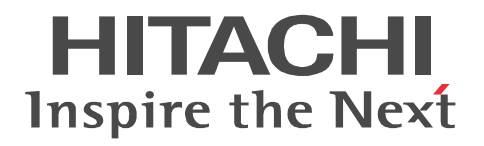

*For UNIX Systems* **Nonstop Database**

# **HiRDB Version 9**

# **Disaster Recovery System Configuration and Operation Guide**

3000-6-464(E)

#### ■ Relevant program products

List of program products:

For the Red Hat Enterprise Linux AS 4 (AMD64 & Intel EM64T), Red Hat Enterprise Linux ES 4 (AMD64 & Intel EM64T), or Linux 5 (AMD/Intel 64) operating system:

P-9W62-3592 HiRDB Server Version 9 09-01

This edition of the manual is released for the preceding program products, which have been developed under a quality management system that has been certified to comply with ISO9001 and TickIT. This manual may also apply to other program products; for details, see *Before Installing* or *Readme file* (for the UNIX version, see *Software Information* or *Before Installing*).

#### **Trademarks**

ActiveX is either a registered trademark or a trademark of Microsoft Corporation in the United States and/or other countries. AIX is a trademark of International Business Machines Corporation in the United States, other countries, or both.

AIX 5L is a trademark of International Business Machines Corporation in the United States, other countries, or both.

AMD is a trademark of Advanced Micro Devices, Inc.

CORBA is a registered trademark of Object Management Group, Inc. in the United States.

DataStage, MetaBroker, MetaStage and QualityStage are trademarks of International Business Machines Corporation in the United States, other countries, or both.

DB2 is a trademark of International Business Machines Corporation in the United States, other countries, or both.

HACMP is a trademark of International Business Machines Corporation in the United States, other countries, or both. HP-UX is a product name of Hewlett-Packard Company.

IBM is a trademark of International Business Machines Corporation in the United States, other countries, or both.

Itanium is a trademark of Intel Corporation in the United States and other countries.

Java is a registered trademark of Oracle and/or its affiliates.

Linux is the registered trademark of Linus Torvalds in the U.S. and other countries.

Microsoft, and Excel are either registered trademarks or trademarks of Microsoft Corporation in the United States and/or other countries.

Microsoft Access is a registered trademark of Microsoft Corporation in the U.S. and other countries.

Motif is a registered trademark of the Open Software Foundation, Inc.

MS-DOS is a registered trademark of Microsoft Corp. in the U.S. and other countries.

ODBC is Microsoft's strategic interface for accessing databases.

OLE is the name of a software product developed by Microsoft Corporation and the acronym for Object Linking and Embedding.

Oracle and Java are registered trademarks of Oracle and/or its affiliates.Other company and product names mentioned in this document may be the trademarks of their respective owners.Throughout this document Hitachi has attempted to distinguish trademarks from descriptive terms by writing the name with the capitalization style used by the manufacturer, or by writing the name with initial capital letters. Hitachi cannot attest to the accuracy of this information. Use of a trademark in this document should not be regarded as affecting the validity of the trademark.

OS/390 is a trademark of International Business Machines Corporation in the United States, other countries, or both.

PowerHA is a trademark of International Business Machines Corporation in the United States, other countries, or both.

Red Hat is a trademark or a registered trademark of Red Hat Inc. in the United States and other countries.

Sun is either a registered trademark or a trademark of Oracle and/or its affiliates.

Sun Microsystems is either a registered trademark or a trademark of Oracle and/or its affiliates.

UNIFY2000 is a product name of Unify Corp.

UNIX is a registered trademark of The Open Group in the United States and other countries.

VERITAS is a trademark or registered trademark of Symantec Corporation in the U.S. and other countries.

Visual Basic is a registered trademark of Microsoft Corp. in the U.S. and other countries.

Visual C++ is a registered trademark of Microsoft Corp. in the U.S. and other countries.

Visual Studio is a registered trademark of Microsoft Corp. in the U.S. and other countries.

Windows is either a registered trademark or a trademark of Microsoft Corporation in the United States and/or other countries.

Windows NT is either a registered trademark or a trademark of Microsoft Corporation in the United States and/or other countries. Windows Server is either a registered trademark or a trademark of Microsoft Corporation in the United States and/or other countries. Windows Vista is either a registered trademark or a trademark of Microsoft Corporation in the United States and/or other countries. X/Open is a registered trademark of The Open Group in the U.K. and other countries.

X Window System is a trademark of X Consortium, Inc.

#### **Restrictions**

Information in this document is subject to change without notice and does not represent a commitment on the part of Hitachi. The software described in this manual is furnished according to a license agreement with Hitachi. The license agreement contains all of the terms and conditions governing your use of the software and documentation, including all warranty rights, limitations of liability, and disclaimers of warranty.

Material contained in this document may describe Hitachi products not available or features not available in your country. No part of this material may be reproduced in any form or by any means without permission in writing from the publisher. Printed in Japan.

#### **Issued**

Dec. 2011: 3000-6-464(E)

#### **Copyright**

All Rights Reserved. Copyright (C) 2011, Hitachi, Ltd.

# **Preface**

This manual describes the disaster recover system for HiRDB Version 9 Nonstop Database.

## **Intended readers**

This manual is intended for users who configure or operate HiRDB Version 9 (hereafter referred to as *HiRDB*) with a disaster recovery system.

Readers of this manual must have the following:

- **•** A basic understanding of how to manage HP-UX or AIX systems
- **•** Knowledge of RAID Manager, TrueCopy, and Universal Replicator
- **•** Knowledge of HiRDB configuration and operation

## **Organization of this manual**

This manual is organized into the following parts and appendixes:

*1. Overview*

Part 1 provides an overview of real-time SAN replication.

*2. All Synchronous Method, All Asynchronous Method, and Hybrid Method*

Part 2 explains how to design, build, and operate a system using the all synchronous method, the all asynchronous method, and the hybrid method.

*A. Examples of System and Configuration Definitions*

Appendix A provides examples of HiRDB and RAID Manager system definitions appropriate for implementing a disaster recovery system.

*B. Sample Shell Program*

Appendix B explains how to execute a sample shell program that displays volume attributes and statuses of paired logical volume groups.

*C. Notes on Updating HiRDB*

Appendix C provides important information about updating HiRDB.

#### **Related publications**

This manual is part of a related set of manuals. The manuals in the set are listed below (with the manual numbers):

#### HiRDB

- **•** *For UNIX Systems HiRDB Version 9 Description* (3000-6-451)#
- **•** *For UNIX Systems HiRDB Version 9 Installation and Design Guide*  $(3000-6-452(E))$
- **•** *For UNIX Systems HiRDB Version 9 System Definition* (3000-6-453(E))
- **•** *For UNIX Systems HiRDB Version 9 System Operation Guide* (3000-6-454(E))
- **•** *For UNIX Systems HiRDB Version 9 Command Reference* (3000-6-455(E))
- **•** *HiRDB Version 9 UAP Development Guide* (3020-6-456(E))
- **•** *HiRDB Version 9 SQL Reference* (3020-6-457(E))
- **•** *HiRDB Version 9 Messages* (3020-6-458(E))
- **•** *For UNIX Systems HiRDB Version 9 Staticizer Option Description and User's Guide* (3000-6-463)#
- **•** *HiRDB Version 9 XDM/RD E2 Connection Facility* (3020-6-465)#
- **•** *HiRDB Version 9 Batch Job Accelerator* (3020-6-468)#
- **•** *For UNIX Systems HiRDB Version 9 Memory Database Installation and Operation Guide* (3020-6-469)#
- **•** *HiRDB Version 9 XML Extension* (3020-6-480)#
- **•** *HiRDB Version 9 Text Search Plug-in* (3020-6-481)#
- **•** *HiRDB Version 8 Security Guide* (3020-6-359)#
- **•** *HiRDB Datareplicator Version 8 Description, User's Guide and Operator's Guide* (3020-6-360(E))
- **•** *HiRDB Datareplicator Extension Version 8* (3020-6-361)#
- **•** *HiRDB Dataextractor Version 8 Description, User's Guide and Operator's Guide*  $(3020-6-362(E))$
- **•** *For UNIX Systems HiRDB First Step Guide* (3000-6-254)#

In references to HiRDB Version 9 manuals, this manual omits the phrases *for UNIX systems* and *for Windows systems*. Refer to either the UNIX or Windows HiRDB manual, whichever is appropriate for your platform.

#: This manual has been published in Japanese only; it is not available in English.

# **Organization of HiRDB manuals**

The HiRDB manuals are organized as shown below. For the most efficient use of these manuals, we recommend that they be read in the order shown below, going from left to right.

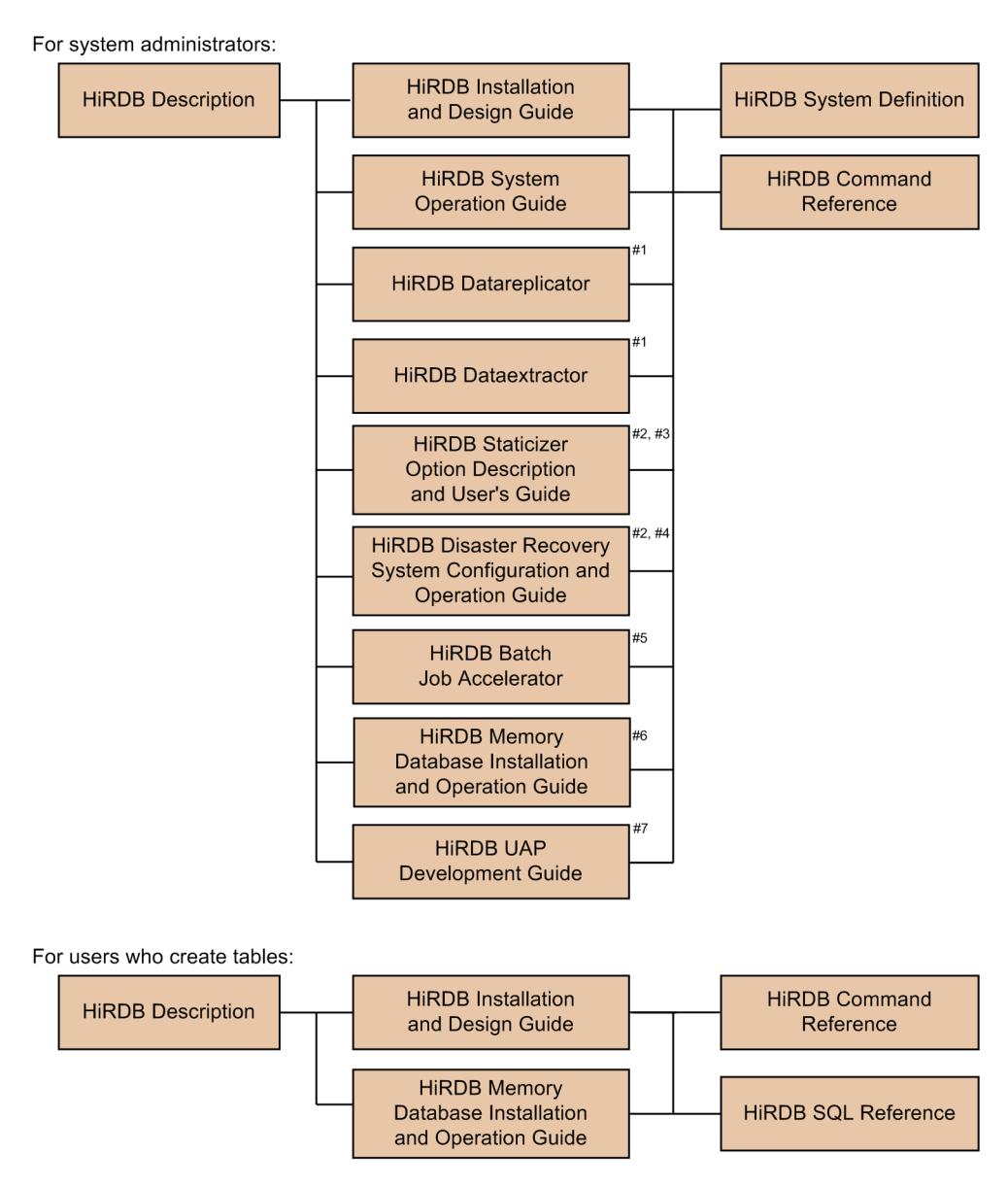

For users who create or execute UAPs:

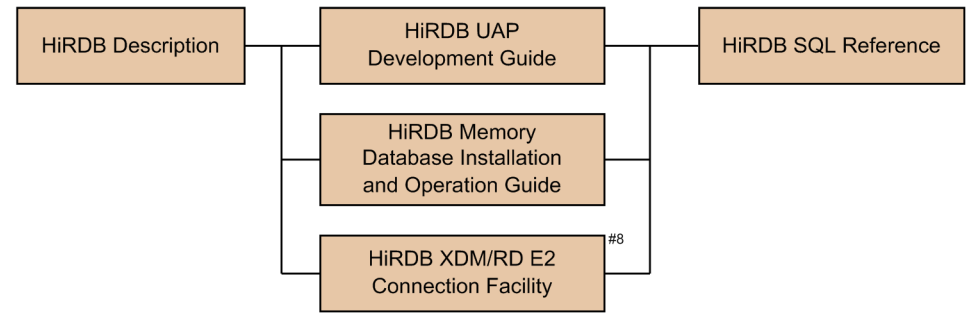

- #1: Read if you intend to use the replication facility to link data.
- #2: Published for UNIX only. There is no corresponding Windows manual.
- #3: Read if you intend to use the inner replica facility.
- #4: Read if you intend to configure a disaster recovery system.
- #5: Read if you intend to use in-memory data processing to accelerate batch operations.
- #6: Read if you intend to use the memory database facility.
- #7: Read if you intend to link HiRDB to an OLTP system.
- #8: Read if you intend to use the XDM/RD E2 connection facility to perform operations on XDM/RD E2 databases.

# **Conventions: Abbreviations for product names**

This manual uses the following abbreviations for product names:

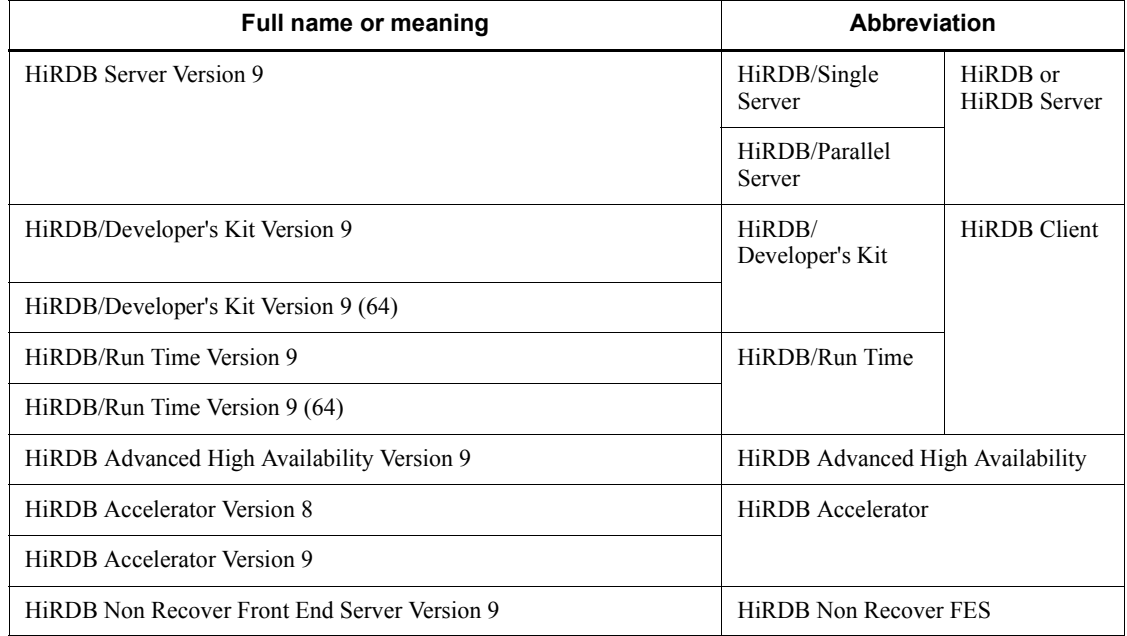

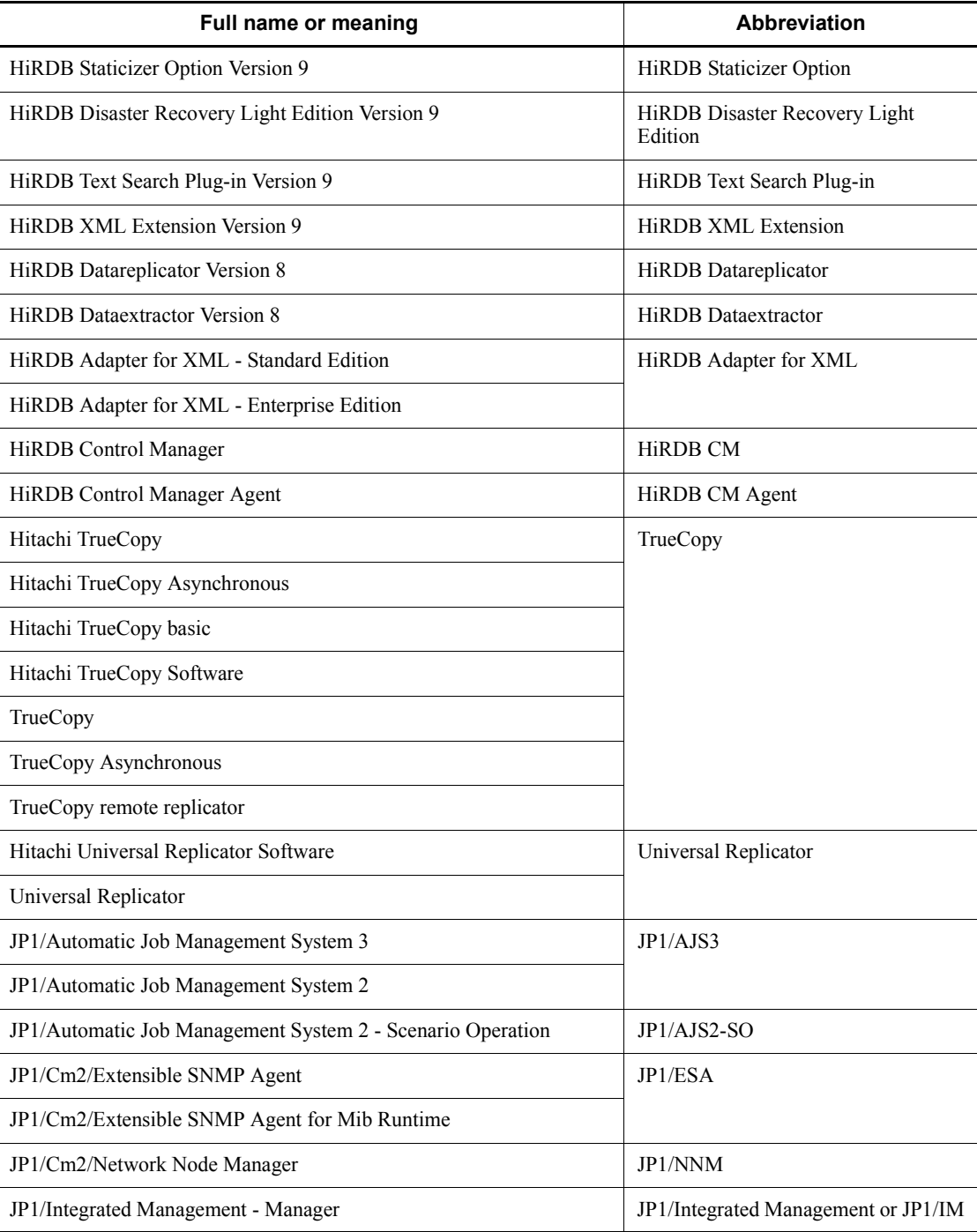

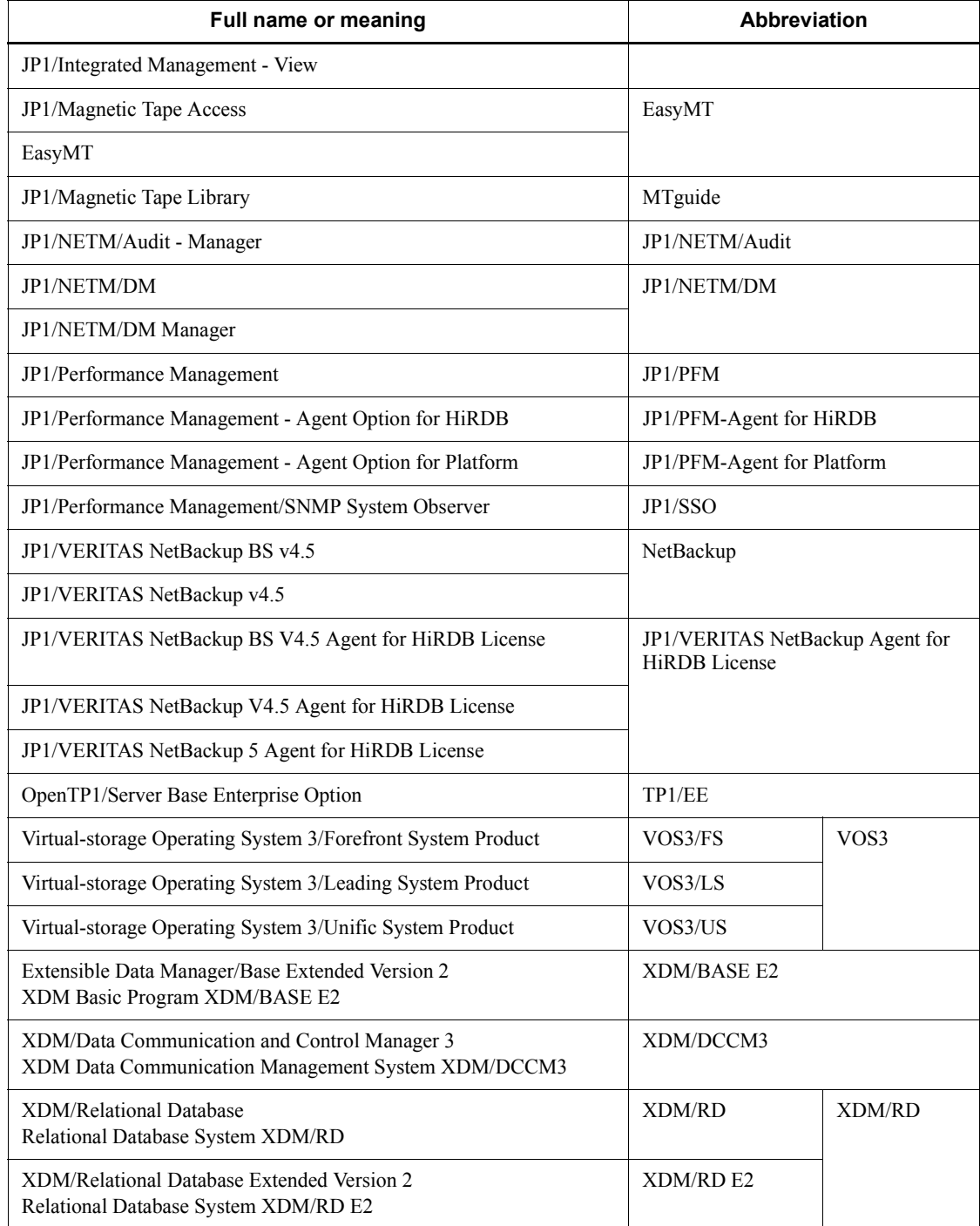

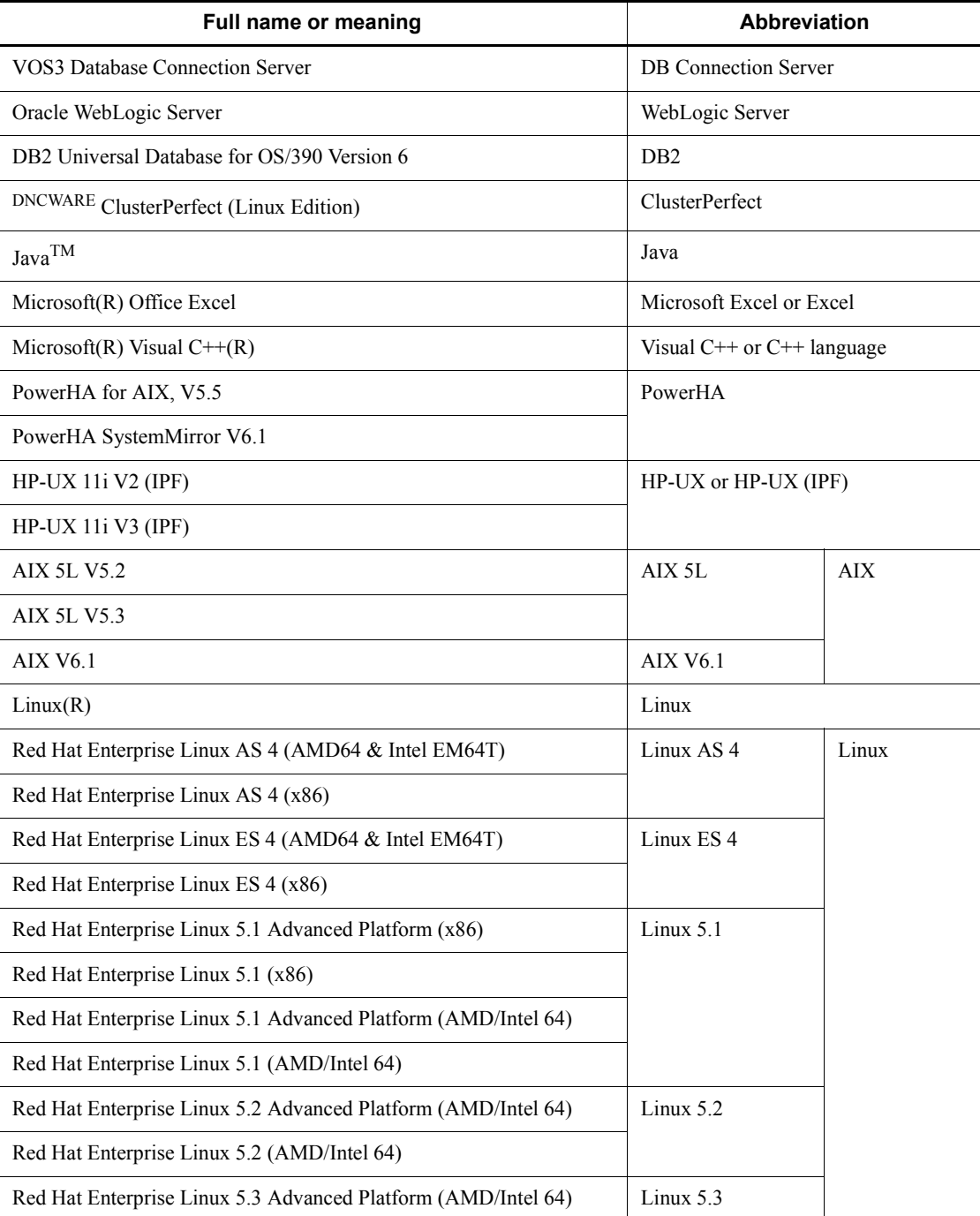

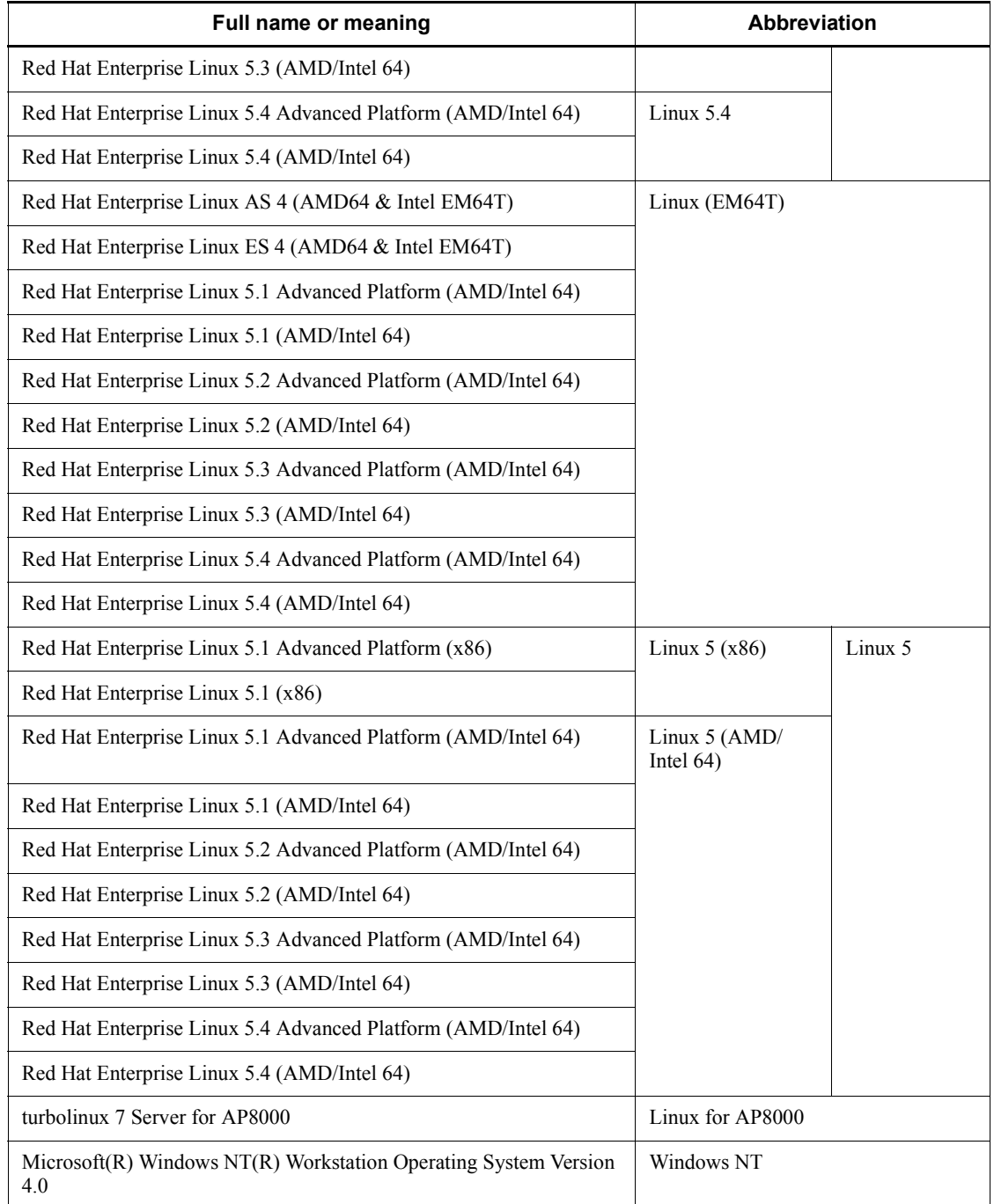

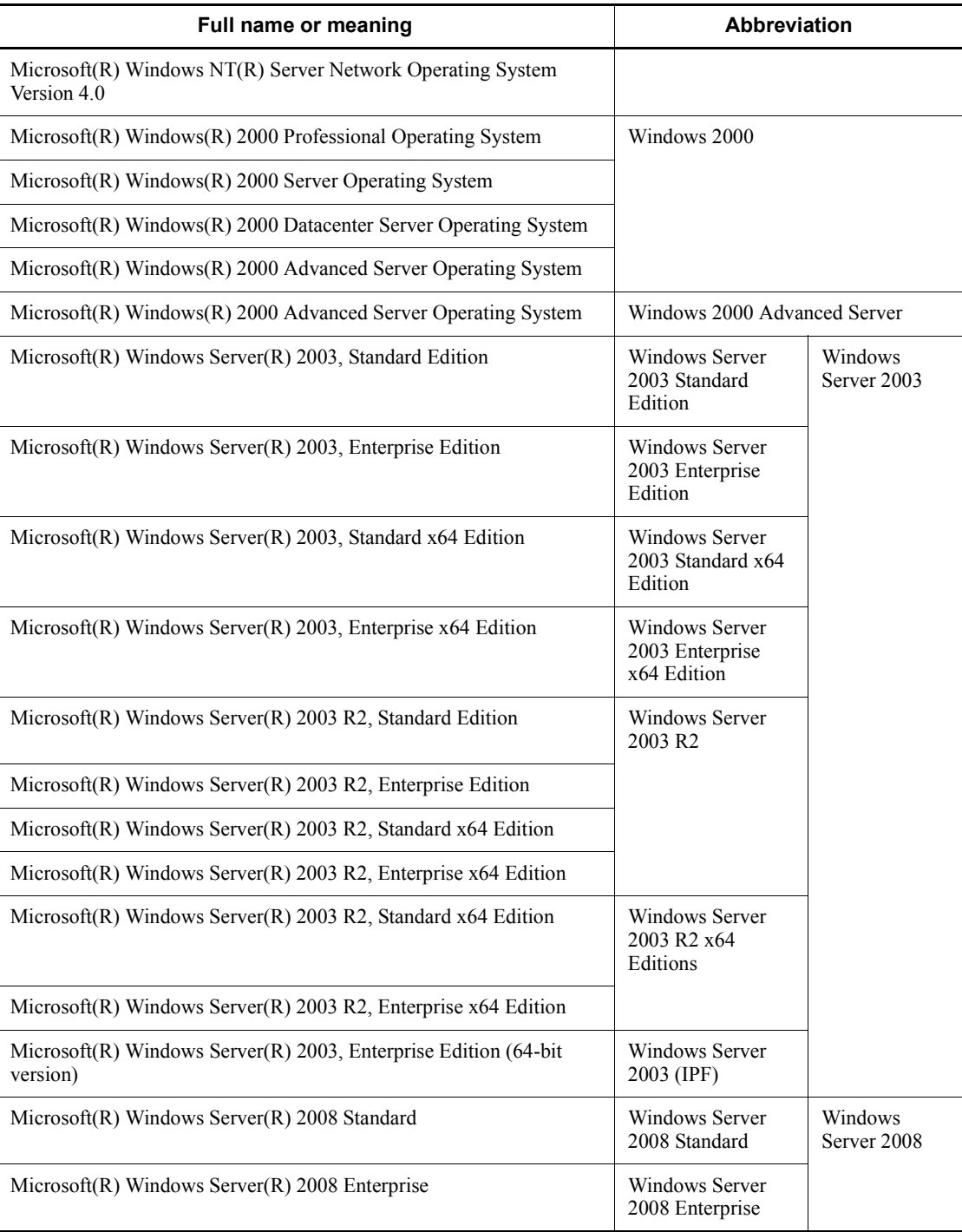

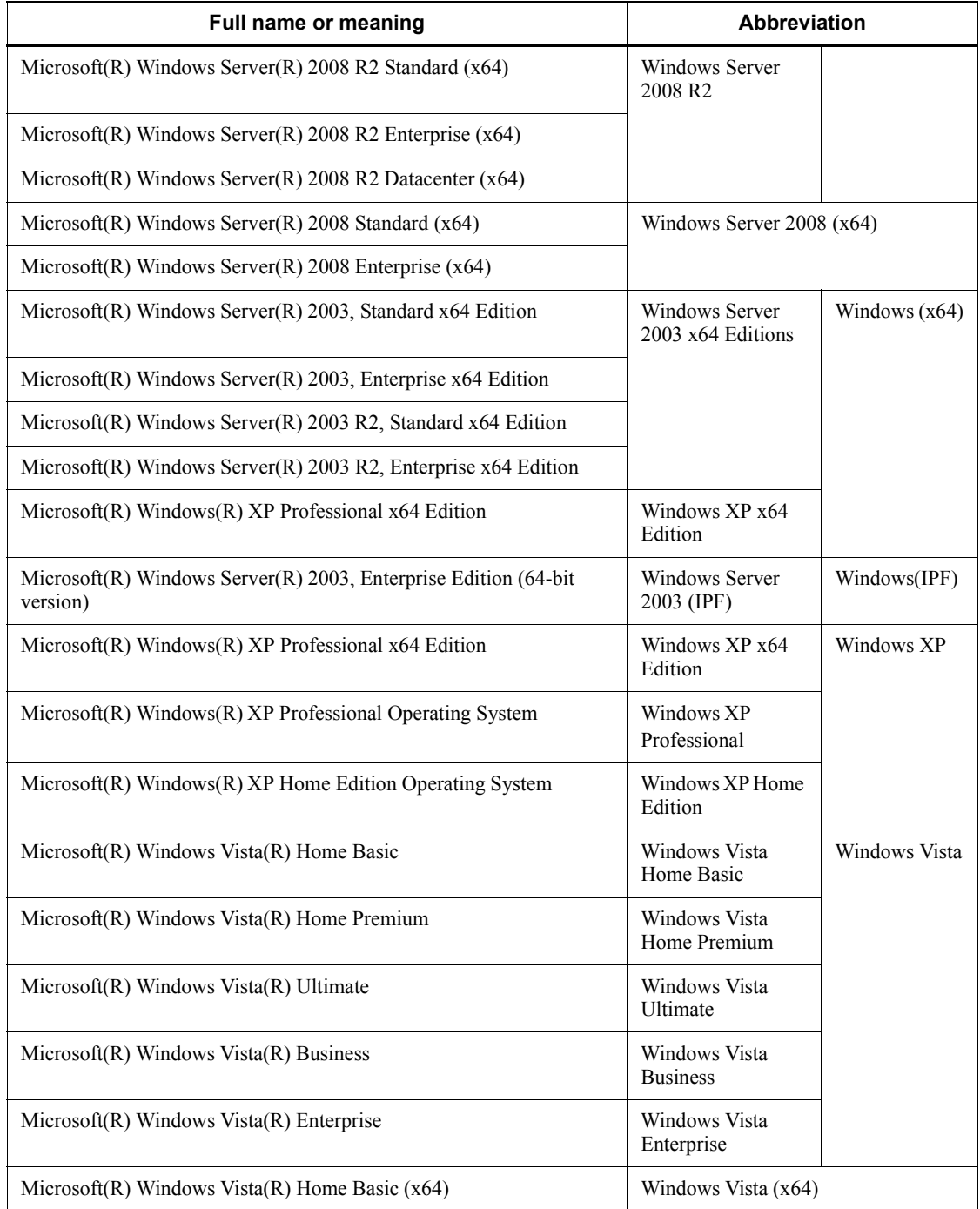

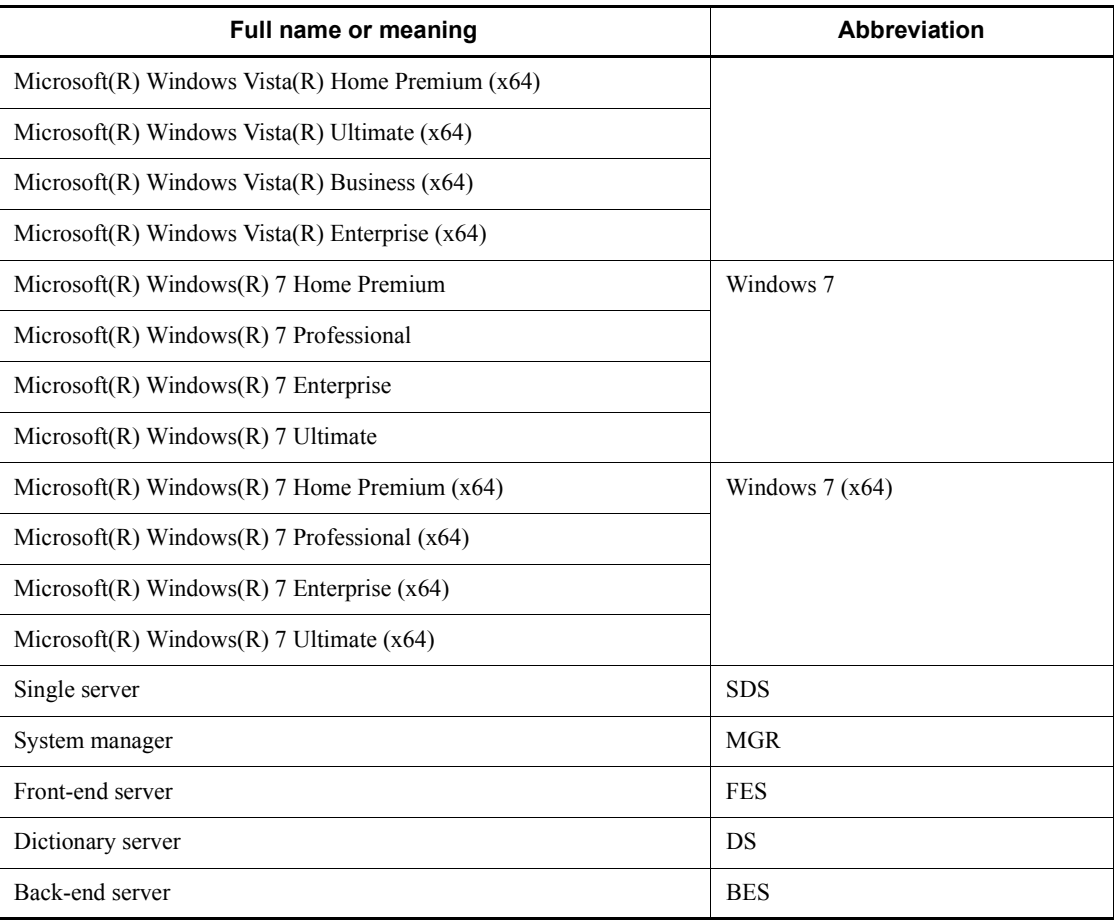

- **•** Windows Server 2003 and Windows Server 2008 may be referred to collectively as *Windows Server*. Windows 2000, Windows XP, Windows Server, Windows Vista, and Windows 7 may be referred to collectively as *Windows*.
- **•** The hosts file means the hosts file stipulated by TCP/IP (including the /etc/ hosts file).

This manual also uses the following acronyms:

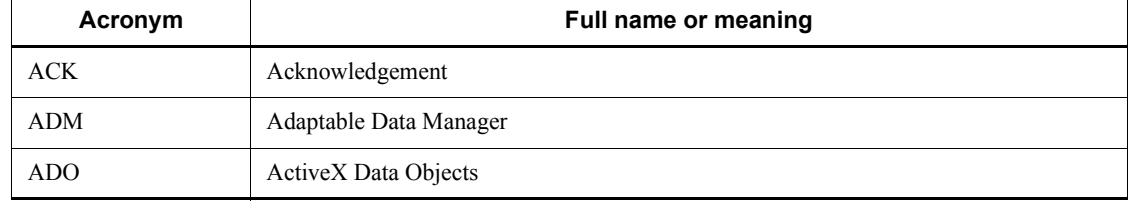

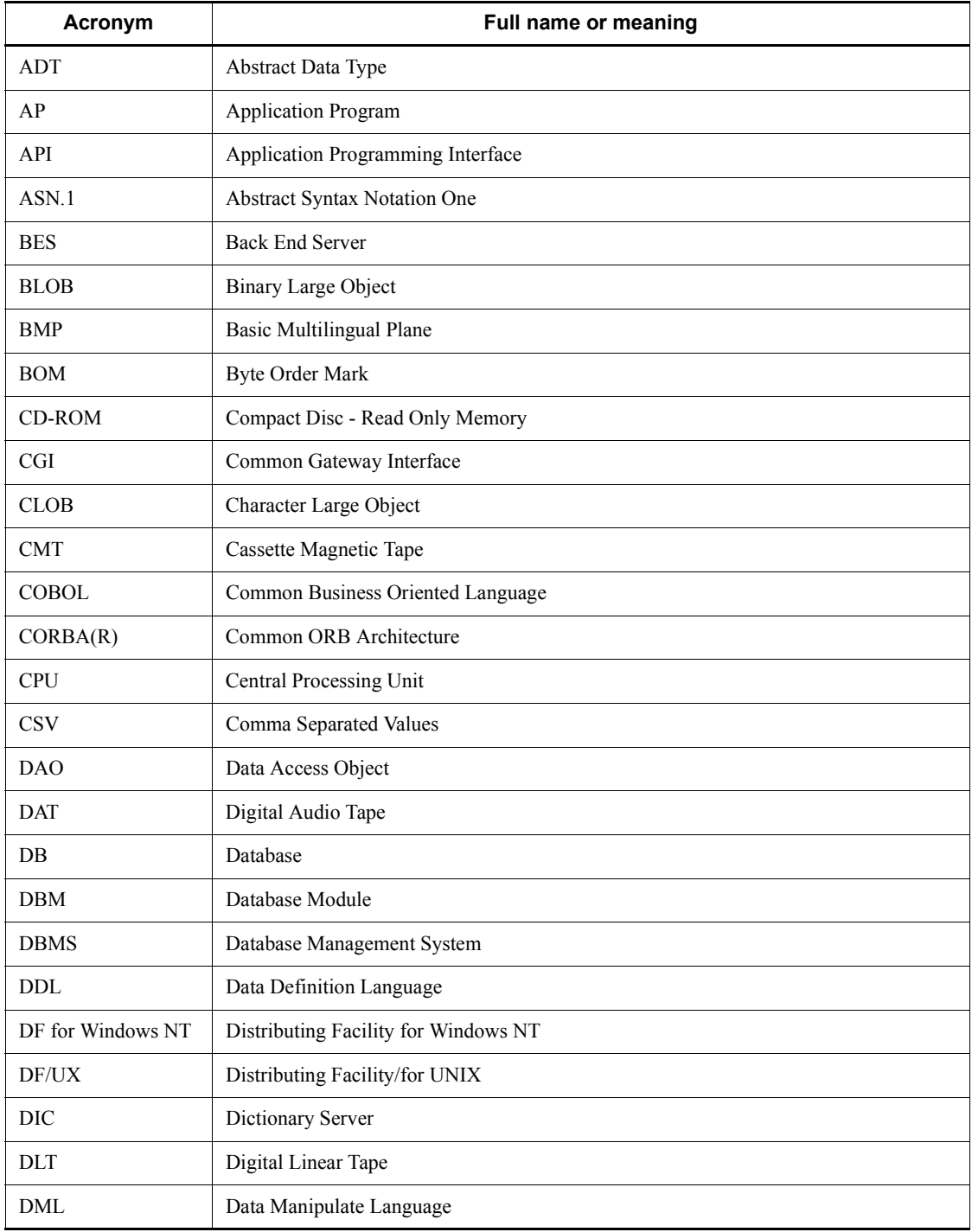

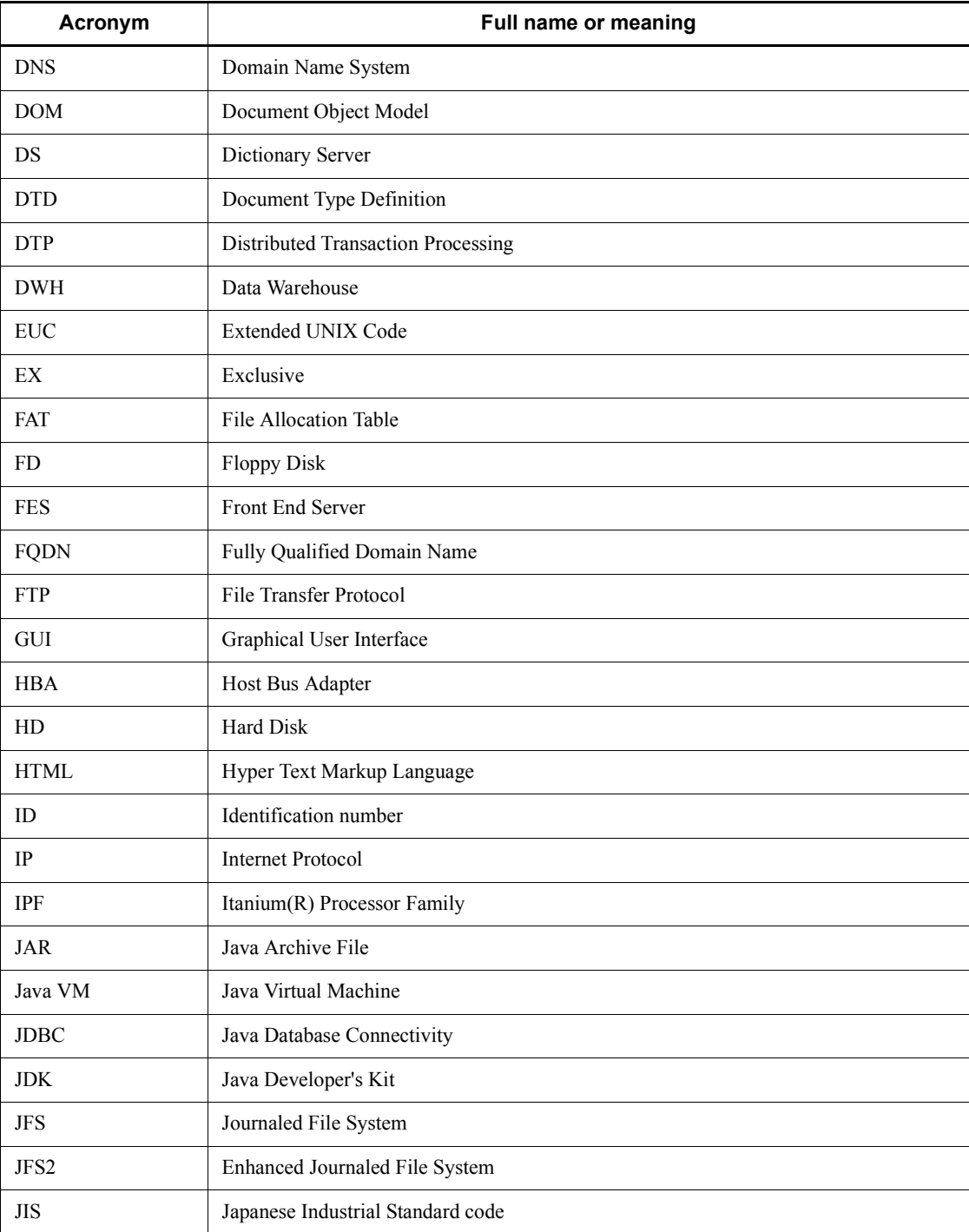

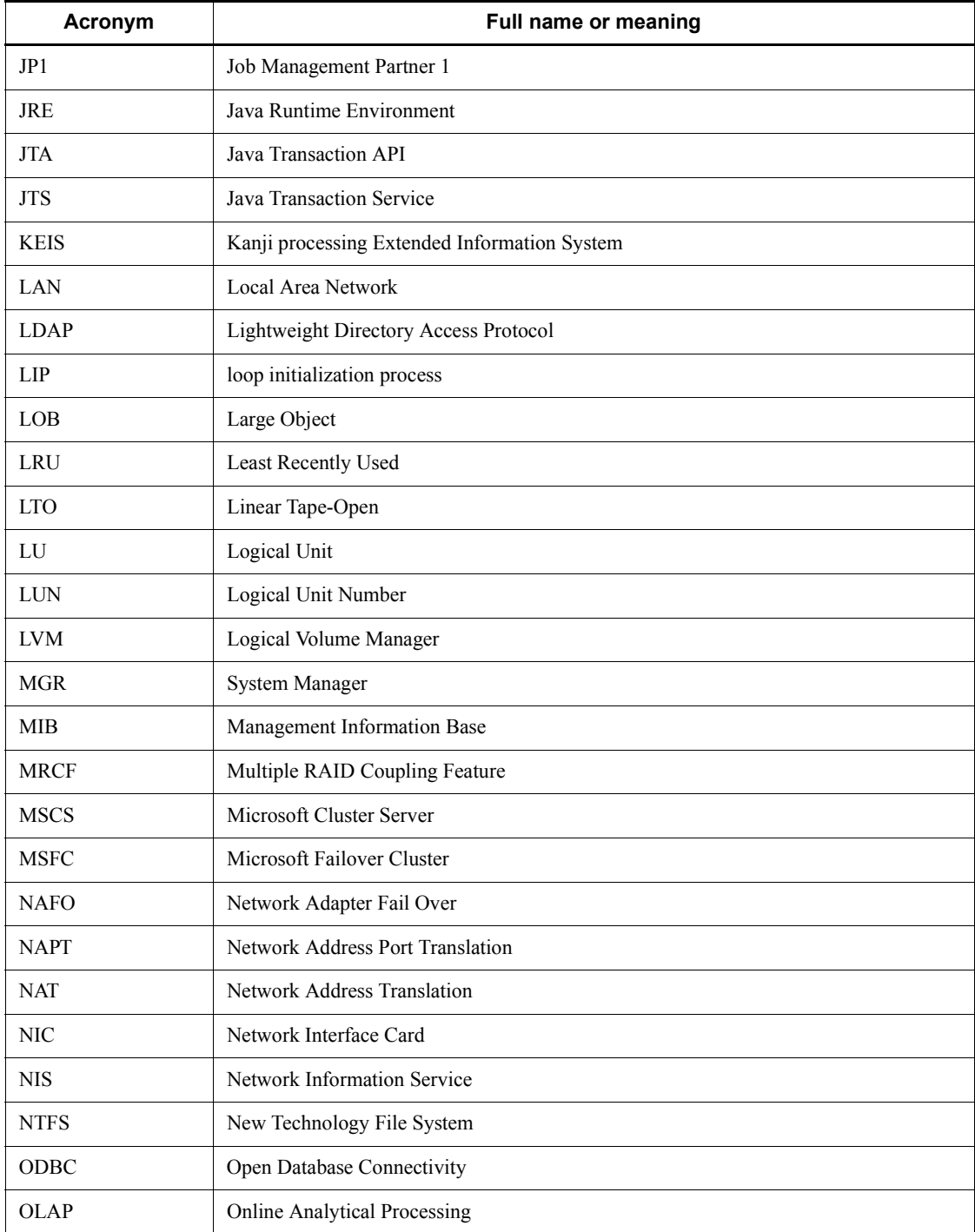

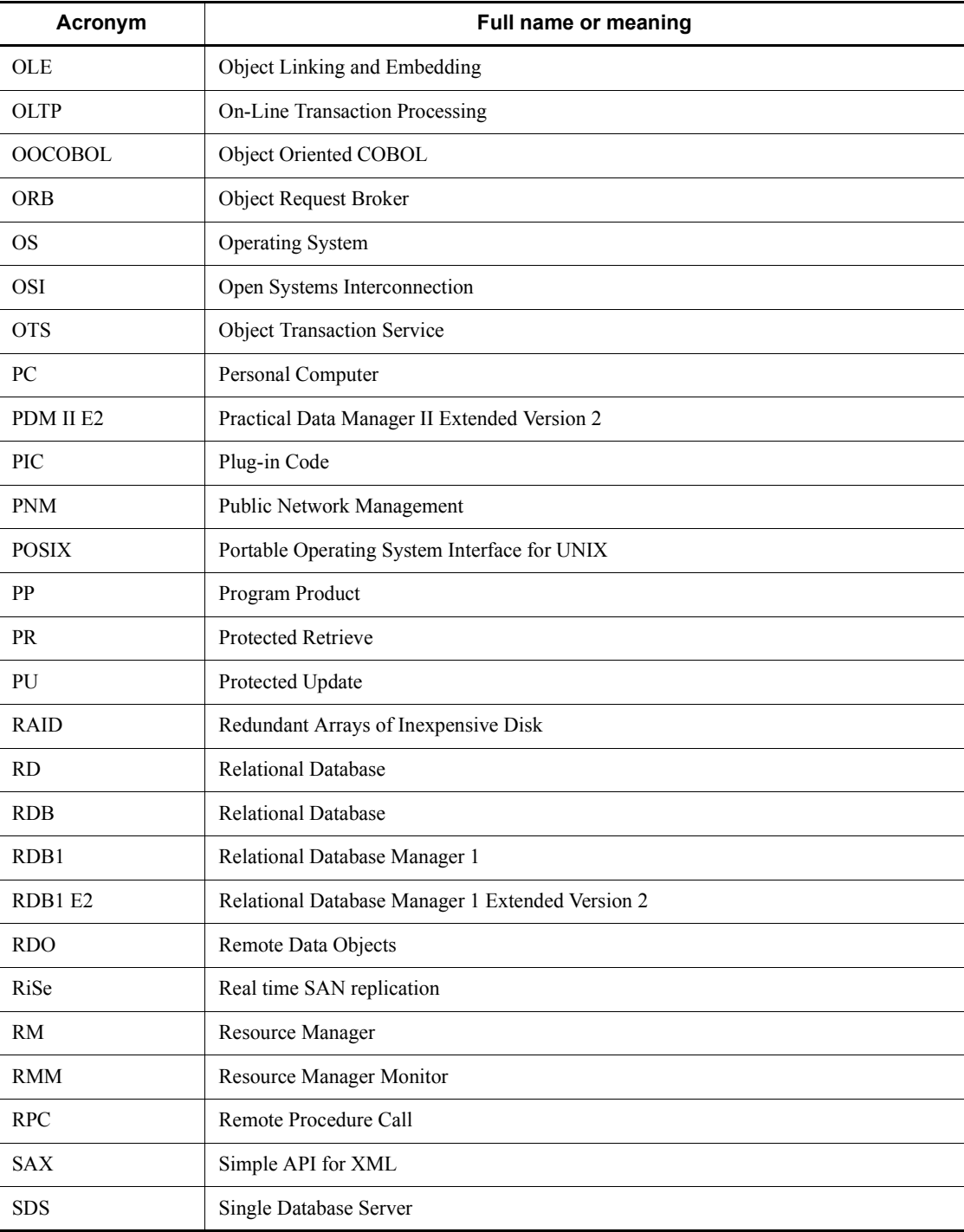

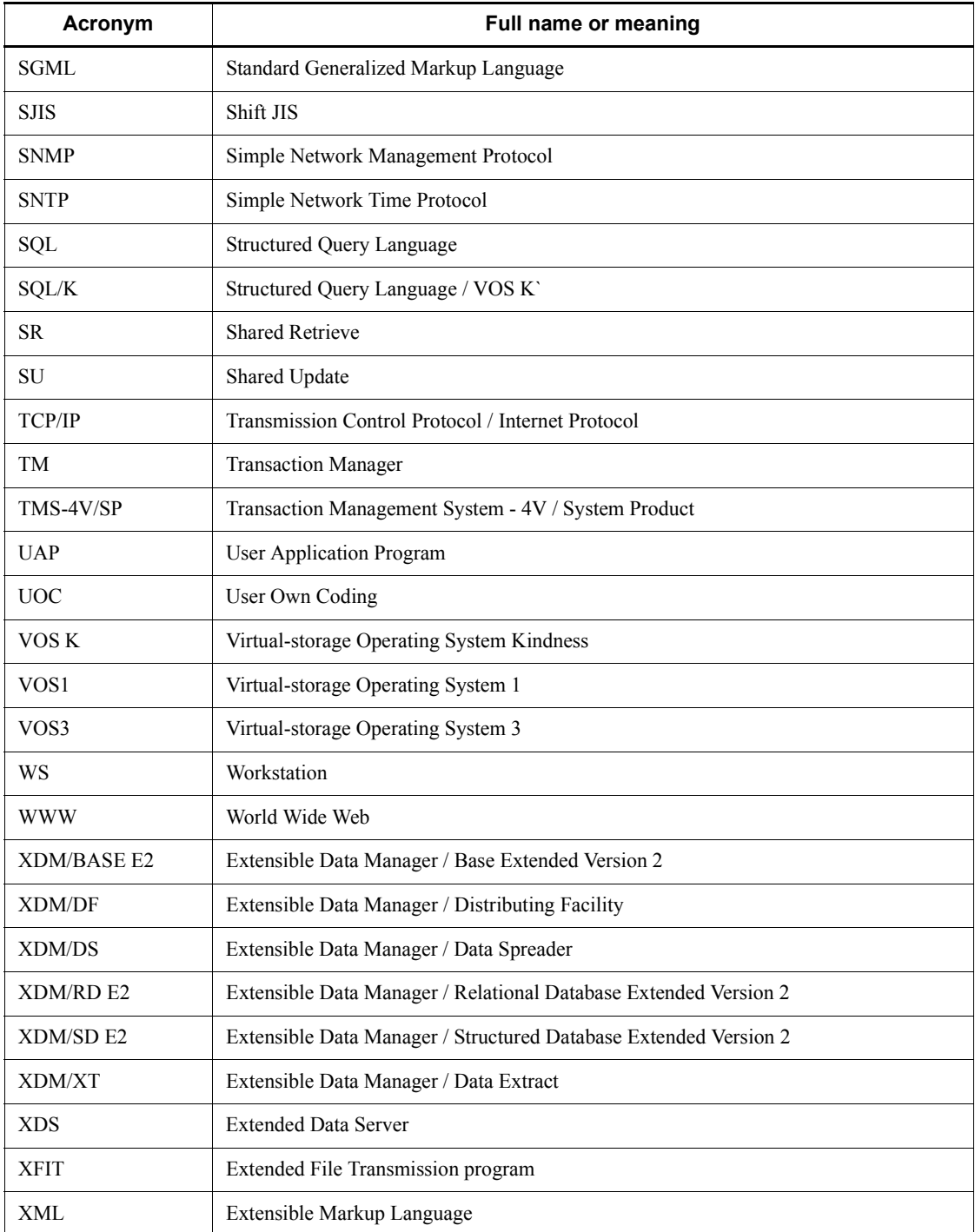

# **Log representations**

The OS log is referred to generically as *syslogfile*. syslogfile is the log output destination specified in /etc/syslog.conf. Typically, the following files are specified as syslogfile.

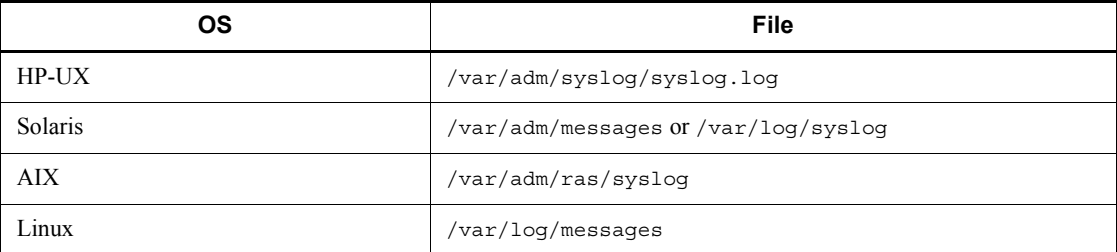

# **Conventions: Diagrams**

This manual uses the following conventions in diagrams:

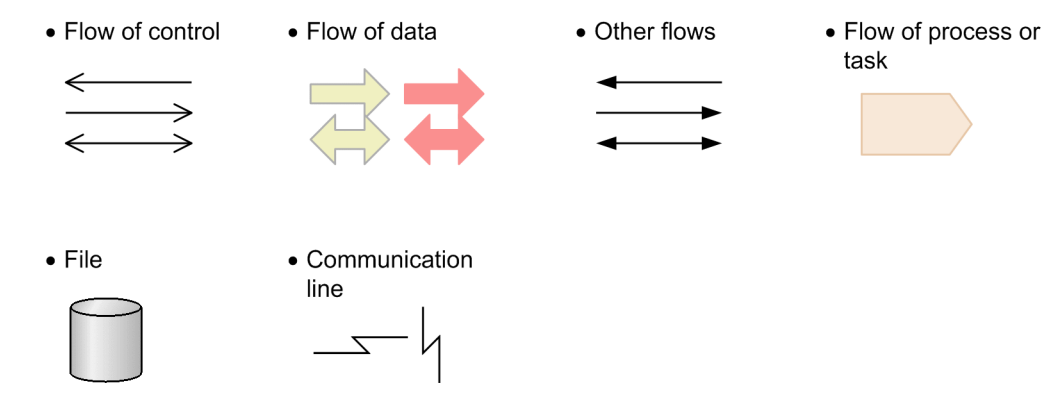

# **Conventions: Fonts and symbols**

The following table explains the fonts used in this manual:

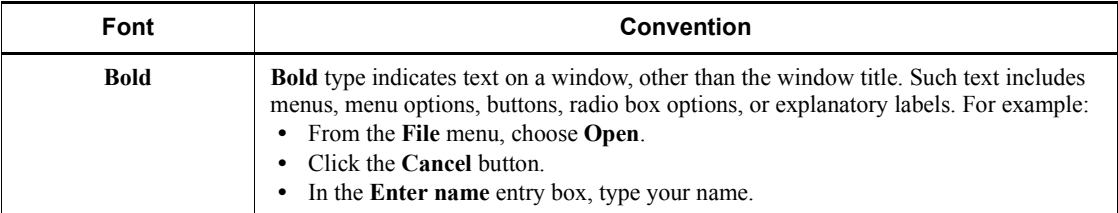

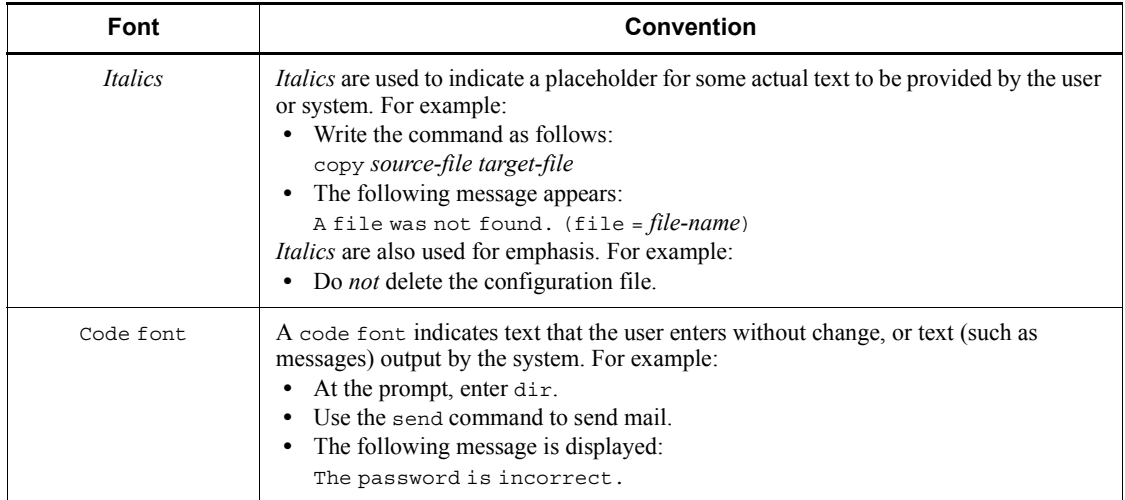

# The following table explains the symbols used in this manual:

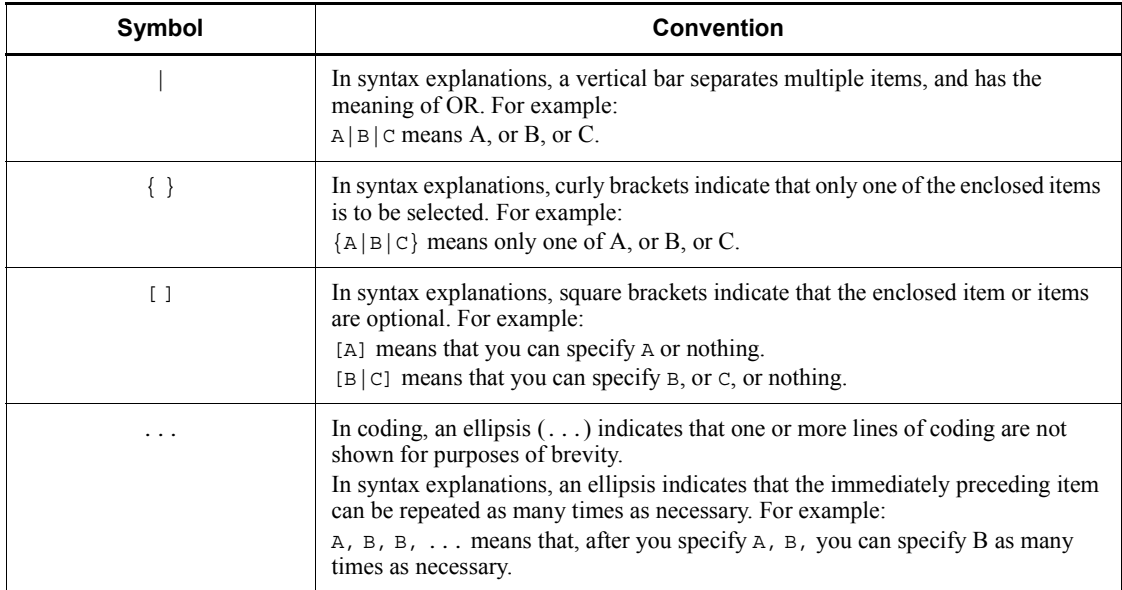

# **Conventions: KB, MB, GB, and TB**

This manual uses the following conventions:

- **•** 1 KB (kilobyte) is 1,024 bytes.
- 1 MB (megabyte) is  $1,024^2$  bytes.

xviii

- 1 GB (gigabyte) is  $1,024^3$  bytes.
- 1 TB (terabyte) is  $1,024^4$  bytes.

# **Conventions: Version numbers**

The version numbers of Hitachi program products are usually written as two sets of two digits each, separated by a hyphen. For example:

- **•** Version 1.00 (or 1.0) is written as 01-00.
- Version 2.05 is written as 02-05.
- **•** Version 2.50 (or 2.5) is written as 02-50.
- **•** Version 12.25 is written as 12-25.

The version number might be shown on the spine of a manual as *Ver. 2.00,* but the same version number would be written in the program as *02-00*.

# **Contents**

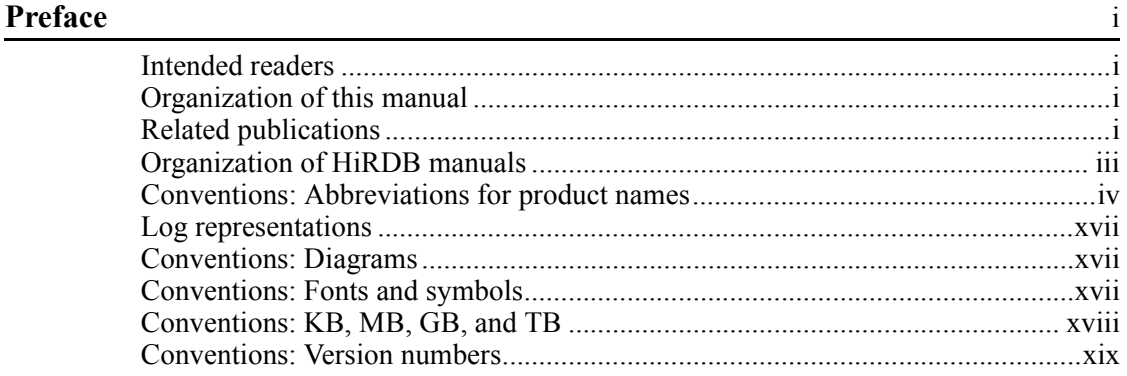

# **PART 1: Overview**

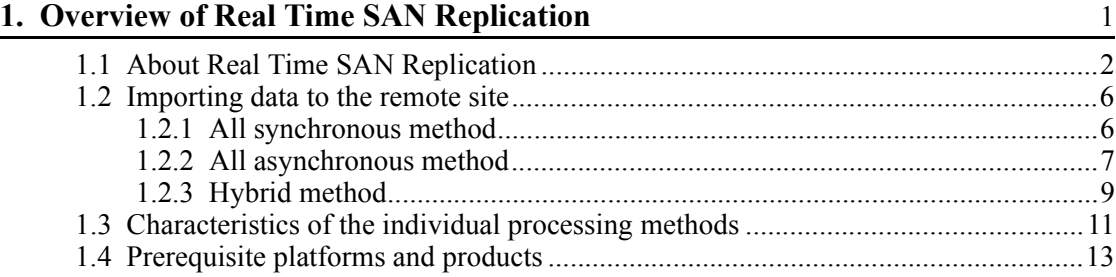

# **PART 2: All Synchronous Method, All Asynchronous Method, and Hybrid Method**

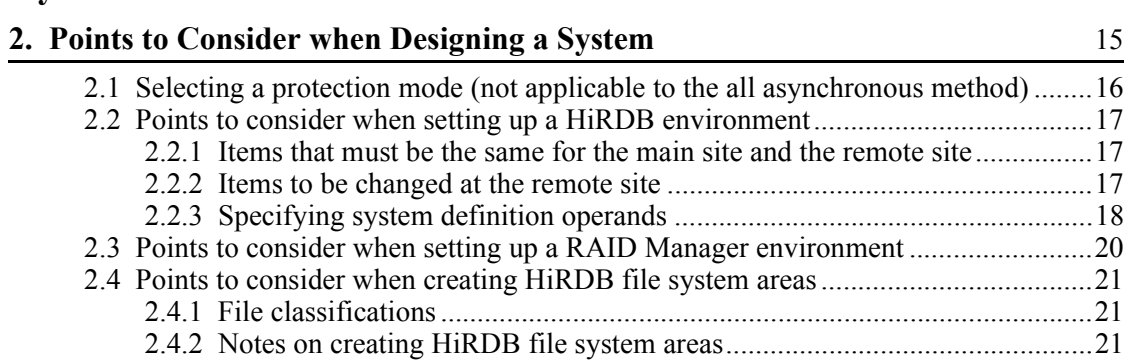

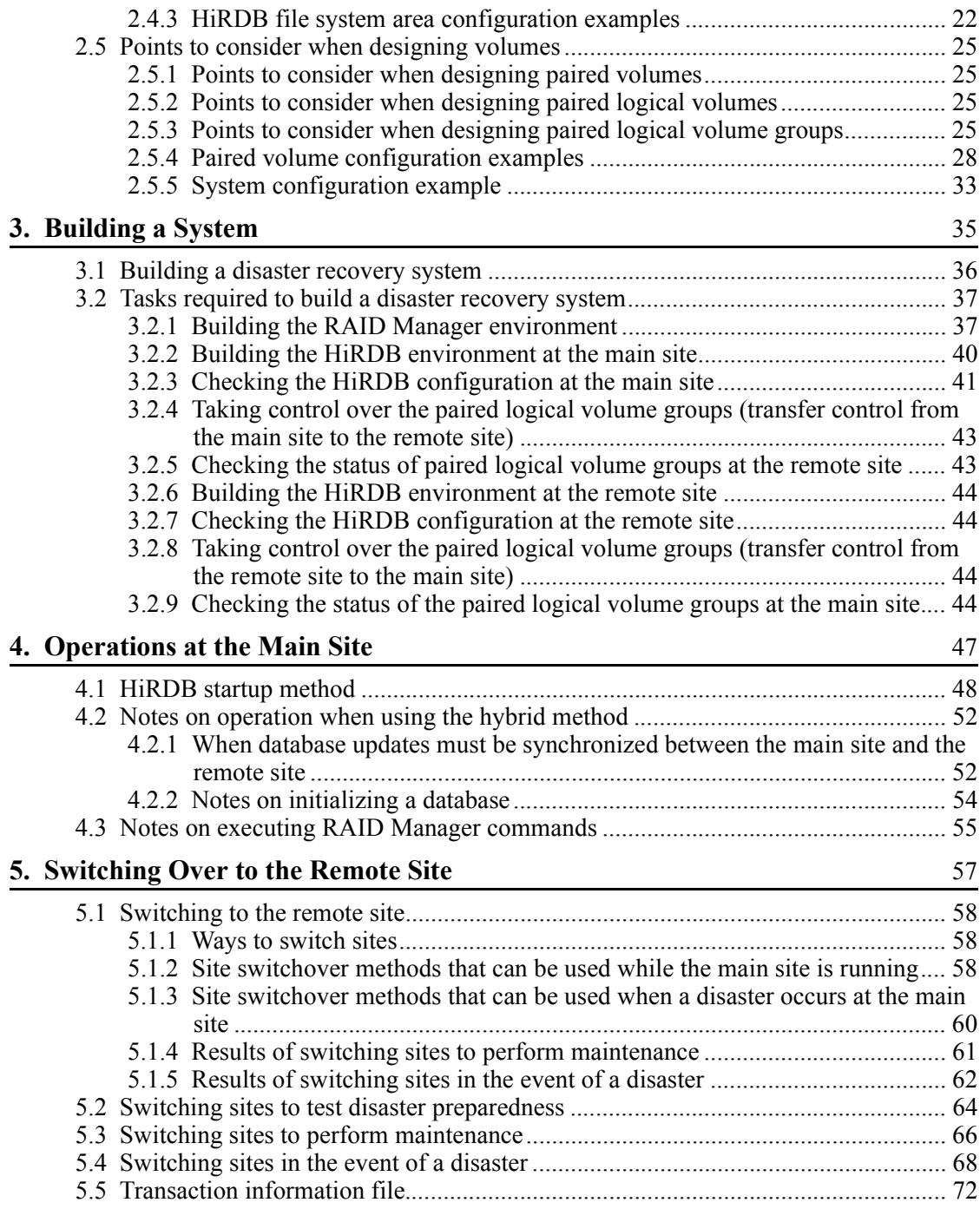

xxii

# **6. Error Handling** 75

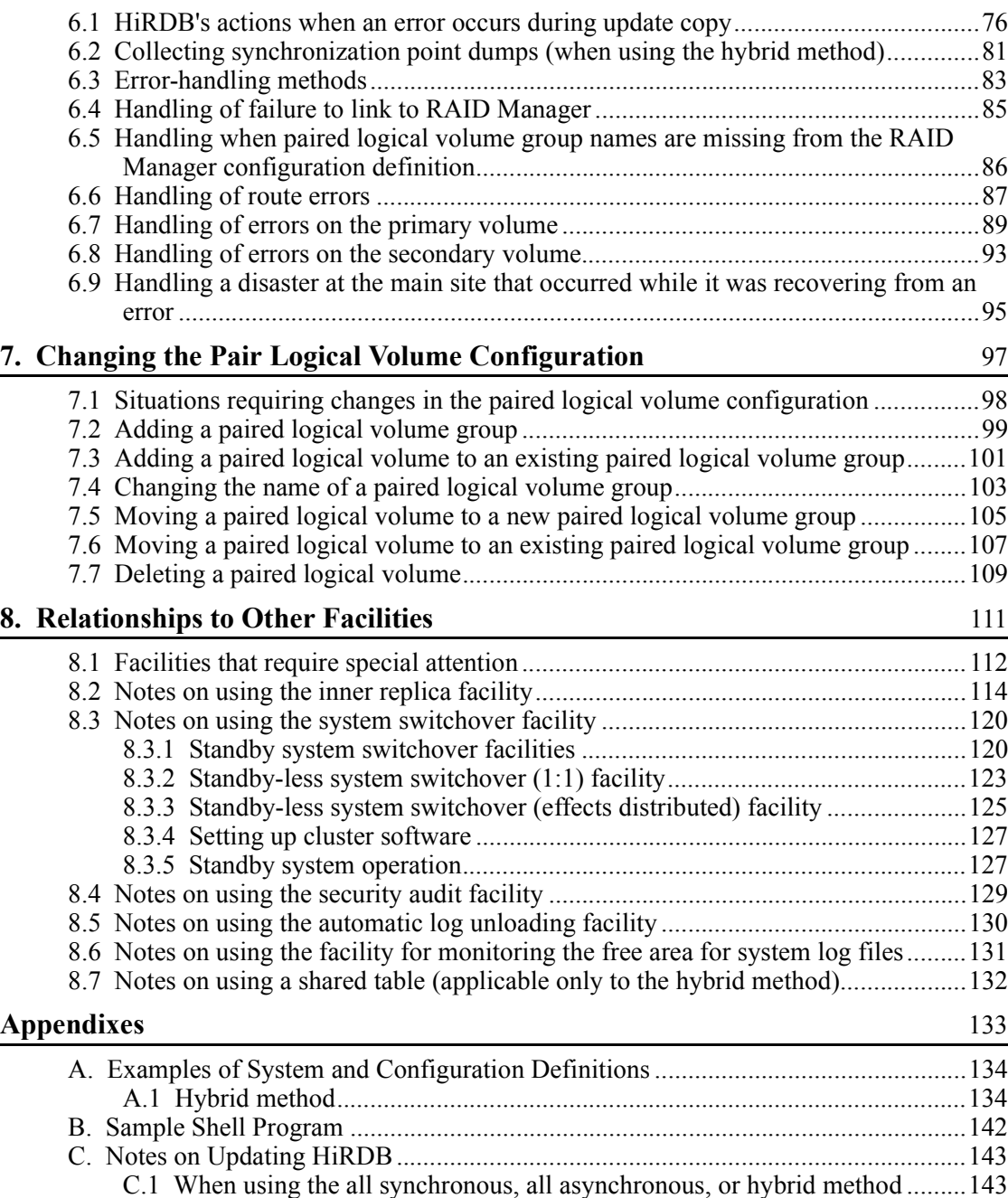

xxiv

# **Chapter**

# **1. Overview of Real Time SAN Replication**

This chapter explains how to set up and operate a Real Time SAN Replication system, a disaster recovery system designed for fast recovery from large-scale disasters such as earthquakes and fires.

- 1.1 About Real Time SAN Replication
- 1.2 Importing data to the remote site
- 1.3 Characteristics of the individual processing methods
- 1.4 Prerequisite platforms and products

## **1.1 About Real Time SAN Replication**

#### *(1) Functional overview*

Even if a disaster, such as an earthquake or fire, makes it difficult to physically recover the system you normally use, you can continue operations by switching to a secondary system that has been prepared at a remote location. The system environment that allows you to do this is called *Real Time SAN Replication* (RiSe). The site where the system you normally use is located is called the *main site*, and the remote site where the secondary system is located is called the *remote site*.

Data at the main site and the remote site is kept on a Hitachi disk array system, and if a change is made to the data at the main site, the TrueCopy or Universal Replicator feature of the Hitachi disk array system is used to import the changed data to the remote site (*update copy*).

The following figure provides an overview of Real Time SAN Replication.

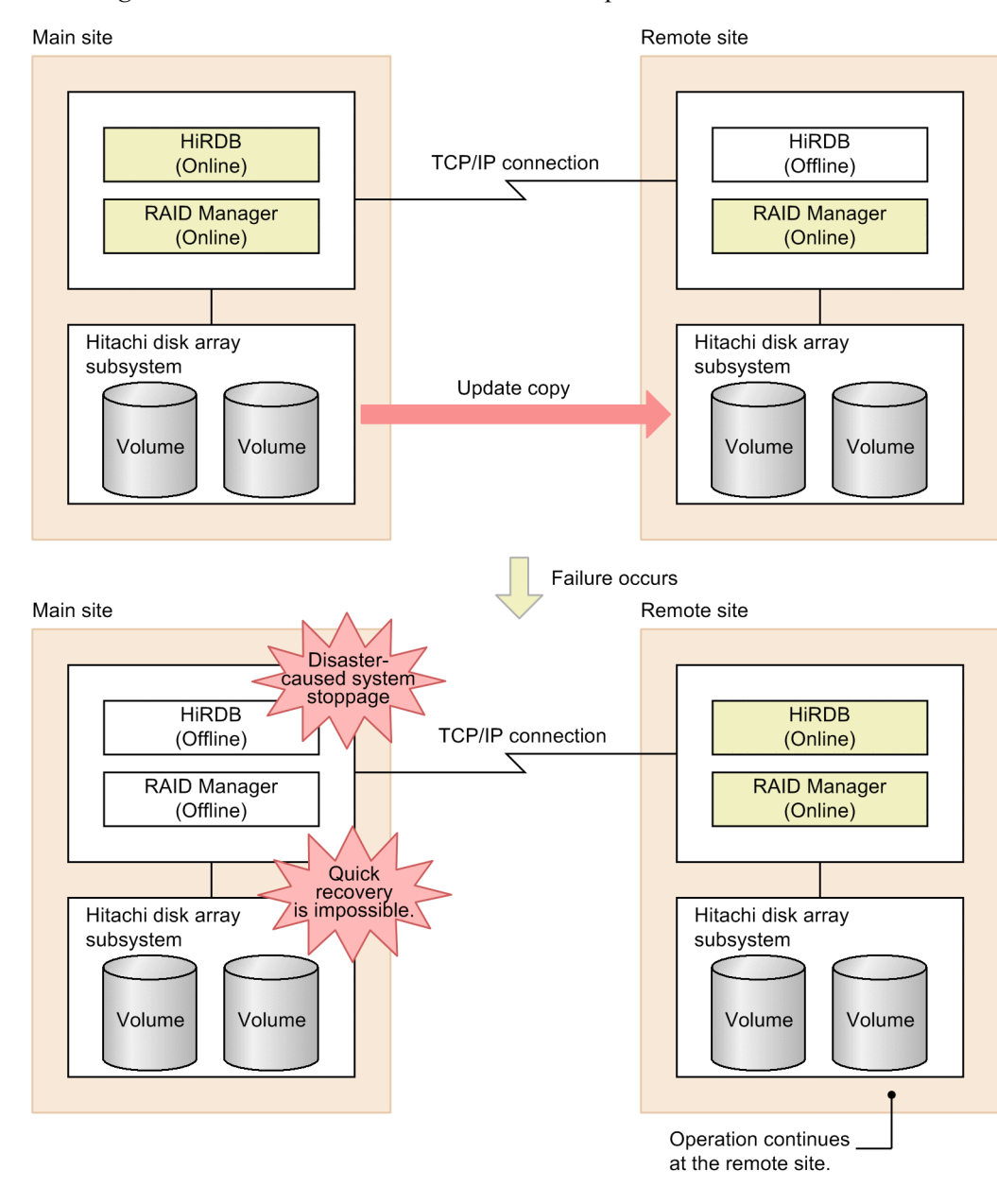

*Figure 1-1:* Overview of Real Time SAN Replication

*Explanation*

**•** Normally, operations are performed using the HiRDB system at main site. When a file at the main site is updated, the updated content is copied to the remote site (*update copy*). Update copy keeps the data at the main site and the remote site synchronized.

**•** If a large-scale disaster, such as an earthquake or fire, occurs at the main site, making it impossible to quickly restore the system at the main site, you can continue operations by restarting HiRDB at the remote site.

#### *Reference note:*

- **•** Update copy is automatically performed by TrueCopy or Universal Replicator. TrueCopy and Universal Replicator copies data directly between linked Hitachi disk array systems without going through the hosts.
- **•** RAID Manager is an optional program product for Hitachi disk array systems and provides commands for controlling and operating TrueCopy and Universal Replicator.

#### *(2) Files targeted for update copy*

Update copy targets the files listed below. Whenever these files are updated, the updated information is copied to the same files at the remote site.

- **•** Database files (HiRDB files in RDAREAs)
- **•** System log files
- **•** Synchronization point dump files
- **•** Status files

#### *(3) Synchronous copy and asynchronous copy*

Update copy processing can be classified into synchronous copy and asynchronous copy. The table below shows the characteristics of synchronous copy and asynchronous copy.

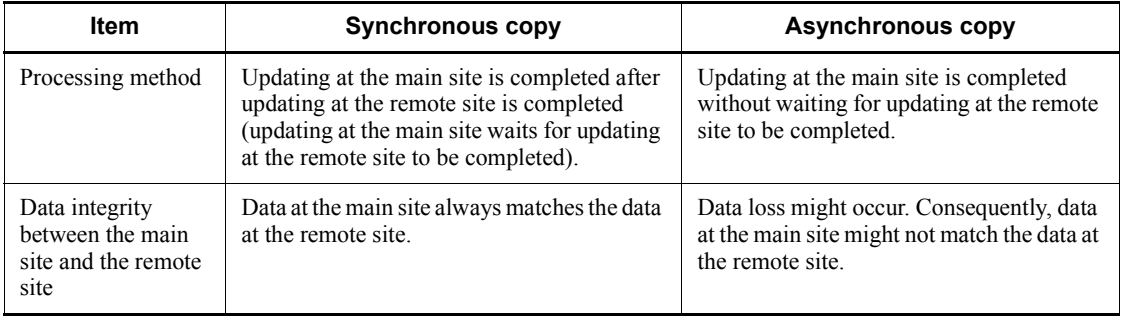

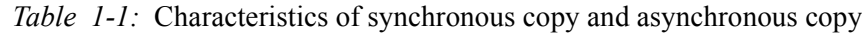

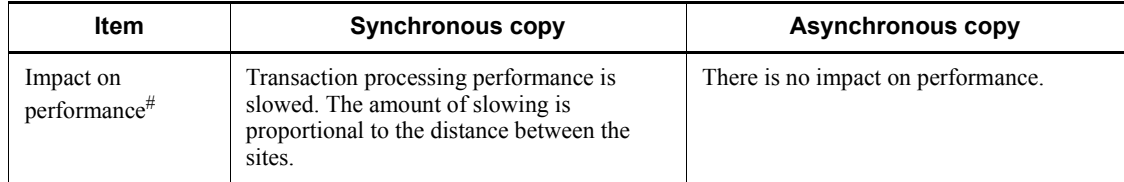

#: Based on the theoretical performance of TrueCopy and Universal Replicator

#### **1.2 Importing data to the remote site**

This section explains how data from the main site is imported to the remote site. Real Time SAN Replication provides three processing methods for importing data. Because how you set up and operate your system differs depending on the data import method, the HiRDB administrator must select one of the following methods depending on the system that is being used:

- **•** All synchronous method
- **•** All asynchronous method
- **•** Hybrid method

#### **1.2.1 All synchronous method**

If you use the all synchronous method, update copying to the remote site is performed using synchronous copy. With synchronous copy, the main site is updated after updating at the remote site is completed (updating at the main site waits for updating at the remote site to be completed). Therefore, when you use the all synchronous method, content updated at the main site is always imported into the remote site. Therefore, even if a disaster abnormally terminates the HiRDB system at the main site, you can continue services by restarting HiRDB at the remote site and be assured that your HiRDB system is in the state that it was in immediately before the abnormal termination.

However, when a file (update-copy target files) is updated at the main site, the main site waits until that update is imported to the remote site. Consequently, transaction performance at the main site may be adversely impacted.

The figure below provides on overview of the all synchronous method. The table that follows shows the processing method used for copying the update to the remote site (using the all synchronous method).

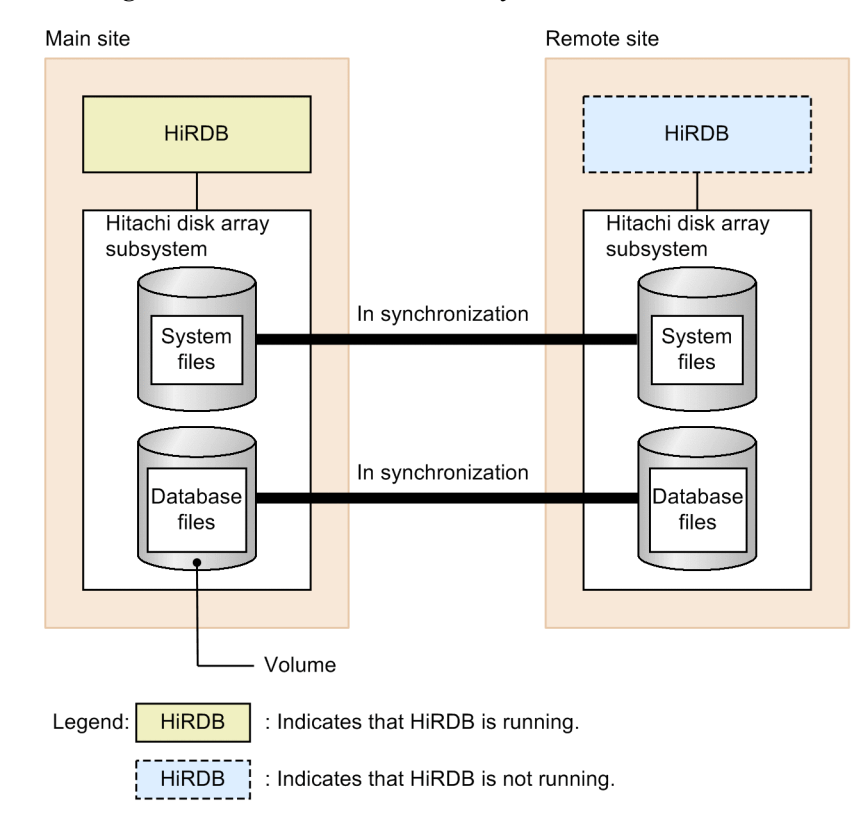

*Figure 1-2:* Overview of the all synchronous method

*Table 1-2:* Processing method used for update copying to the remote site (using the all synchronous method)

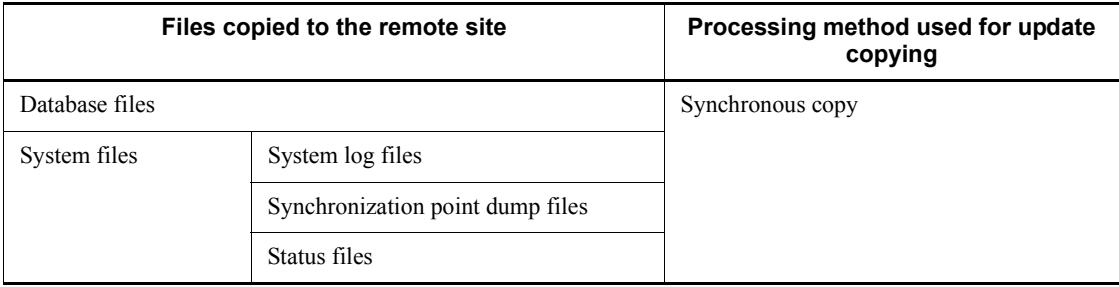

## **1.2.2 All asynchronous method**

If you use the all asynchronous method, update copy to the remote site is performed using asynchronous copy. With asynchronous copy, because the main site is updated without waiting for updating at the remote site to be completed, there is no impact on the transaction performance at the main site.

1. Overview of Real Time SAN Replication

However, the possibility exists that the updated content of the files at the main site (update-copy target files) might not be imported to the remote site. Consequently, if a disaster abnormally terminates the HiRDB system at the main site and HiRDB is restarted at the remote site, its state at restart might differ from the state that it was in immediately before the abnormal termination. With the all asynchronous method, therefore, continuity of a service that was running on the main site cannot be guaranteed after restart.

The figure below provides on overview of the all asynchronous method. The table that follows shows the processing method used for copying the update to the remote site (using the all asynchronous method).

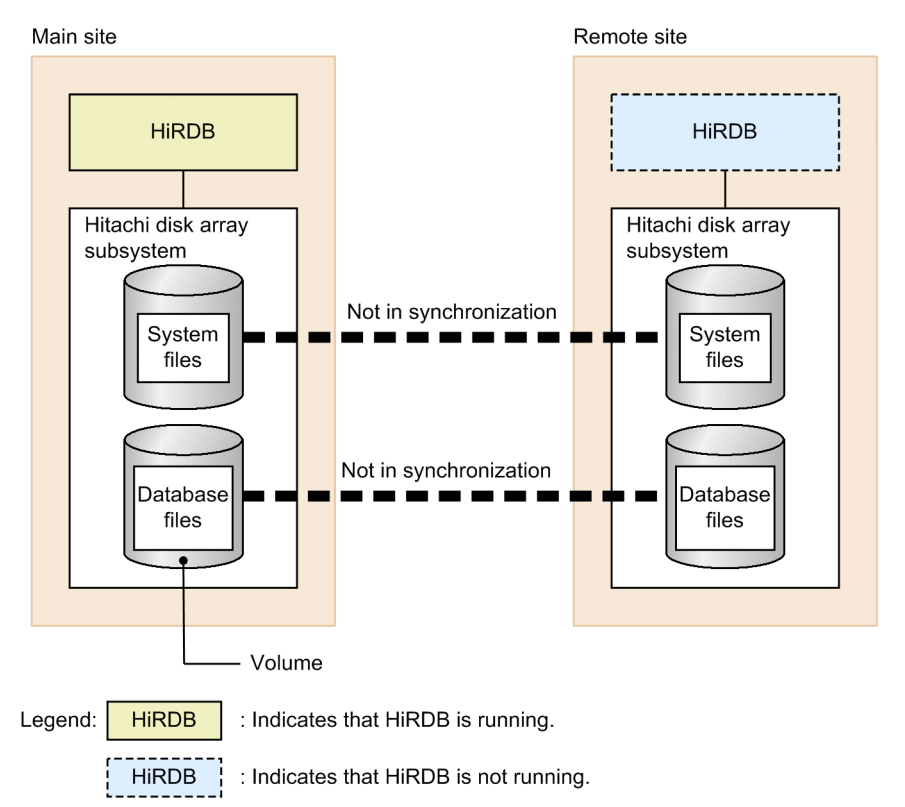

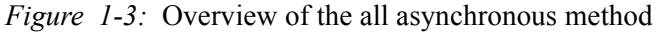

*Table 1-3:* Processing method used for update copying to the remote site (using the all asynchronous method)

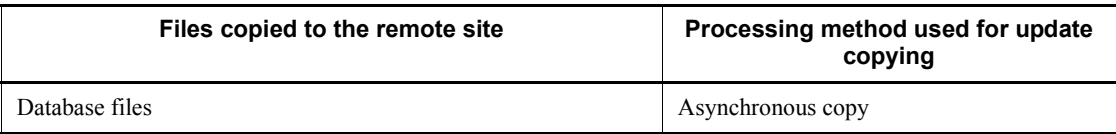
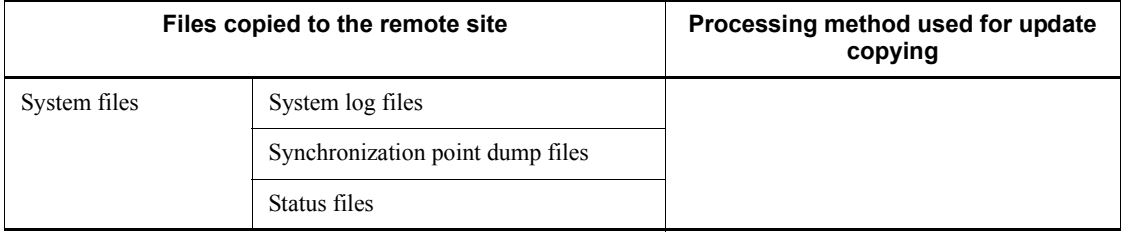

## **1.2.3 Hybrid method**

If you use the hybrid method, update copying to the remote site is performed as described below.

- **•** Update copying of database files is performed using asynchronous copy.
- **•** Update copying of system files is performed using synchronous copy.

Information necessary for database recovery, such as system log files, is copied using synchronous copy to guarantee that it is imported to the remote site. Therefore, even if a disaster abnormally terminates the HiRDB system at the main site, the HiRDB system at the remote site can be restarted in the state that it was in immediately before the abnormal termination. The hybrid method is often considered the best processing method for large systems.

Recoverable database files are copied using asynchronous copy, thereby reducing the impact on transaction performance compared to using the all synchronous method.

#### *Reference note:*

While the hybrid method possesses the advantages of both the all synchronous and all asynchronous methods, it is more difficult to operate than the other methods. For details about the differences in operation, see the following sections:

- **•** *2. Points to Consider when Designing a System*
- **•** *4.2 Notes on operation when using the hybrid method*
- **•** *Automatic extension of RDAREAs* in *Table 4-5 Operations that require the databases to be re-synchronized*
- **•** *4.2.2 Notes on initializing a database*
- **•** *6. Error Handling*
- **•** *8.7 Notes on using a shared table (applicable only to the hybrid method)*

The figure below provides on overview of the hybrid method. The table below shows the processing method used for update copying to the remote site (using the hybrid method).

#### 1. Overview of Real Time SAN Replication

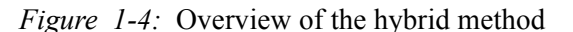

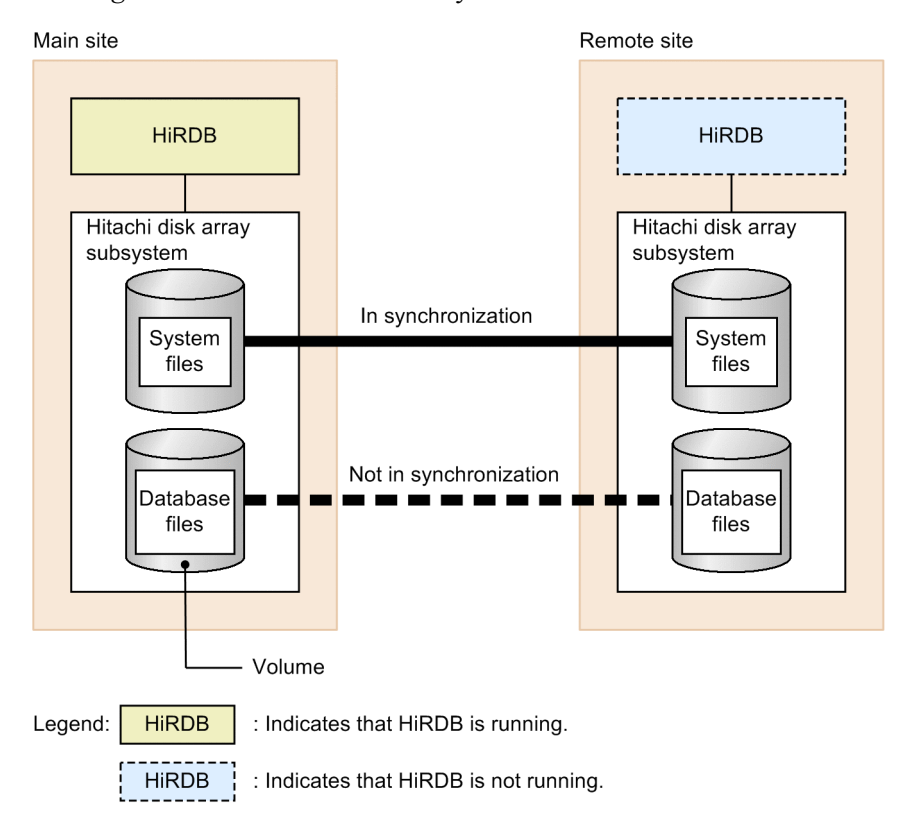

*Table 1-4:* Processing method used for update copying to the remote site (using the hybrid method)

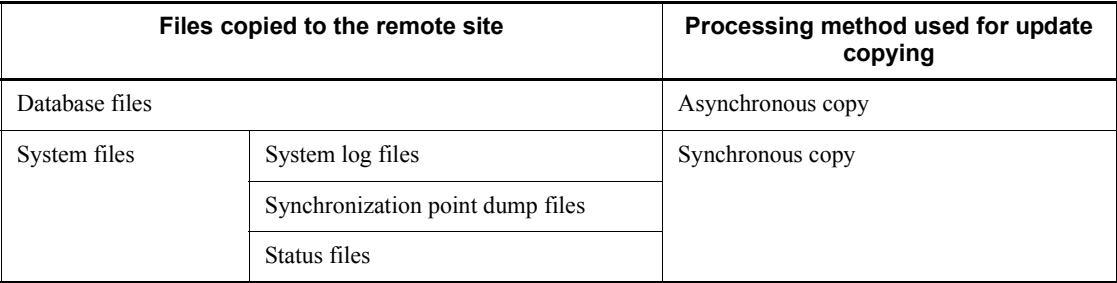

# **1.3 Characteristics of the individual processing methods**

You must consider which of the Real Time SAN Replication processing methods you will use: the all synchronous, all asynchronous, or hybrid method. The table below describes the characteristics of these processing methods.

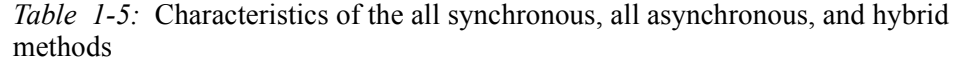

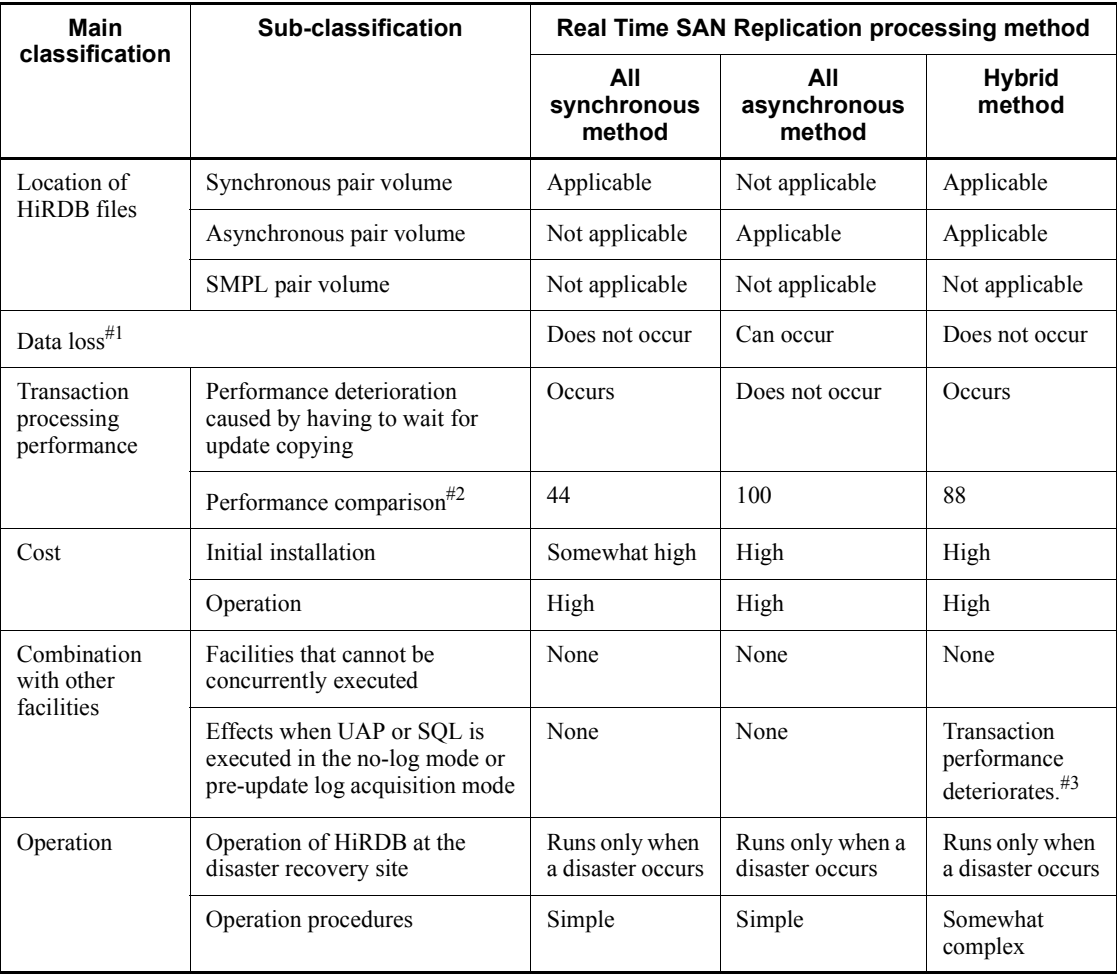

#1

If updated data is not correctly imported to the remote site due to an error or an operational mistake by a HiRDB administrator, data loss might occur, or it might 1. Overview of Real Time SAN Replication

not be possible to restart HiRDB at the remote site.

#2

Approximate relative value, where 100 indicates the transaction performance when Real Time SAN Replication is not used. This assumes an environment with 1-Gbps communication speed and a site-to-site transfer distance of 1,500 km. Note that the relative value depends on the attenuation rate between the main site and the remote site.

#3

For details, see *4.2 Notes on operation when using the hybrid method*.

# **1.4 Prerequisite platforms and products**

## *(1) Prerequisite platforms*

One of the following platforms is required. You must use the same platform at the main site and the remote site.

- **•** Red Hat Enterprise Linux AS 4 (AMD64 & Intel EM64T)
- **•** Red Hat Enterprise Linux ES 4 (AMD64 & Intel EM64T)
- **•** Linux 5 (AMD/Intel 64)

## *(2) Prerequisite products*

To use Real Time SAN Replication, Hitachi disk array system series products are required. The table below shows the required products. These prerequisite products must be installed at both the main site and the remote site.

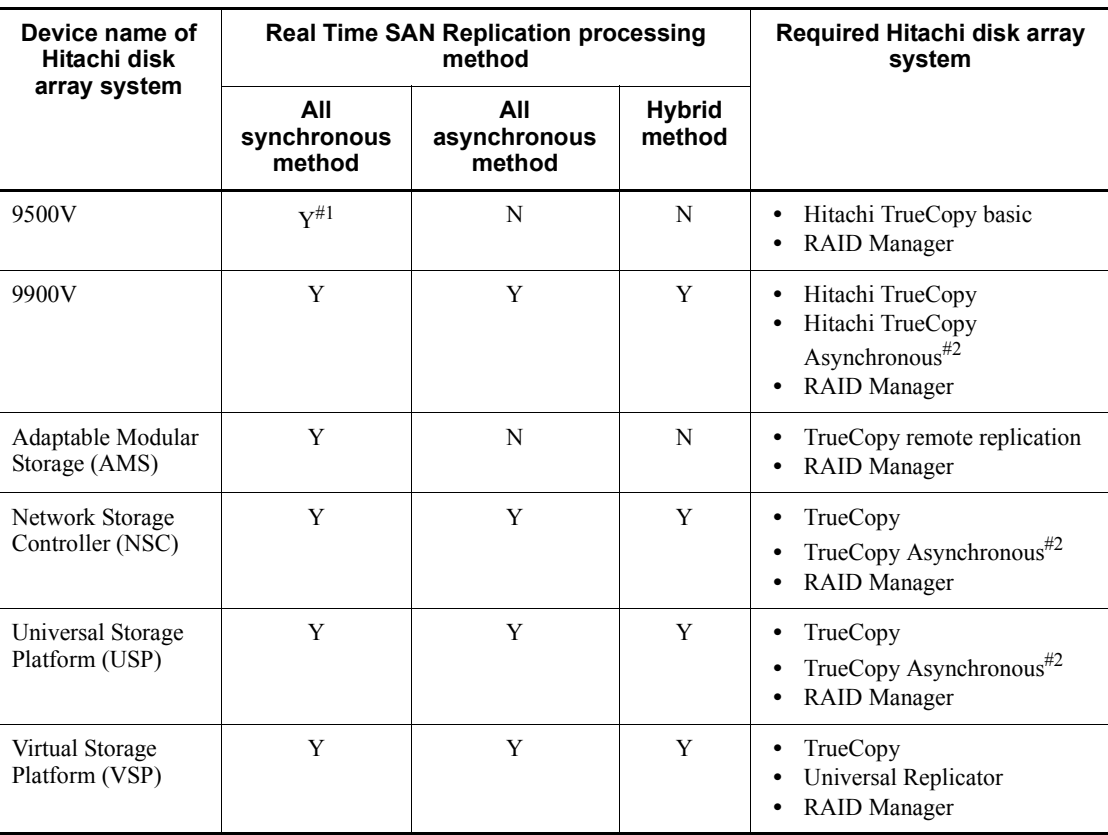

*Table 1-6:* Prerequisite products

#### 1. Overview of Real Time SAN Replication

Legend:

Y: Can be used

N: Cannot be used

#1

Cannot be used with 9530V.

#2

Required if you use the all asynchronous or hybrid method.

# **Chapter 2. Points to Consider when Designing a System**

This chapter explains the points to consider when designing a system.

- 2.1 Selecting a protection mode (not applicable to the all asynchronous method)
- 2.2 Points to consider when setting up a HiRDB environment
- 2.3 Points to consider when setting up a RAID Manager environment
- 2.4 Points to consider when creating HiRDB file system areas
- 2.5 Points to consider when designing volumes

# **2.1 Selecting a protection mode (not applicable to the all asynchronous method)**

If you choose the all synchronous or hybrid method, you must select a protection mode. A protection mode specifies what HiRDB does when synchronous copy to the remote site fails. The table below shows the criteria for selecting a protection mode.

Note that you specify the selected protection mode in the pd\_rise\_fence\_level operand.

| <b>Protectio</b><br>n mode | What HiRDB does when<br>synchronous copy fails                                                                           | Advantage                                                                                     | <b>Disadvantage</b>                                                                                                    |
|----------------------------|----------------------------------------------------------------------------------------------------|-----------------------------------------------------------------------------------------------|----------------------------------------------------------------------------------------------------|
| data                       | Stops updating at the main<br>site (updating of the volume<br>containing the file for which<br>synchronous copy failed). | Integrity is always<br>maintained between<br>the main site and the<br>remote site.            | An error at the remote site impacts part, or<br>all, of the main site. Most critically, when<br>a link failure occurs between the main site<br>and the remote site, none of the volumes at<br>the main site can be updated. In some<br>cases, this results in the HiRDB system at<br>the main site terminating abnormally.                                                                                                    |
| never                      | Continues updating at the<br>main site.                                                                                  | Transactions at the<br>main site continue<br>even when a<br>synchronous copy<br>error occurs. | The following may occur until the error is<br>eliminated and integrity can be restored<br>between the main site and the remote site.<br>The HiRDB system at the remote site<br>٠<br>cannot be restarted.<br>Some data may be lost during site<br>٠<br>switchover.<br>Furthermore, because the remote site may<br>not be able to detect that a failure has<br>occurred, the integrity of the applicable<br>paired logical volume groups must be<br>monitored and guaranteed. |

*Table 2-1:* Criteria for selecting a protection mode

*Reference note:*

Asynchronous copy always operates in the never protection mode.

# **2.2 Points to consider when setting up a HiRDB environment**

This section explains the points to consider when setting up a HiRDB environment.

## **2.2.1 Items that must be the same for the main site and the remote site**

You must configure a HiRDB system at both the main site and the remote site. The following items must be the same for the main site and the remote site:

- **•** Versions of HiRDB and related program products
- **•** HiRDB administrator's environment (user ID, group ID, and environment variables)
- **•** Absolute path name of the HiRDB directory
- HiRDB system definition settings<sup>#</sup>
- **•** Absolute path names of HiRDB files
- #

For the operands described in *2.2.2 Items to be changed at the remote site*, their values must be changed at both the main site and the remote site.

*Note:*

HiRDB does not check whether these items match between the main site and the remote site. If these items do not match, correct operation of HiRDB cannot be guaranteed.

#### *Reference note:*

For the HORCMINST operand, specify RAID Manager's instance number. For this operand, the same value must be specified at the main site and the remote site.

## **2.2.2 Items to be changed at the remote site**

The standard host name of the HiRDB system at the main site and the standard host name of the HiRDB system at the remote site must be changed. To do so, change the values specified for the system definition operands listed in the following table at both the main site and the remote site.

| Operand name                             | <b>Operand description</b>                                                                                                    | <b>Specification value at</b><br>the remote site                                       |
|------------------------------------------|----------------------------------------------------------------------------------------------------|----------------------------------------------------------------------------------------|
| -x option of the polarition-             | Specify the host name of the<br>server machine on which the<br>unit was defined or its FQDN.                                                                          | Specify the host name at<br>the remote site or its<br>FQDN.                            |
| -c option of the pdunit operand          | Specify the host name of the<br>secondary system or its<br>FQDN.                                                                                                    | Specify the host name of<br>the secondary system at<br>the remote site or its<br>FQDN. |
| -x option of the pdstart operand         | Specify the host name<br>specified in the $-x$ option of<br>the pdunit operand or its<br>FODN.                                                                        | Specify the host name at<br>the remote site or its<br>FQDN.                            |
| -m and -n options of the pdstart operand | If you are using the<br>multi-connection address<br>facility, specify the host name<br>of the front-end server to<br>which the HiRDB client<br>connects, or its FQDN. |                                                                                        |
| pd hostname operand                      | Specify the standard host<br>name of the server machine<br>on which the unit was<br>defined.                                                                          | Specify the standard host<br>name at the remote site.                                  |

*Table 2-2:* Operands whose value must be changed at the main site and the remote site

*Note:*

HiRDB does not check whether the values of these operands differ between the main site and the remote site. If the values of these operands are the same, correct operation of HiRDB cannot be guaranteed.

# **2.2.3 Specifying system definition operands**

## *(1) Operands to be specified*

The following table shows the operands you must specify when using Real Time SAN Replication.

| Operand name                   | <b>Real Time SAN Replication</b><br>processing method |                                   |                                           |
|--------------------------------|-------------------------------------------------------|-----------------------------------|-------------------------------------------|
|                                | All<br>synchro<br>nous<br>method                      | All<br>asynchro<br>nous<br>method | <b>Hybr</b><br>id<br>meth<br>od           |
| pd rise use                    | Y                                                     | Y                                 | Y                                         |
| pd rise pairvolume combination | sync                                                  | async                             | hybr<br>id                                |
| pd rise fence level            | data or<br>$never^{\#}$                               | Omitted                           | data<br><sub>or</sub><br>neve<br>$r^{\#}$ |
| pd rise disaster mode          | Omitted                                               | Omitted                           | norm<br>a <sub>1</sub>                    |
| HORCMINST                      |                                                       | RAID Manager's instance number    |                                           |

*Table 2-3:* Operands that you must specify

#: Specifies the protection mode to be used.

# *(2) Operands subject to restrictions*

The table below shows the operands that are subject to restrictions when Real Time SAN Replication is used. If you do not observe these restrictions, the KFPS01896-E error message is output when the pdconfchk command is executed or HiRDB is started.

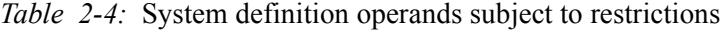

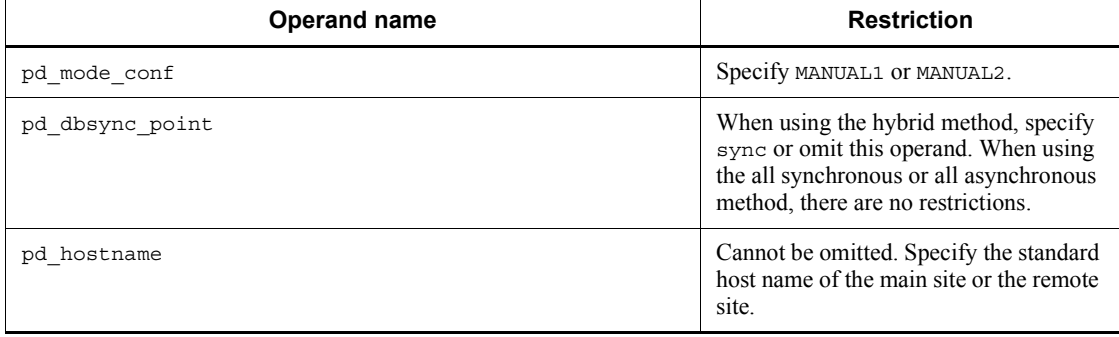

# **2.3 Points to consider when setting up a RAID Manager environment**

This section explains the points to consider when setting up a RAID Manager environment. For details about setting up a RAID Manager environment, see the RAID Manager documentation.

#### *(1) RAID Manager administrator*

For HiRDB to send queries to RAID Manager, you must assign RAID Manager administrator privileges to the HiRDB administrator.

#### *(2) Instance*

The paired volumes on which the update copy target files are located must be operated as a single instance. Although you can specify any number for the instance number, if the system is combined with ShadowImage (HOMRCF), specify a number that is different from the instance number used for ShadowImage. Specify the instance number in the HORCMINST operand. When doing this, specify the same number at the main site and the remote site.

#### *(3) RAID Manager's command execution environment*

For HiRDB to issue a RAID Manager command to query the state of TrueCopy or Universal Replicator, you must set up the environment so that a RAID Manager command issued from HiRDB can function as a TrueCopy or Universal Replicator command.

## **2.4 Points to consider when creating HiRDB file system areas**

This section explains the points to consider when creating HiRDB file system areas.

## **2.4.1 File classifications**

In Real Time SAN Replication, a concept called *file classification* specifies a classification that is determined by a combination of a HiRDB file system area type and a HiRDB file. The following table shows the file classifications used in Real Time SAN Replication.

|                                               | HiRDB file system area type#              | Specification of the -k option<br>of the pdfmkfs command | <b>File</b><br>classification |
|-----------------------------------------------|-------------------------------------------|----------------------------------------------------------|-------------------------------|
| HiRDB file system area for RDAREAs            |                                           | DB                                                       | DB                            |
|                                               | HiRDB file system area for shared RDAREAs | <b>SDB</b>                                               | DB                            |
| HiRDB file<br>system area for<br>system files | System log files                          | SYS                                                      | LOG                           |
|                                               | Synchronization point dump files          |                                                          | SPD                           |
|                                               | Unit status files                         |                                                          | USTS                          |
|                                               | Server status files                       |                                                          | SSTS                          |

*Table 2-5:* File classifications used in Real Time SAN Replication

#

There is no classification for any HiRDB file system area file that is not described above (for example, unload log files).

## **2.4.2 Notes on creating HiRDB file system areas**

Note the following when creating HiRDB file system areas:

- 1. Create the HiRDB file system areas for storing update-copy target files (HiRDB file system area for RDAREAs and HiRDB file system area for system files) as character special files.
- 2. When using the pdfmkfs command to create the HiRDB file system areas described in *Table 2-5*, specify DB, SDB, or SYS for the -k option. Do not specify SVR for the -k option or omit this option.
- 3. If you are using the all synchronous or hybrid method, create separate HiRDB file system areas for the following system files:
	- **•** HiRDB file system area for system log files
	- **•** HiRDB file system area for synchronization point dump files
- **•** HiRDB file system area for unit status files
- **•** HiRDB file system area for server status files
- 4. If you are using the all synchronous or hybrid method on a HiRDB/Parallel Server, make sure only a single server (or unit) uses any particular HiRDB file system area. In addition, make sure that only a single updatable back-end server uses any particular HiRDB file system area for shared RDAREAs.

#### *Note:*

HiRDB does not check whether these conditions are satisfied. If these conditions are not satisfied, correct operation of HiRDB cannot be guaranteed.

## **2.4.3 HiRDB file system area configuration examples**

This subsection provides configuration examples of a HiRDB file system area when the all synchronous or hybrid method is used on a HiRDB/Parallel Server.

## *(1) Correct example*

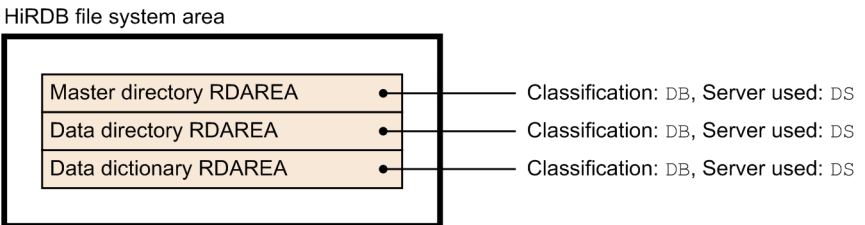

HiRDB file system area

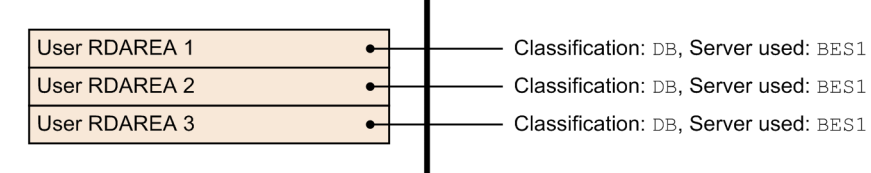

#### HiRDB file system area

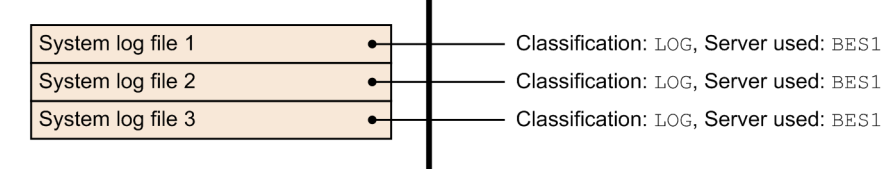

Explanation

File classifications are the same and the same servers are used.

## *(2) Incorrect examples*

HiRDB file system area

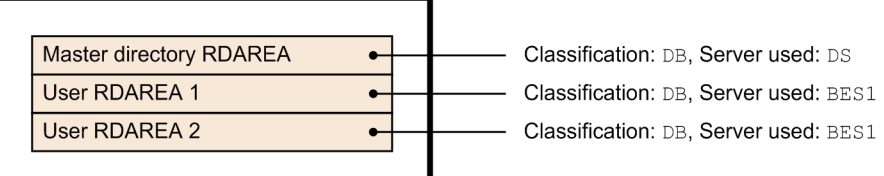

#### Explanation

Different servers (DS and BES1) are used.

#### HiRDB file system area

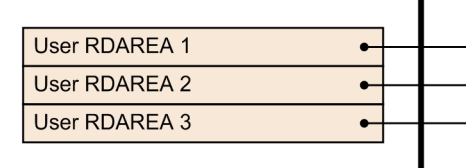

- Classification: DB, Server used: BES1 - Classification: DB, Server used: BES1 - Classification: DB, Server used: BES2

#### Explanation

Different servers (BES1 and BES2) are used.

#### HiRDB file system area

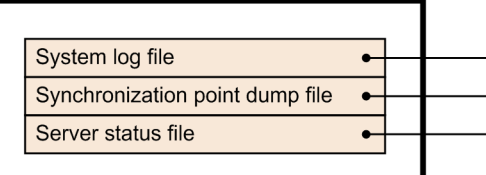

- Classification: LOG, Server used: BES1 - Classification: SPD, Server used: BES1 - Classification: SSTS, Server used: BES1

## Explanation

Different file classifications (LOG, SPD, and SSTS) are used.

#### 2. Points to Consider when Designing a System

#### HiRDB file system area

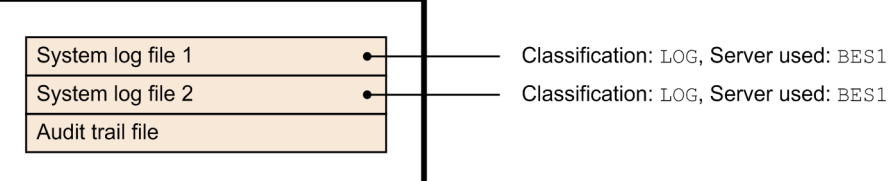

Explanation

An audit trail file, which does not have a classification, is present.

## **2.5 Points to consider when designing volumes**

This section explains the points to consider when designing volumes.

## **2.5.1 Points to consider when designing paired volumes**

The following table lists the points to consider when designing paired volumes that store update-copy target files.

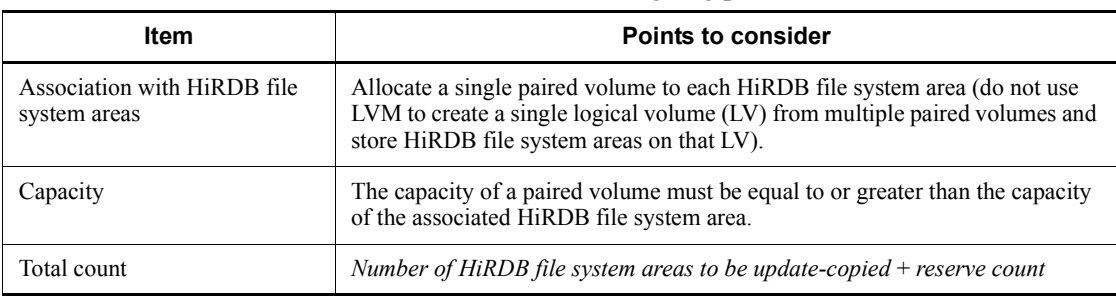

*Table 2-6:* Points to consider when designing paired volumes

*Note:*

HiRDB does not check whether these conditions are satisfied. If these conditions are not satisfied, correct operation of HiRDB cannot be guaranteed.

## **2.5.2 Points to consider when designing paired logical volumes**

Following the RAID Manager documentation, assign paired logical volumes to paired volumes.

# **2.5.3 Points to consider when designing paired logical volume groups**

## *(1) Naming rules*

Assign names to paired logical volume groups according to the naming rules described in the following table.

#### 2. Points to Consider when Designing a System

| <b>File</b><br>classification | Real Time SAN Replication processing method |                                                                             |  |
|-------------------------------|---------------------------------------------|-----------------------------------------------------------------------------|--|
|                               | All synchronous or hybrid method            | All asynchronous method                                                     |  |
| DB                            | aaaa bbbb DB                                | aaaa ALL                                                                    |  |
| LOG                           | <i>aaaa bbbb</i> LOG                        | Assign a single paired logical volume group<br>to all file classifications. |  |
| SPD                           | <i>aaaa bbbb</i> SPD                        |                                                                             |  |
| <b>USTS</b>                   | aaaa cccc USTS                              |                                                                             |  |
| SSTS                          | aaaa bbbb SSTS                              |                                                                             |  |

*Table 2-7:* Naming rules for paired logical volume groups

Legend:

*aaaa*: HiRDB identifier

*bb....bb*: Server name

*cccc*: Unit identifier

#### *(2) Correspondence with paired logical volumes*

In the all synchronous and hybrid methods, if paired logical volumes are designed correctly, the file classifications of the files located in the paired logical volumes, and the units and servers that use these files, will all be identical. If file classifications, or the units or servers used, are different, check the notes in *2.4.2 Notes on creating HiRDB file system areas*.

## *(3) Configuration example*

Place the update-copy target files (HiRDB file system area) on a paired logical volume group (paired logical volume). The following figure shows a configuration example of file locations using the all synchronous or hybrid method.

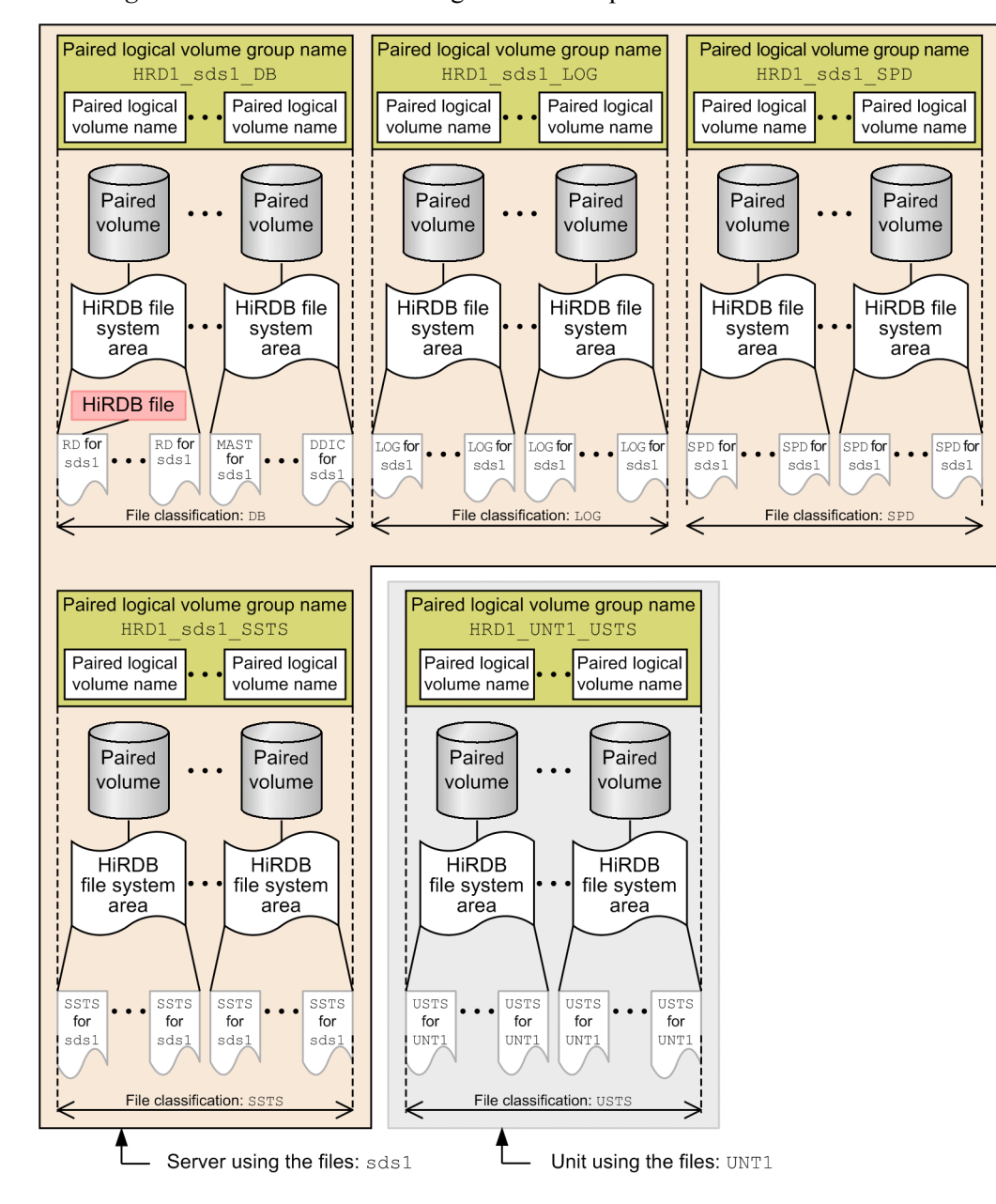

*Figure 2-1:* File location configuration example

Legend:

HRD1: HiRDB identifier

- UNT1: Unit identifier
- sds1: Server name

RD: User RDAREA file

MAST: Master directory RDAREA file

DDIC: Data dictionary RDAREA file

LOG: System log file

- SPD: Synchronization point dump file
- SSTS: Server status file
- USTS: Unit status file

#### *Hint:*

- 1. Generate a paired logical volume group for each server (or unit) that uses file classifications and files.
- 2. Position update-copy target files in a paired logical volume group in which the file classification matches the server (or unit) that uses files.
- 3. You cannot position files whose file classification does not match the server that uses files in the same paired logical volume group.

## Correspondence relationship

- 1. A paired logical volume group consists of multiple paired logical volumes.
- 2. Each paired logical volume corresponds to a single paired volume.
- 3. Each paired volume corresponds to a single HiRDB file system area.
- 4. Multiple files can be stored in a single HiRDB file system area.

# **2.5.4 Paired volume configuration examples**

*Figure 2-2* through *Figure 2-4* show paired volume configuration examples when Real Time SAN Replication is used on a HiRDB/Single Server.

Items common to Figures 2-2 through 2-4

- **•** HiRDB identifier: HRD1
- **•** Unit identifier: UNT1
- **•** Server name: sds1
- **•** MASTER: Master directory RDAREA
- **•** DDIC: Data dictionary RDAREA
- **•** DDIR: Data directory RDAREA
- **•** USER: User RDAREA
- **•** LOG\_*nx*: System log file

*n*: Indicates a generation between 1 and 6. *x*: A and B indicate system A and system B files, respectively.

**•** SPD\_*nx*: Synchronization point dump file

*n*: Indicates a generation between 1 and 6. *x*: A and B indicate system A and system B files, respectively.

**•** USTS\_*nx*: Unit status files

*n*: Indicates a generation between 1 and 6. *x*: A and B indicate system A and system B files, respectively.

**•** SSTS\_*nx*: Server status files

*n*: Indicates a generation between 1 and 6. *x*: A and B indicate system A and system B files, respectively.

**•** LU*nn*: Pair volume name

*n*: A number (1 through 16) indicating that paired volume names having the same number are formed into a paired volume.

**•** The meanings of the items in the figure are as follows:

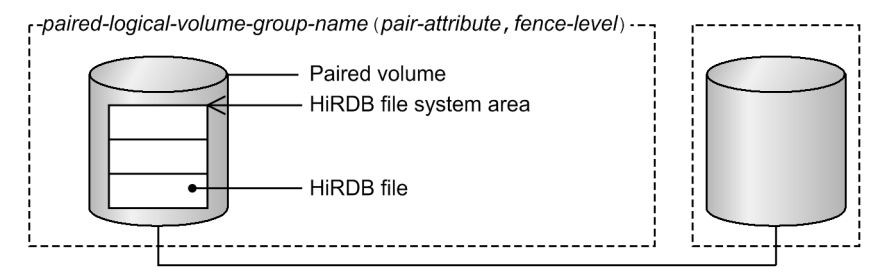

Indicates paired volumes.

2. Points to Consider when Designing a System

*Figure 2-2:* Paired volume configuration example (all synchronous method)

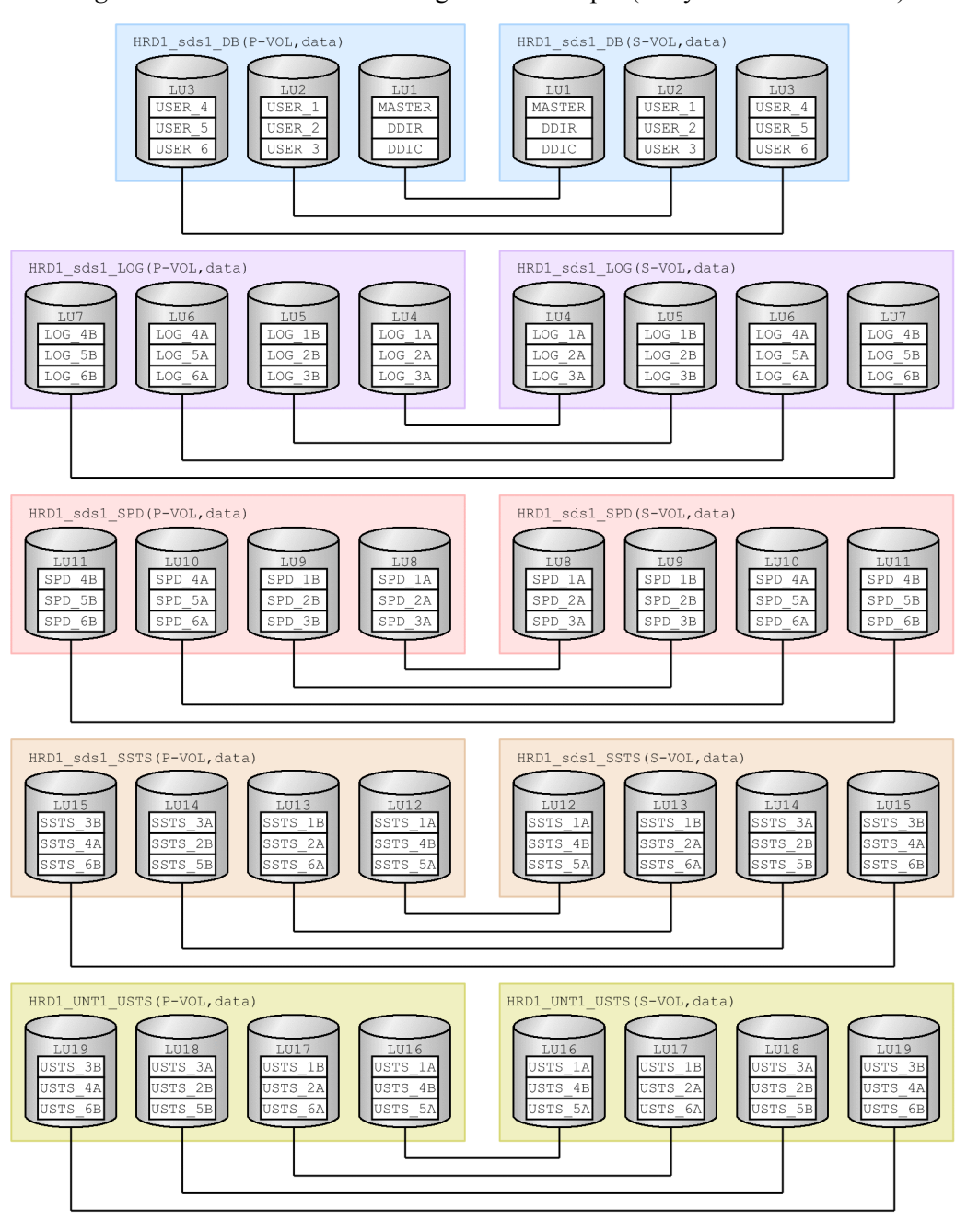

*Figure 2-3:* Paired volume configuration example (all asynchronous method)

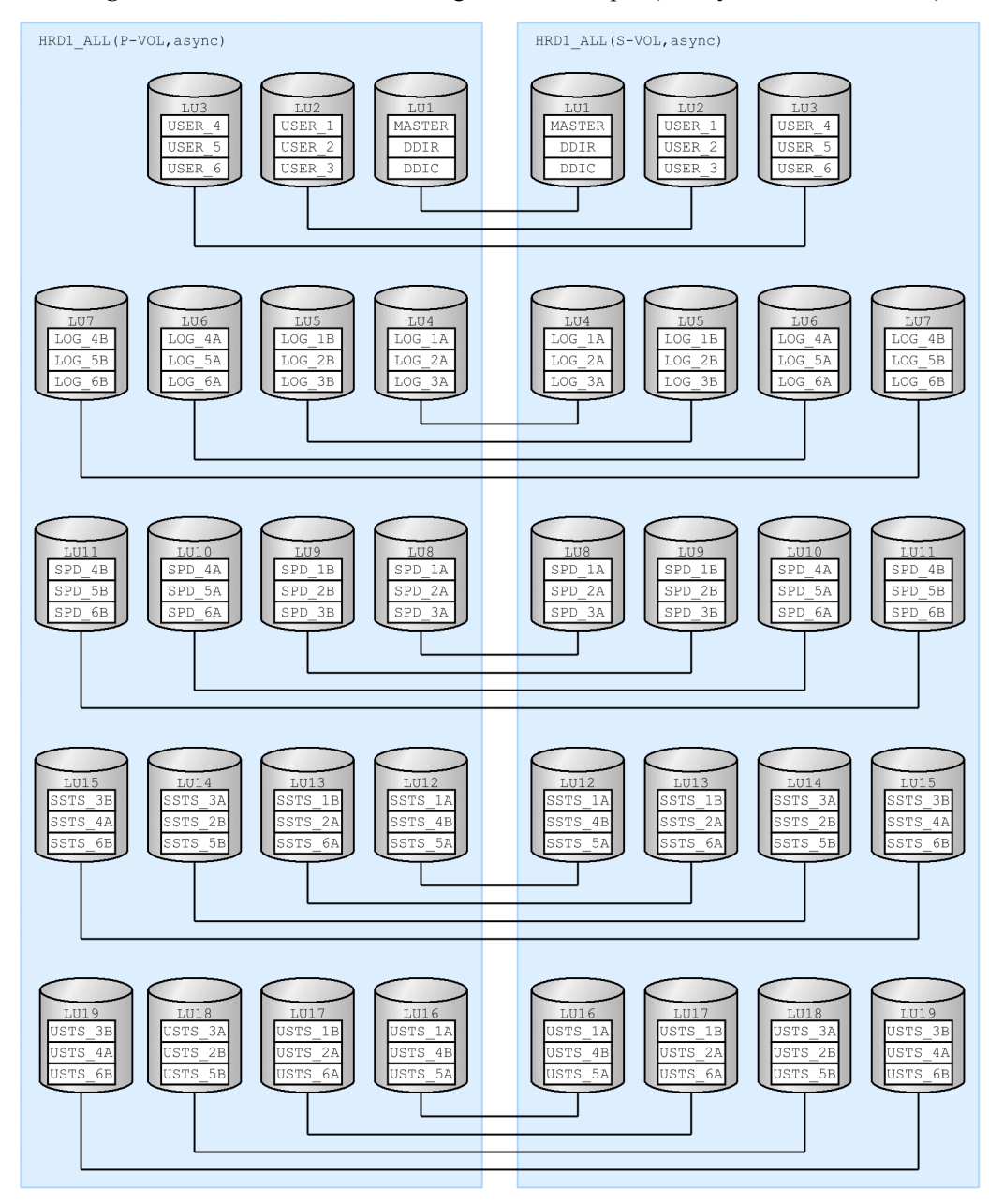

31

2. Points to Consider when Designing a System

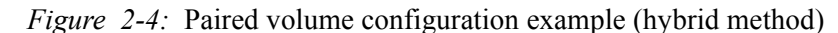

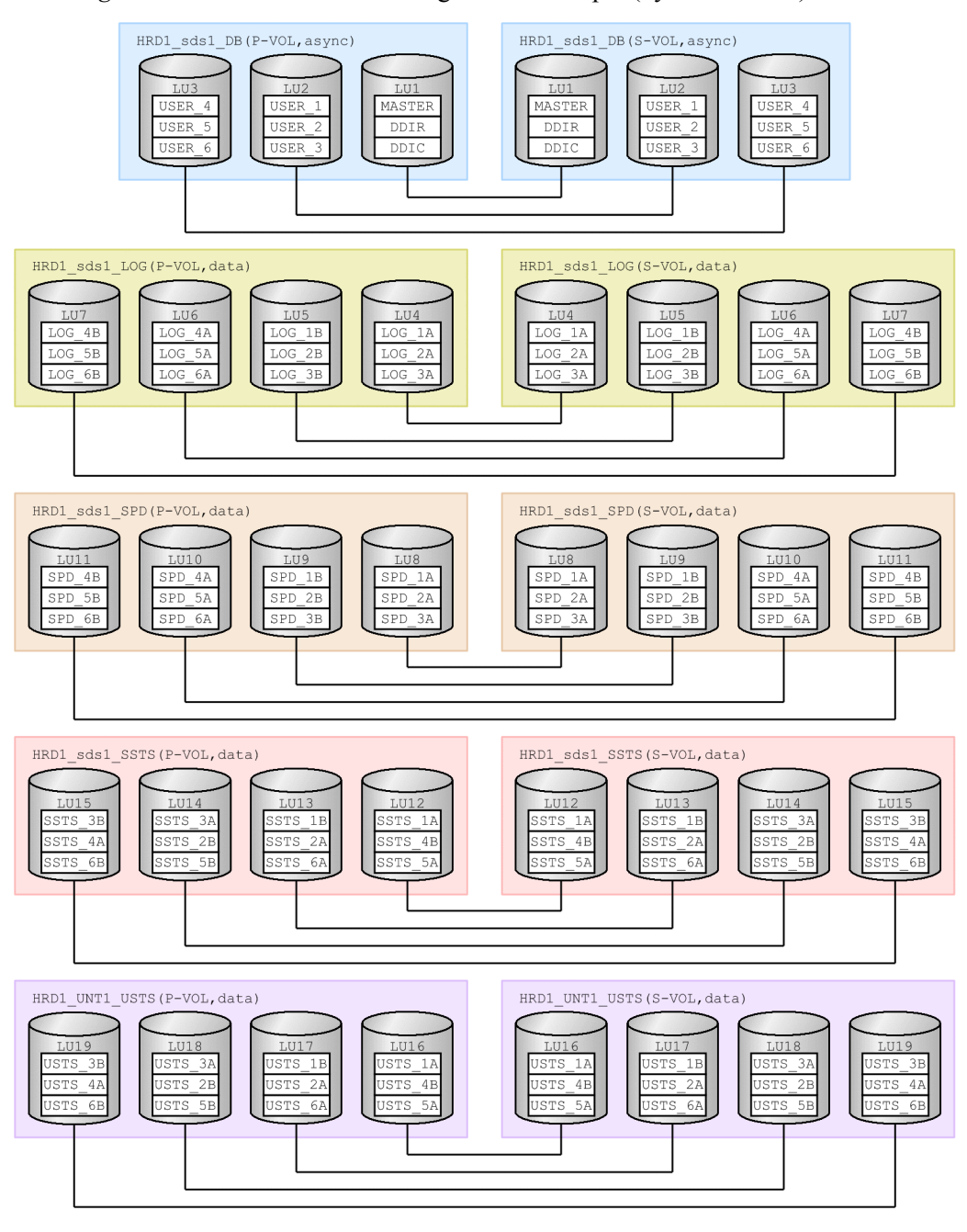

32

# **2.5.5 System configuration example**

The following figure shows an example of a system configuration when the hybrid method is used (for a HiRDB/Single Server).

*Figure 2-5:* Example of a system configuration when the hybrid method is used (for a HiRDB/Single Server)

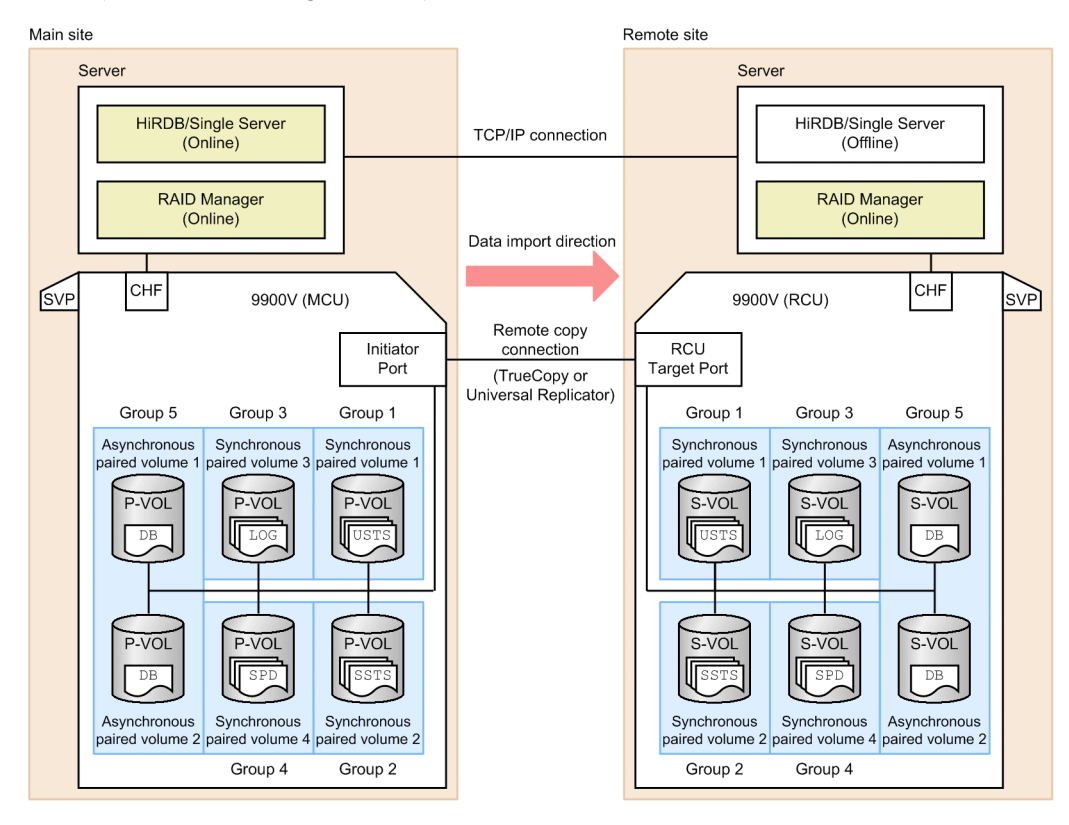

Legend:

DB: Database file

LOG: System log file

SPD: Synchronization point dump file

USTS: Unit status file

SSTS: Server status file

# **Chapter 3. Building a System**

This chapter explains how to build a disaster recovery system.

- 3.1 Building a disaster recovery system
- 3.2 Tasks required to build a disaster recovery system

# **3.1 Building a disaster recovery system**

The following figure shows the procedure for building a disaster recovery system.

*Figure 3-1:* Procedure for building a disaster recovery system

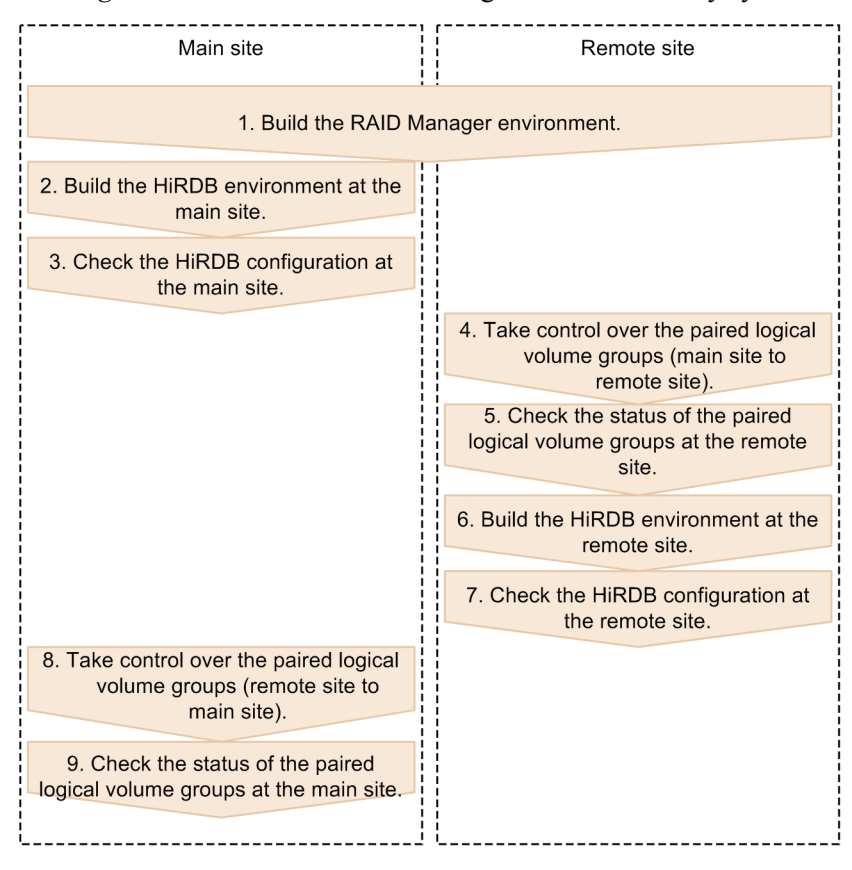

Note:

The numbers in the above figure correspond to the item numbers in *3.2 Tasks required to build a disaster recovery system*.

## **3.2 Tasks required to build a disaster recovery system**

This section explains the tasks required to build a disaster recovery system.

## **3.2.1 Building the RAID Manager environment**

#### *(1) RAID Manager's config file*

Specify the paired logical volume groups in the RAID Manager's config file (HORCM\_CONF). The following table shows the items that are associated in the RAID Manager's config file.

| Item name                 | RAID Manager's config file (HORCM_CONF) |
|---------------------------|-----------------------------------------|
| Pair logical volume       | HORCM DEV dev name parameter            |
| Pair logical volume group | HORCM DEV dev group parameter           |

*Table 3-1:* Items associated in RAID Manager's config file

#### *(2) Starting the RAID Manager instances*

Start the RAID Manager instances, built in *(1) RAID Manager's config file*, at both the main and remote sites. To start the RAID Manager instances, use RAID Manager's horcmstart command. For details about the horcmstart command, see the RAID Manager documentation.

## *(3) Generating paired logical volume groups*

Using RAID Manager's paircreate command, generate paired logical volume groups. During this process, specify the volume at the main site in the P-VOL operand. For details about the paircreate command, see the RAID Manager documentation.

The fence level (the value of the -f option) you specify when executing the paircreate command differs depending on the Real Time SAN Replication processing method (the value of the pd\_rise\_pairvolume\_combination operand) and the protection mode (the value of the pd\_rise\_fence\_level operand). The following table shows these relationships.

*Table 3-2:* Fence level to be specified when executing the paircreate command

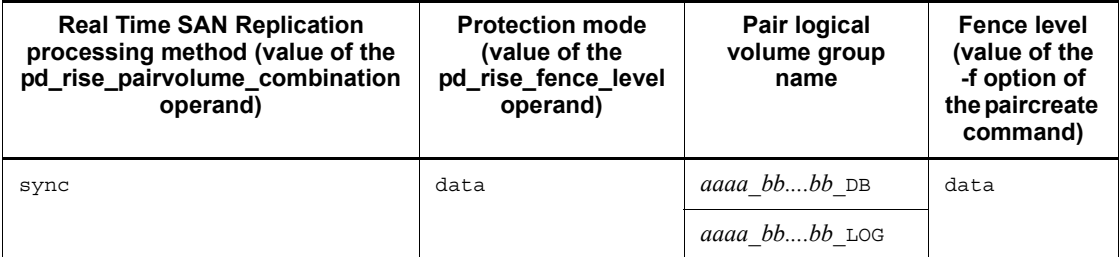

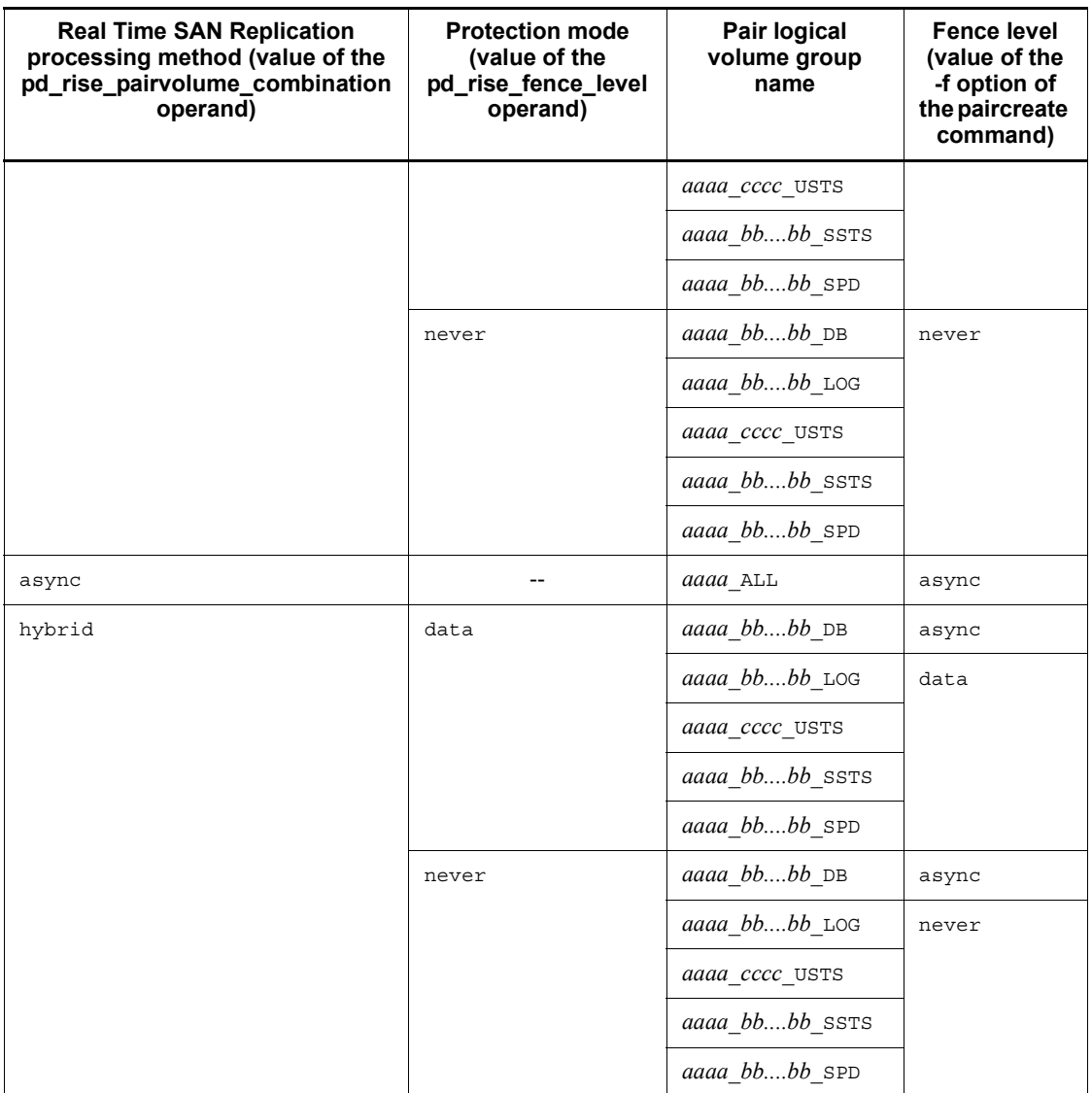

Legend:

*aaaa*: HiRDB identifier

*bb....bb*: Server name

*cccc*: Unit identifier

--: Not applicable

The consistency group you specify when creating an asynchronous paired volume also

differs depending on the Real Time SAN Replication processing method (the value of the pd\_rise\_pairvolume\_combination operand). The following table shows this relationship.

*Table 3-3:* Consistency group (value of the -f option) to be specified when executing the paircreate command

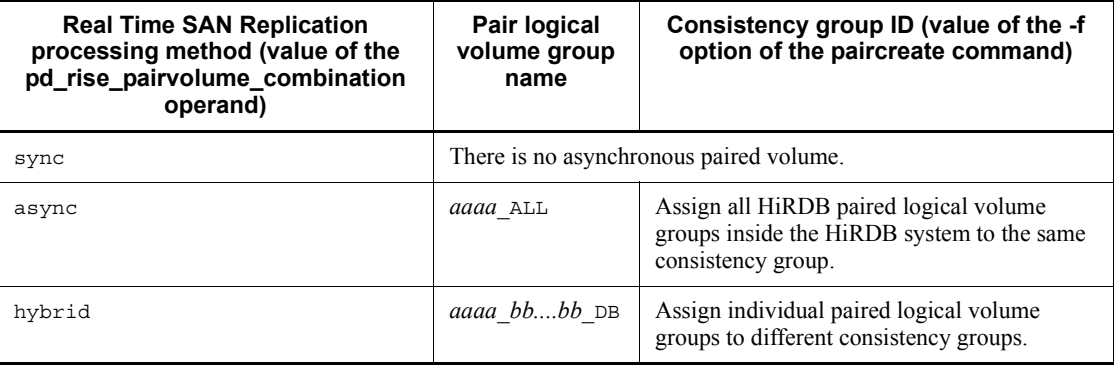

Legend:

*aaaa*: HiRDB identifier

*bb....bb*: Server name

An example of creating a paired logical volume group is described below. The following system configuration is assumed.

- **•** HiRDB identifier: HRD1
- **•** Unit identifier: UNT1
- **•** Server name: sds1

System definition example

```
set pd system id = HRD1
set pd\_rise\_use = Yset pd_rise_pairvolume_combination = hybrid
set pd_rise_fence_level = data
pdunit -u UNT1 -x host1 -d "/opt/HiRDB_S"
pdstart -t SDS -s sds1 -u UNT1
```
#### paircreate command execution example (executed from the main site)

```
paircreate -g HRD1_sds1_DB -f async -vl
paircreate -g HRD1_sds1_LOG -f data -vl
paircreate -g HRD1_UNT1_USTS -f data -vl
paircreate -g HRD1_sds1_SSTS -f data -vl
paircreate -g HRD1_sds1_SPD -f data -vl
```
## **3.2.2 Building the HiRDB environment at the main site**

Build the HiRDB system at the main site. For details about how to build a HiRDB system, see the *HiRDB Version 9 Installation and Design Guide*.

*Note:*

Make sure that the correspondence between HiRDB file system areas and the paired volumes is correct. If there is a mistake, you might loose data or you may not be able to restart HiRDB at the remote site.

The following table describes the operands related to Real Time SAN Replication. For a description of individual operands, see the manual *HiRDB Version 9 System Definition*.

| <b>Operand name</b>            | <b>Description or notes</b>                                                                                                    |
|--------------------------------|----------------------------------------------------------------------------------------------------|
| pd rise use                    | Specifies whether to use Real Time SAN Replication.                                                                                                    |
| pd rise pairvolume combination | Specifies the Real Time SAN Replication processing method.                                                                                                    |
| pd rise disaster mode          | If the Real Time SAN Replication processing method is set to<br>hybrid, this operand specifies whether to maintain data integrity<br>by synchronizing the main site with the remote site.                                                                            |
| pd rise fence level            | Specifies the processing to be performed by HiRDB if an error<br>occurs that causes the synchronous coping of data to the<br>volumes at the remote site (transfer of all or part of the HiRDB<br>files) to fail (specifies a fence level).                           |
| HORCMINST                      | Specifies the instance number of the RAID Manager that<br>defined the paired logical volume.                                                                                                    |
| pd mode conf                   | Specify MANUAL1 or MANUAL2 when Real Time SAN<br>Replication is to be used (specify Y for the pd_rise_use<br>operand). If you specify AUTO for this operand when Y is<br>specified for the pd rise use operand, an error occurs during<br>the HiRDB startup process. |

*Table 3-4:* Operands related to Real Time SAN Replication

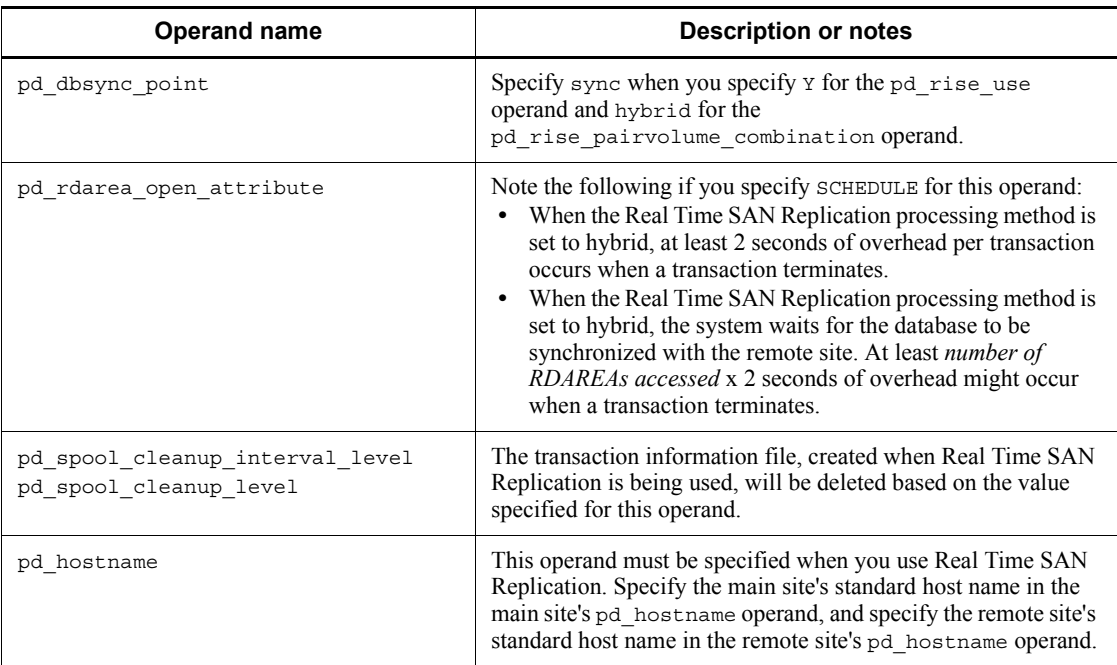

# **3.2.3 Checking the HiRDB configuration at the main site**

After you have finished setting up RAID Manager's environment and setting up the environment for the HiRDB system at the main site, execute the pdconfchk and pdrisechk commands to check the configuration of the HiRDB system at the main site.

Note that there are items that these commands cannot check. Therefore, the HiRDB administrator must manually check the items that cannot be checked by these commands. The following table lists the HiRDB configuration items, and indicates whether they can or cannot be checked by these commands.

*Table 3-5:* HiRDB configuration items and whether they can or cannot be checked by the commands

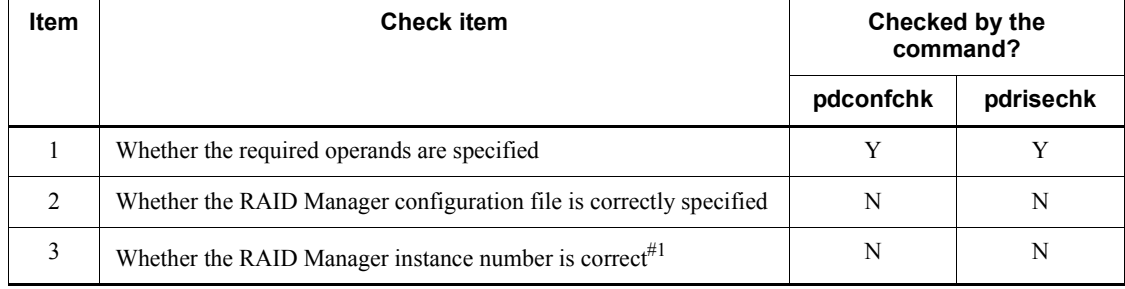

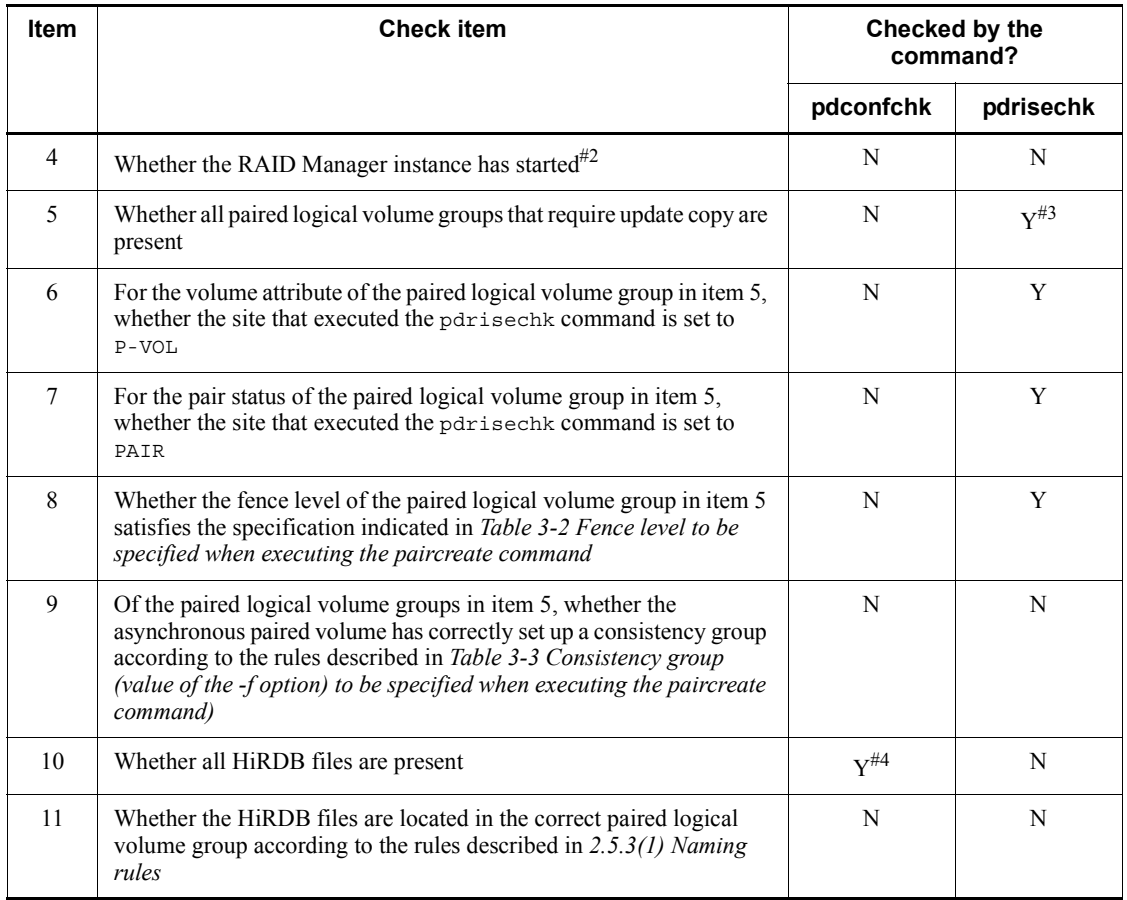

#### Legend:

Y: Can be checked

N: Cannot be checked. Must be manually checked by the HiRDB administrator.

#1

If the instance number (HORCMINST) of the RAID Manager that you specify in HiRDB points to another existing instance, items 5 through 9 are not correctly checked.

#2

If the instance corresponding to the instance number (HORCMINST) of the RAID Manager that you specify in HiRDB is not active, items 5 through 9 are not correctly checked.

#3

If you are using a floating server (back-end server for fetching data) and the KFPS04680-E error message is output, indicating that there is no paired logical volume group that corresponds to the HiRDB file in which RDAREAs are located, ignore it.

#4

N (cannot be checked) if the -n option is specified.

## **3.2.4 Taking control over the paired logical volume groups (transfer control from the main site to the remote site)**

Using RAID Manager's horctakeover command, take control over the paired logical volume groups in which the update-copy target files are located at the remote site. During this process, the volume attributes at the remote site are set to P-VOL. Use the command to take control over all paired logical volume groups. For details about the horctakeover command, see the RAID Manager documentation.

An example of taking control over paired logical volume groups is shown below. The following system configuration is assumed.

- **•** HiRDB identifier: HRD1
- **•** Unit identifier: UNT1
- **•** Server name: sds1

System definition example

```
set pd system id = HRD1
set pd_rise_use = Y
set pd_rise_pairvolume_combination = hybrid
\overline{\text{set pd}} rise fence level = data
pdunit -u UNT1 -x host1 -d "/opt/HiRDB_S"
pdstart -t SDS -s sds1 -u UNT1
```
horctakeover command execution example (executed from the remote site)

```
horctakeover -g HRD1_sds1_DB -t 10000
horctakeover -g HRD1_sds1_LOG
horctakeover -g HRD1_UNT1_USTS
horctakeover -g HRD1_sds1_SSTS
horctakeover -g HRD1_sds1_SPD
```
## **3.2.5 Checking the status of paired logical volume groups at the remote site**

After you have taken control over the paired logical volume groups, use RAID

Manager's pairvolchk command to check the status of the paired logical volume groups. If the attribute and status of the paired logical volume groups at the remote site are P-VOL and PAIR, respectively, after the takeover, the takeover was successful. For details about the pairvolchk command, see the RAID Manager documentation.

## **3.2.6 Building the HiRDB environment at the remote site**

Build the HiRDB system at the remote site. For details about how to build a HiRDB system, see the *HiRDB Version 9 Installation and Design Guide*.

*Note:*

- **•** Make sure that the correspondences between HiRDB file system areas and the paired volumes are correct.
- At the remote site, certain HiRDB files (with file classifications DB, USTS, SSTS, LOG, and SPD) will be created when the files on the main site are copied and synchronized. Therefore, do not create these files at the remote site.

For details about the operands related to Real Time SAN Replication, see *Table 3-4 Operands related to Real Time SAN Replication*. For an explanation of individual operands, see the manual *HiRDB Version 9 System Definition*.

# **3.2.7 Checking the HiRDB configuration at the remote site**

After you have finished building a HiRDB environment at the remote site, execute the pdconfchk and pdrisechk commands to check the configuration of the HiRDB system at the remote site. Note that there are items that these commands cannot check. Therefore, the HiRDB administrator must manually check the items that are not checked by these commands. For details, see *Table 3-5 HiRDB configuration items and whether they can or cannot be checked by the commands*.

## **3.2.8 Taking control over the paired logical volume groups (transfer control from the remote site to the main site)**

Using RAID Manager's horctakeover command, take control over the paired logical volume groups in which the update-copy target files are located at the main site. During this process, set the volume attributes at the main site to P-VOL. Use the command to take control over all paired logical volume groups. For details about the horctakeover command, see the RAID Manager documentation.

## **3.2.9 Checking the status of the paired logical volume groups at the main site**

After you have taken control over the paired logical volume groups, use RAID Manager's pairvolchk command to check the status of the paired logical volume groups. If the attribute and status of the paired logical volume groups at the main site
are P-VOL and PAIR, respectively, after the takeover, the takeover was successful. For details about the pairvolchk command, see the RAID Manager documentation.

# **4. Operations at the Main Site**

This chapter explains how to perform operations at the main site during normal operation.

- 4.1 HiRDB startup method
- 4.2 Notes on operation when using the hybrid method
- 4.3 Notes on executing RAID Manager commands

# **4.1 HiRDB startup method**

This section explains how to start the HiRDB system at the main site.

#### *(1) Procedure for starting the HiRDB system at the main site*

The procedure for starting the HiRDB system at the main site follows:

#### Procedure

- 1. Start the instance of RAID Manager that is being used by HiRDB.
- 2. Check the status of paired logical volume groups. For details about how to check them, see *4.1(2) Checking the status of paired logical volume groups*.
- 3. Execute the pdstart command to start the HiRDB system at the main site.

#### *Note:*

Do not execute the pdstart command using the system startup initialization command (for example, /sbin/rc) provided for each platform.

## *(2) Checking the status of paired logical volume groups*

Before starting the HiRDB system at the main site, check the volume attribute and pair status of the paired logical volume groups. Depending on their combination, it may not be possible to start HiRDB or to switch to the remote site. Use the following procedure to check whether it is possible to start HiRDB and to switch to the remote site.

#### Procedure

- 1. Check the volume attribute and pair status of the paired logical volume groups. Check each paired logical volume group, and determine whether it is possible to start the HiRDB system at the main site and to switch to the remote site, using the information in *Table 4-1*. Do this for all paired logical volume groups.
- 2. Using the information in *Table 4-2*, determine whether it is possible to start the HiRDB system at the main site.
- 3. Using the information in *Table 4-3*, determine whether it is possible to switch to the remote site.

For details about the corrective action to take if it is not possible to start the HiRDB system at the main site or to switch to the remote site due to an error, see *6. Error Handling*.

| <b>Real Time SAN</b><br><b>Replication</b><br>processing<br>method | Protection<br>mode | Volume<br>attribute | Pair<br><b>status</b> | <b>Whether each</b><br>paired logical<br>volume group's<br>HiRDB can be<br>started | Whether each paired<br>logical volume group<br>can be switched to<br>the remote site |
|--------------------------------------------------------------------|--------------------|---------------------|-----------------------|------------------------------------------------------------------------------------|--------------------------------------------------------------------------------------|
| All synchronous<br>or hybrid method                                | data               | SMPL                | None                  | Prohibited                                                                         | N                                                                                    |
|                                                                    |                    | S-VOL               | Any                   | Prohibited                                                                         | $\mathbf{A}$                                                                         |
|                                                                    |                    | P-VOL               | COPY                  | Possible#3                                                                         | N                                                                                    |
|                                                                    |                    |                     | <b>PSUE</b>           | Not possible                                                                       | $Y^{\#1}$                                                                            |
|                                                                    |                    |                     | PSUS                  | Prohibited                                                                         | $\mathbf N$                                                                          |
|                                                                    |                    |                     | PAIR                  | Possible                                                                           | $Y^{\#1}$                                                                            |
|                                                                    | never              | SMPL                | None                  | Possible                                                                           | N                                                                                    |
|                                                                    |                    | S-VOL               | Any                   | Prohibited                                                                         | $\mathbf{A}$                                                                         |
|                                                                    |                    | P-VOL               | COPY                  | Possible                                                                           | N                                                                                    |
|                                                                    |                    |                     | <b>PSUE</b>           | Possible                                                                           | N                                                                                    |
|                                                                    |                    |                     | PSUS                  | Possible                                                                           | N                                                                                    |
|                                                                    |                    |                     | PAIR                  | Possible                                                                           | $Y^{\#1}$                                                                            |
| All asynchronous                                                   |                    | SMPL                | None                  | Possible                                                                           | ${\bf N}$                                                                            |
| method                                                             |                    | S-VOL               | Any                   | Prohibited                                                                         | $\mathbf{A}$                                                                         |
|                                                                    |                    | P-VOL               | COPY                  | Possible                                                                           | $\mathbf N$                                                                          |
|                                                                    |                    |                     | <b>PSUE</b>           | Possible                                                                           | $Y^{\#2}$                                                                            |
|                                                                    |                    |                     | PSUS                  | Possible                                                                           | ${\bf N}$                                                                            |
|                                                                    |                    |                     | PAIR                  | Possible                                                                           | $Y^{\#2}$                                                                            |

*Table 4-1:* Whether it is possible to start the HiRDB system at the main site and whether it is possible to switch to the remote site

--: Not applicable

Pair status:

None: No pair status is assigned.

Any: Any pair status is assigned.

Whether each paired logical volume group's HiRDB can be started:

Possible: The HiRDB system at the main site can be started.

Not possible: The HiRDB system at the main site cannot be started.

Prohibited: HiRDB must not be started because of the combination of the volume attribute and pair status.

Whether each paired logical volume group can be switched to the remote site:

Y: Can be switched to the remote site.

A: Already switched to the remote site.

N: Switching to the remote site may not be successful.

#1: No data loss occurs.

#2: Data loss occurs.

#3: If the hybrid method is used, HiRDB can be started only when the database pair status is PAIR.

| Whether each paired logical volume group's HiRDB can be started <sup>#1</sup> | <b>Whether HiRDB can</b><br>be started when |                   |                            |
|-------------------------------------------------------------------------------|---------------------------------------------|-------------------|----------------------------|
| <b>Possible</b>                                                               | Not possible                                | <b>Prohibited</b> | combined                   |
| Yes                                                                           | Yes                                         | Yes               | Prohibited                 |
|                                                                               |                                             | N <sub>0</sub>    | Not possible <sup>#2</sup> |
|                                                                               | N <sub>0</sub>                              | <b>Yes</b>        | Prohibited                 |
|                                                                               |                                             | N <sub>0</sub>    | Possible                   |
| No                                                                            | <b>Yes</b>                                  | Yes               | Prohibited                 |
|                                                                               |                                             | N <sub>0</sub>    | Not possible               |
|                                                                               | N <sub>0</sub>                              | Yes               | Prohibited                 |

*Table 4-2:* Starting the HiRDB system at the main site

Legend:

Possible: The HiRDB system at the main site can be started.

Not possible: The HiRDB system at the main site cannot be started.

Prohibited: HiRDB must not be started because of the combination of the volume attribute and pair status.

#1

Same as *Whether each paired logical volume group's HiRDB can be started* in *Table 4-1 Whether it is possible to start the HiRDB system at the main site and whether it is possible to switch to the remote site*

#2

If you shut down a paired logical volume group that cannot be started, you man then be able to start HiRDB.

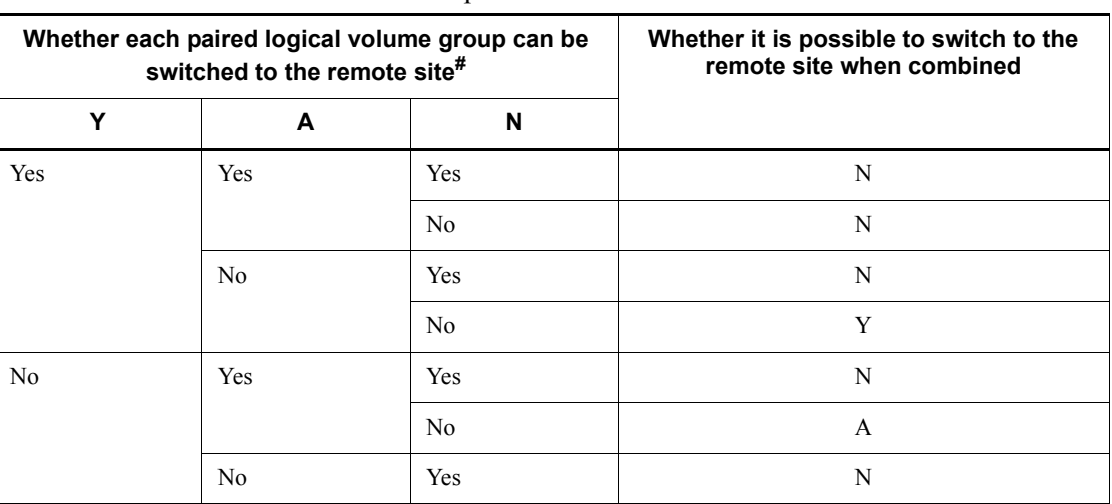

*Table 4-3:* Whether it is possible to switch to the remote site

Legend:

Y: Can be switched to the remote site.

A: Already switched to the remote site.

N: Switching to the remote site may not be successful.

#

Same as *Whether each paired logical volume group can be switched to the remote site* in *Table 4-1 Whether it is possible to start the HiRDB system at the main site and whether it is possible to switch to the remote site*

## **4.2 Notes on operation when using the hybrid method**

This section explains operation details applicable when using the hybrid method.

## **4.2.1 When database updates must be synchronized between the main site and the remote site**

If you perform any of the operations described in *Table 4-4* or *Table 4-5* when using the hybrid method, the data that was updated during that operation cannot be recovered from the system log file. Therefore, the databases on the main site and the remote site need to be re-synchronized. HiRDB performs the actual synchronization process, but the resulting overhead causes the processing time for the operations described in *Table 4-4* or *Table 4-5* to be longer than normal. Furthermore, if the KFPS04680-E error message is output when performing these operations, data recovery cannot be guaranteed for the RDAREAs updated by these operations after switching sites. *Table 4-4* shows the commands that require the databases to be re-synchronized and *Table 4-5* shows the operations that require the databases to be re-synchronized.

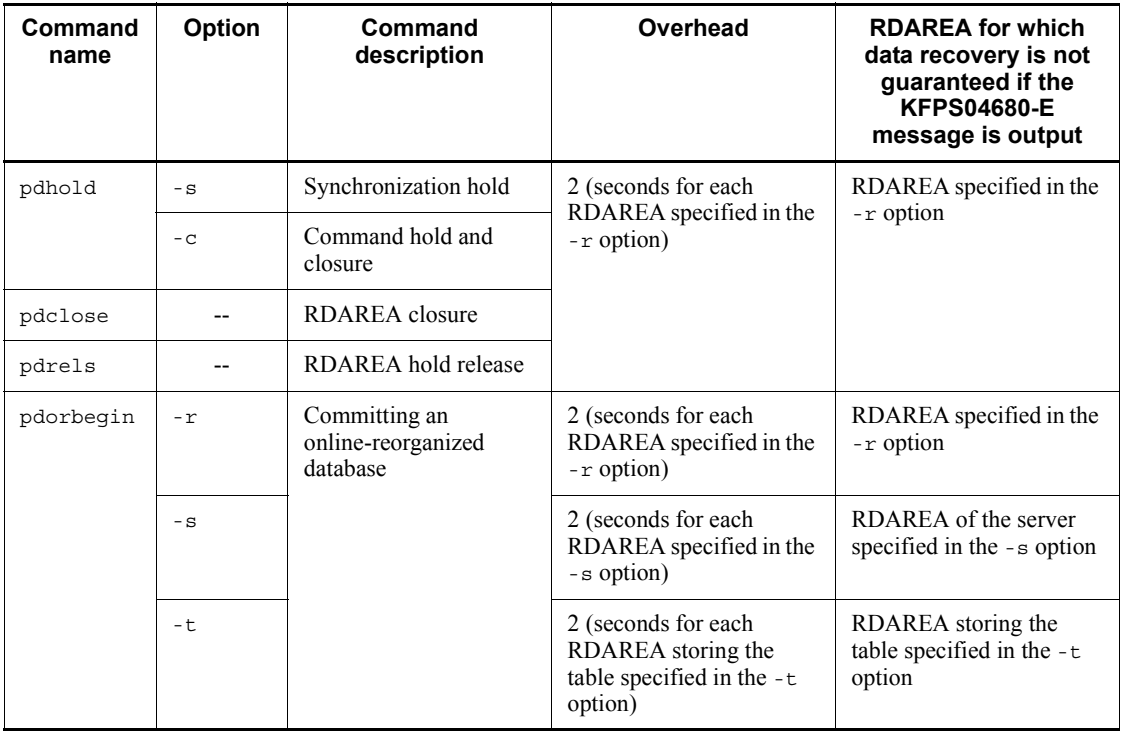

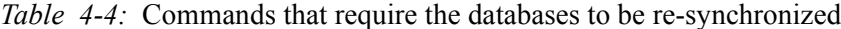

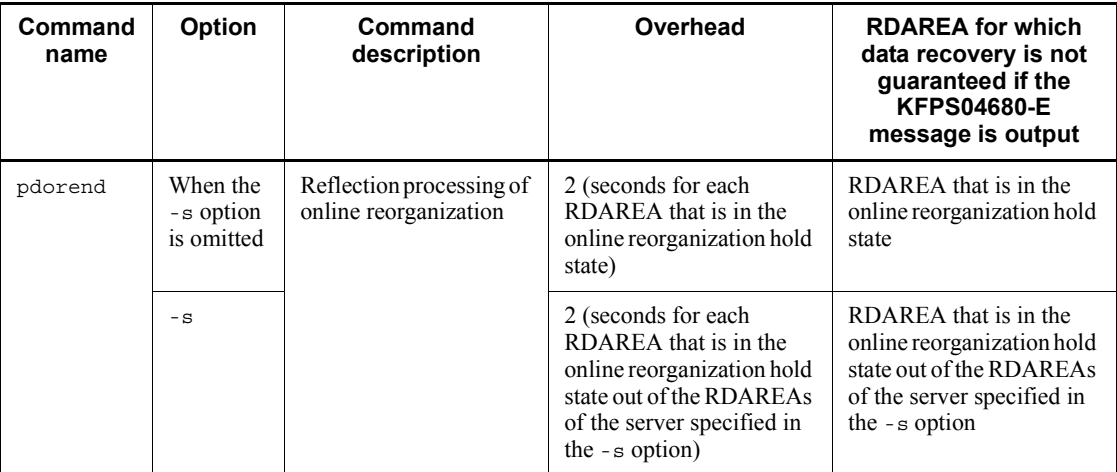

--: All options apply.

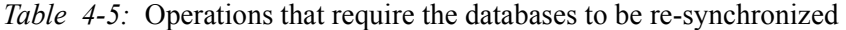

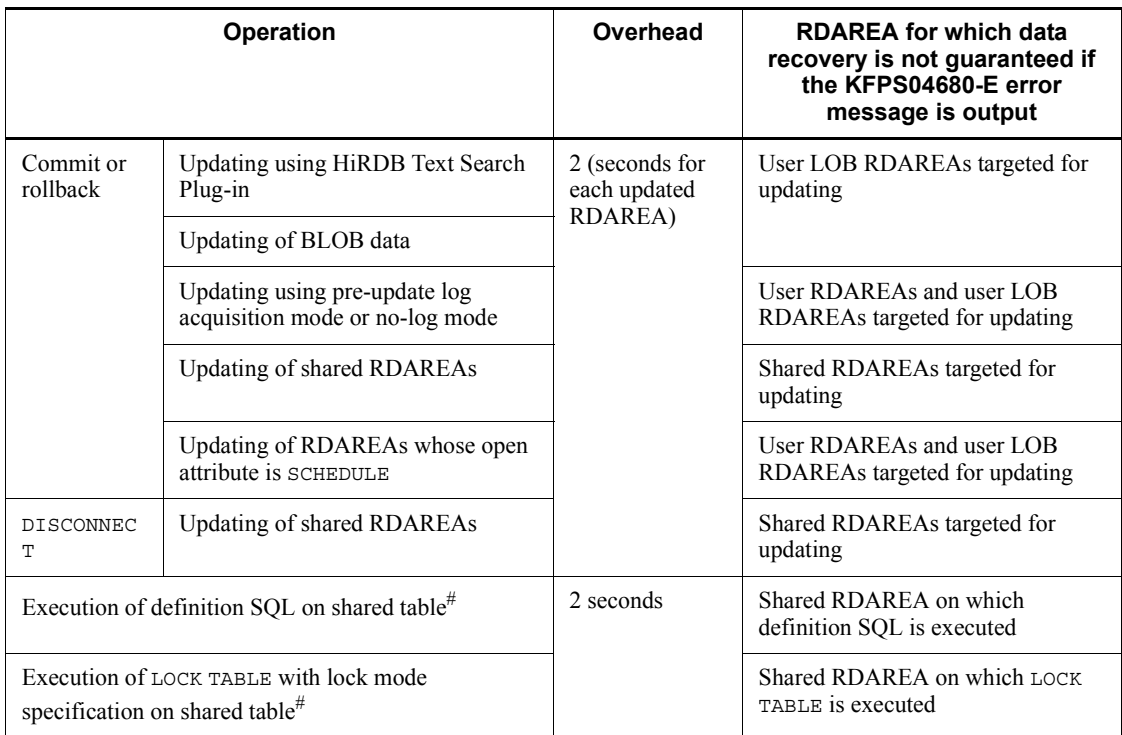

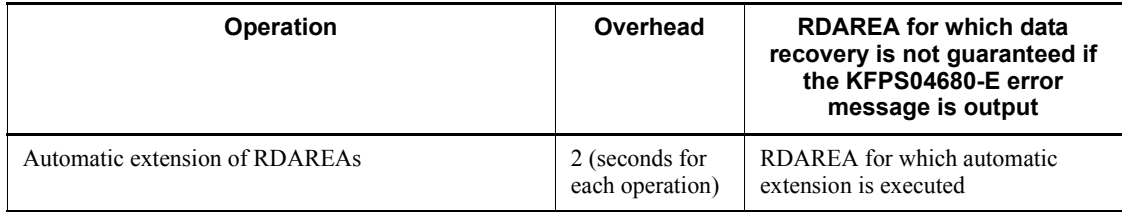

#: Applicable to a HiRDB/Parallel Server, but not to a HiRDB/Single Server.

# **4.2.2 Notes on initializing a database**

The pdinit command, which you execute to initialize a database, updates the master directory RDAREA without outputting an update log. Therefore, after normal termination of the pdinit command and before starting online transactions, execute the pairsyncwait command (with the  $-q$  *aaaa bb....bb* DB -t 600 options specified) on the paired logical volume group that stores the RDAREAs used by the single server or dictionary server. Confirm that the command terminates normally with DONE. The following figure shows the procedure for initializing a database.

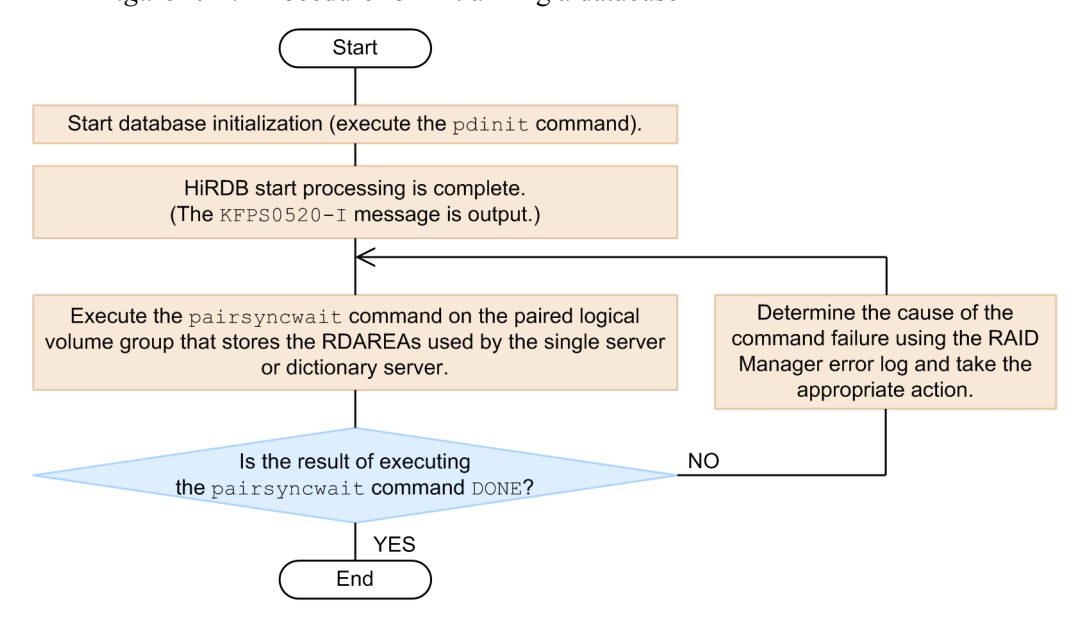

*Figure 4-1:* Procedure for initializing a database

## **4.3 Notes on executing RAID Manager commands**

You use RAID Manager commands to perform operations on paired logical volume groups. A separate RAID Manager command is executed for each paired logical volume group. When executing RAID Manager commands, you must observe the conditions stated for each command as described in the RAID Manager documentation.

### *(1) Executability of RAID Manager commands*

Whether a specific RAID Manager command can be executed depends on whether HiRDB is running. The following tables show the executability of RAID Manager commands.

| <b>Command name</b> | <b>Function</b>                                | <b>Executability of RAID Manager</b><br>command |                                 |
|---------------------|------------------------------------------------|-------------------------------------------------|---------------------------------|
|                     |                                                | When HiRDB is<br>running                        | <b>When HiRDB is</b><br>stopped |
| horcmshutdown       | Stop RAID Manager                              | D                                               | Y                               |
| horctakeover        | Take control over paired logical volume groups | N                                               | Y                               |
| paircreate          | Generate a paired logical volume group         | D                                               | ${\rm v}^{\#}$                  |
| pairsplit           | Split a paired logical volume group            | D                                               | $Y^{\#}$                        |
| pairresync          | Re-synchronize a paired logical volume group   | D                                               | ${\rm v}^{\#}$                  |

*Table 4-6:* Executability of RAID Manager commands (1 of 2)

Legend:

Y: Can be executed.

D: Differs depending on the condition. For details, see *Table 4-7*.

N: Cannot be executed.

#

Following command execution, switchover to the remote site cannot be guaranteed for a period of time. For details, see *4.3(2) Period during which switchover to the remote site cannot be guaranteed*.

| <b>Real Time SAN Replication</b><br>processing method | <b>Protection mode</b> | <b>Executability of RAID Manager command</b> |
|-------------------------------------------------------|------------------------|----------------------------------------------|
| All synchronous method                                | data                   | N                                            |
|                                                       | never                  | ${\rm v}^{\#}$                               |
| All asynchronous method                               | --                     | ${\rm v}^{\#}$                               |
| Hybrid method                                         | data                   | N                                            |
|                                                       | never                  | ${\rm v}^{\#}$                               |

*Table 4-7:* Executability of RAID Manager commands (2 of 2)

Y: Can be executed.

N: Cannot be executed.

--: Not applicable

#

Following command execution, switchover to the remote site cannot be guaranteed for a period of time. For details, see *4.3(2) Period during which switchover to the remote site cannot be guaranteed*.

## *(2) Period during which switchover to the remote site cannot be guaranteed*

Following the execution of certain RAID Manager commands, a period occurs during which switchover to the remote site cannot be guaranteed. The following table shows the period during which switchover to the remote site cannot be guaranteed.

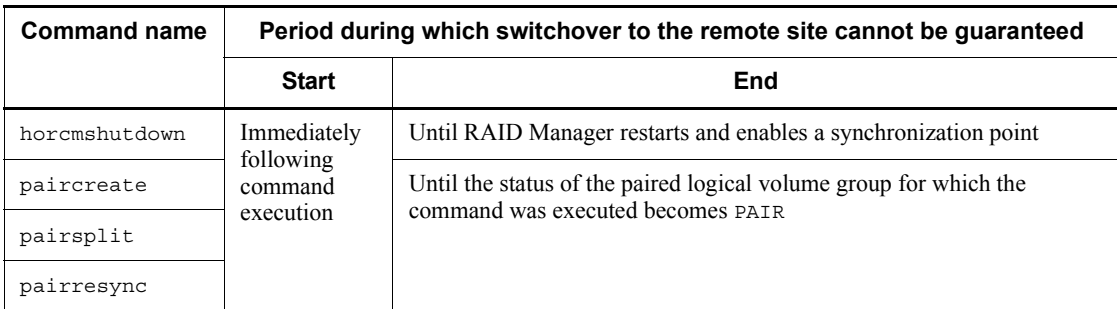

*Table 4-8:* Period during which switchover to the remote site cannot be guaranteed following RAID Manager command execution

This chapter explains how to switch over from the main site to the remote site, or from the remote site to the main site.

- 5.1 Switching to the remote site
- 5.2 Switching sites to test disaster preparedness
- 5.3 Switching sites to perform maintenance
- 5.4 Switching sites in the event of a disaster
- 5.5 Transaction information file

## **5.1 Switching to the remote site**

The explanations in this chapter assume that you are switching over from the main site to the remote site. To switch over from the remote site to the main site, replace *main site* with *remote site* in all of the explanations.

## **5.1.1 Ways to switch sites**

There are several ways to switch sites. The following table describes these methods.

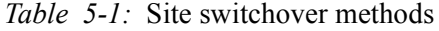

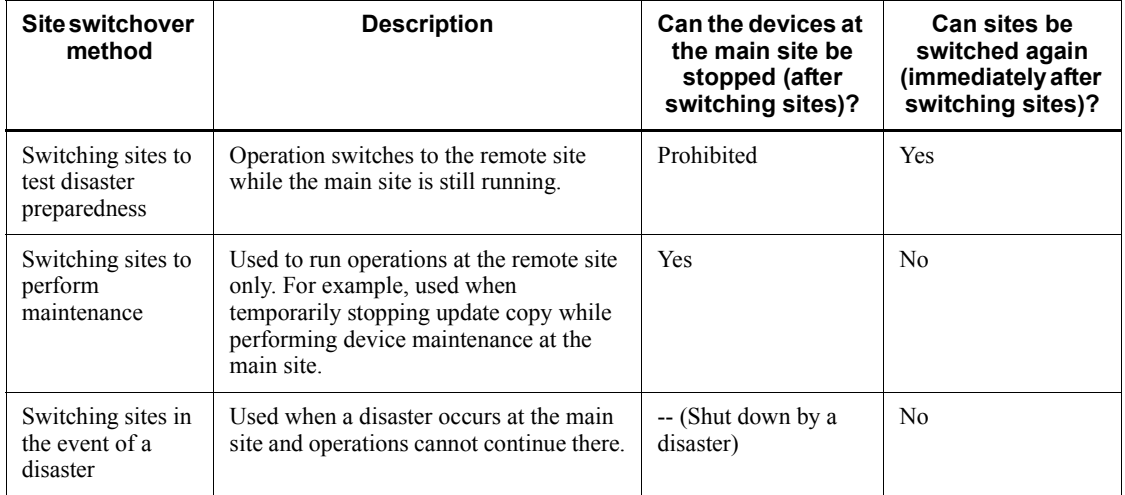

Legend: --: Not applicable

*Note:*

When switching sites to perform maintenance or in the event of a disaster, data loss might occur or switching sites might not be possible depending on the specification of the Real Time SAN Replication processing method and the protection mode. For details, see *5.1.4 Results of switching sites to perform maintenance* or *5.1.5 Results of switching sites in the event of a disaster*.

# **5.1.2 Site switchover methods that can be used while the main site is running**

The following table shows the site switchover methods that can be used while the main site is running.

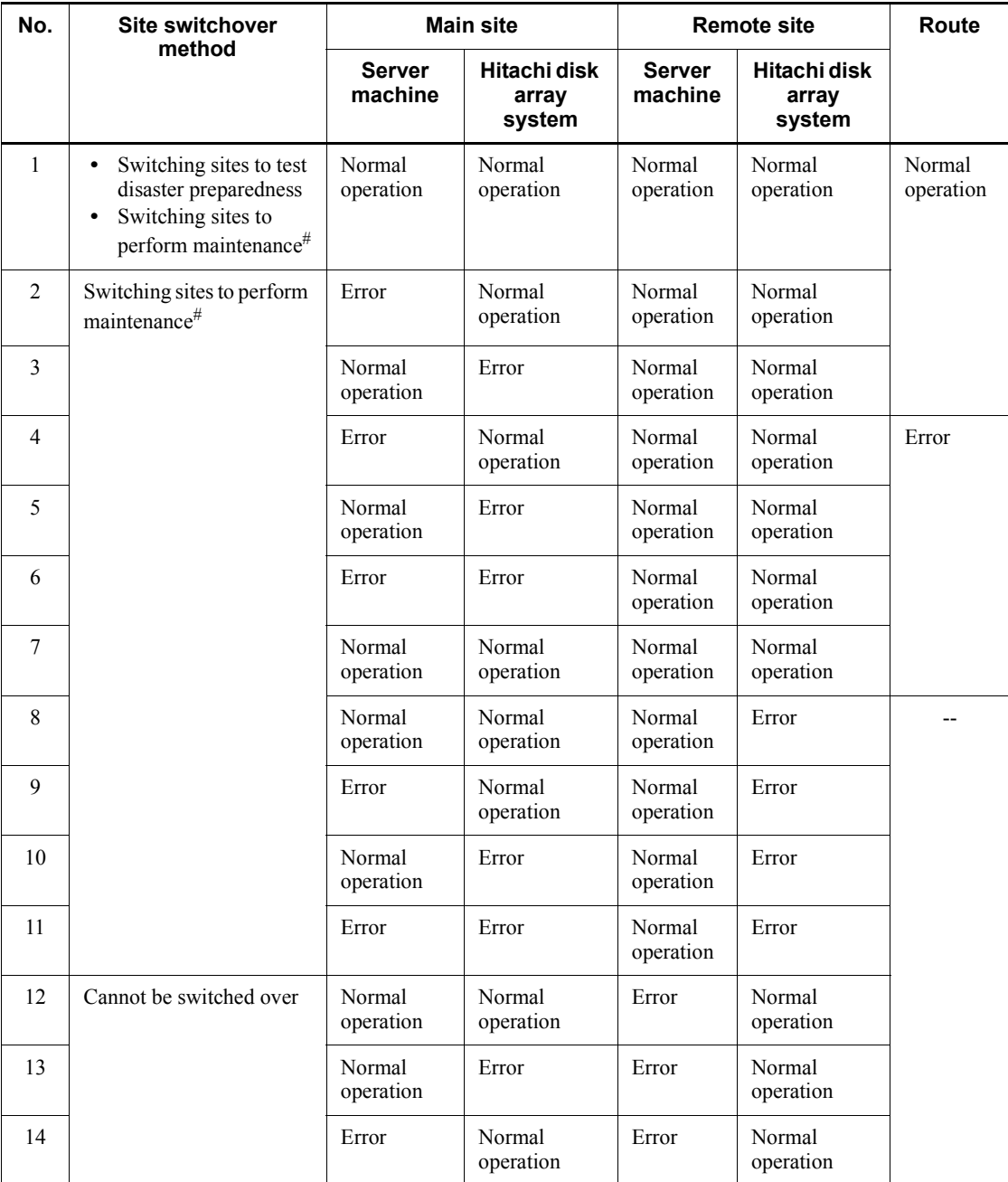

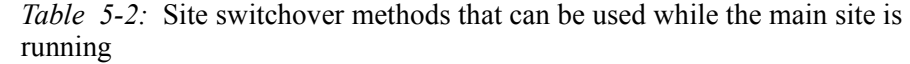

59

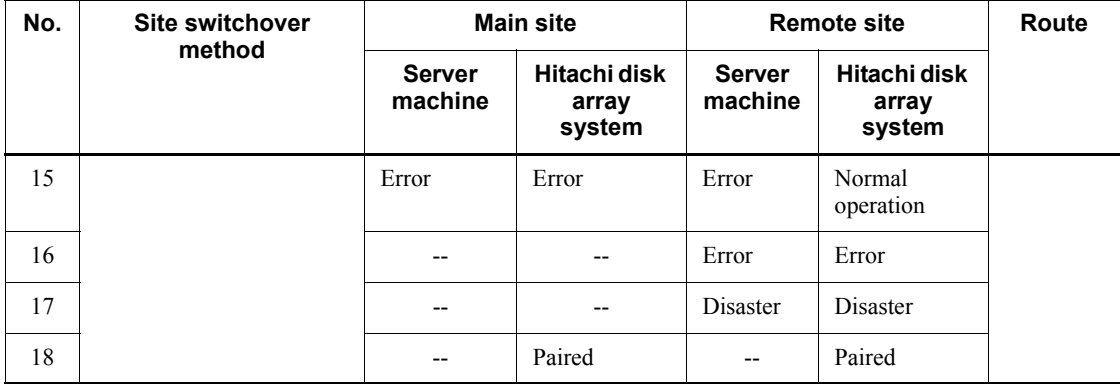

Normal operation: A state in which neither an error nor a disaster has occurred, and indicates that all devices are functioning normally.

Error: An error has occurred in one or more of the devices.

*Error* in the *Route* column means that all transmission of Hitachi disk array system data has stopped between the sites.

Paired: Indicates that the Hitachi disk array system's paired logical volumes are being generated or re-synchronized.

Disaster: Indicates that none of the devices at the site are functioning because of a disaster.

--: Normal operation, Error, Paired, or Disaster

#: The detailed results of switching sites to perform maintenance are described in *5.1.4 Results of switching sites to perform maintenance*.

## **5.1.3 Site switchover methods that can be used when a disaster occurs at the main site**

The following table shows the site switchover methods that can be used when a disaster occurs at the main site.

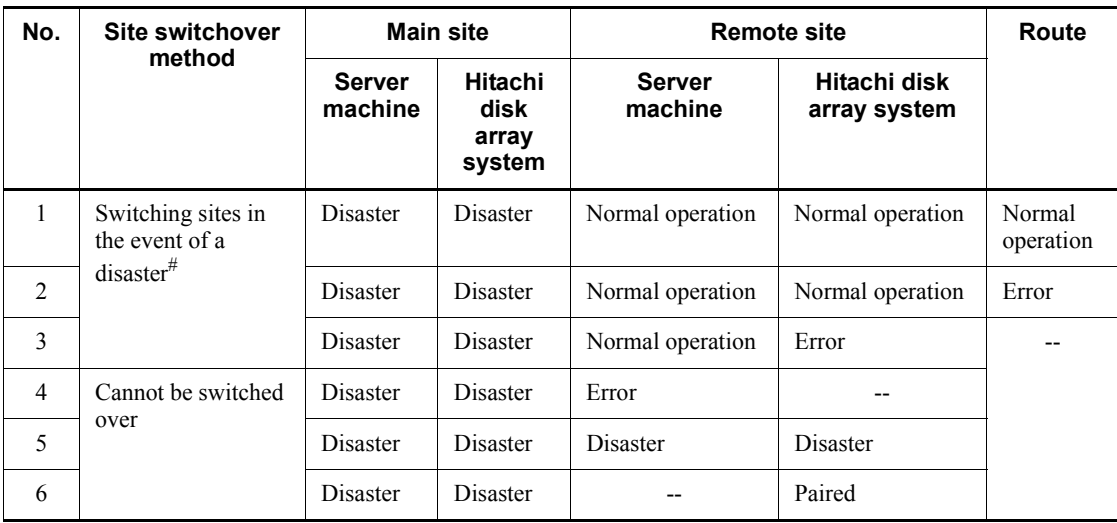

*Table 5-3:* Site switchover methods that can be used when a disaster occurs at the main site

Legend:

Normal operation: A state in which neither an error nor a disaster has occurred, and indicates that all devices are functioning normally.

Error: An error has occurred in one or more of the devices.

*Error* in the *Route* column means that all transmission of Hitachi disk array system data has stopped between the sites.

Paired: Indicates that the Hitachi disk array system's paired logical volumes are being generated or re-synchronized.

Disaster: Indicates that none of the devices at the site are functioning because of a disaster.

--: Normal operation, Error, Paired, or Disaster

#: The detailed results of switching sites in the event of a disaster are described in *5.1.5 Results of switching sites in the event of a disaster*.

## **5.1.4 Results of switching sites to perform maintenance**

The following table shows the results of switching sites to perform maintenance.

#### 5. Switching Over to the Remote Site

| <b>Processing</b><br>method | <b>Protection</b><br>mode | Results of switching sites to perform maintenance                 |                                                                |                                            |
|-----------------------------|---------------------------|-------------------------------------------------------------------|----------------------------------------------------------------|--------------------------------------------|
|                             |                           | No restriction                                                    |                                                                | <b>Restricted</b>                          |
|                             |                           | <b>Can be switched</b><br>over without data<br>loss <sup>#1</sup> | <b>Can be switched</b><br>over with data<br>loss <sup>#1</sup> | Data inconsistency;<br>cannot be restarted |
| All synchronous             | data                      | 1 to 11                                                           |                                                                | --                                         |
| method                      | never                     | $1$ to $3$<br>4 to $11^{#3}$                                      | 4 to $11^{#3}$                                                 | 8 to $11^{#3}$                             |
| All asynchronous<br>method  |                           | 1<br>2 to $11^{#3}$                                               | 2 to $11^{#3}$                                                 | 8 to $11^{#3}$                             |
| Hybrid method               | data                      | $1$ to $2$<br>3 to $11^{#2}$                                      |                                                                | 3 to $11^{#2}$                             |
|                             | never                     | $1$ to $2$<br>$3^{#2}$<br>4 to $11^{42}$ , 3                      | 4 to $7^{#2, #3}$<br>8 to $11^{#2, #3}$                        | 3 to $7^{#2}$<br>8 to $11^{#3}$            |

*Table 5-4:* Results of switching sites to perform maintenance

Legend:

1 to 11: Correspond to numbers in *Table 5-2 Site switchover methods that can be used while the main site is running*.

--: Not applicable

#1

Includes a restart failure accompanying a volume error.

#2

Limited to cases in which no error occurred during the operations explained in *4.2 Notes on operation when using the hybrid method*.

#3

The result varies depending on the scope of the error.

# **5.1.5 Results of switching sites in the event of a disaster**

The following table shows the results of switching sites in the event of a disaster.

| <b>Processing</b><br>method | <b>Protection</b><br>mode | Results of switching sites in the event of a disaster      |                                                         |                                            |
|-----------------------------|---------------------------|------------------------------------------------------------|---------------------------------------------------------|--------------------------------------------|
|                             |                           | No restriction<br><b>Restricted</b>                        |                                                         |                                            |
|                             |                           | Can be switched<br>over without data<br>loss <sup>#1</sup> | Can be switched<br>over with data<br>loss <sup>#1</sup> | Data inconsistency;<br>cannot be restarted |
| All synchronous<br>method   | data                      | $1$ to $3$                                                 |                                                         |                                            |
|                             | never                     | 1<br>2 to $3^{\#3}$                                        | 2 to $3^{\#3}$                                          | 2 to $3^{\#3}$                             |
| All asynchronous<br>method  |                           | 1 to $3^{\#3}$                                             | 1 to $3^{\#3}$                                          |                                            |
| Hybrid method               | data                      | 1 to $3^{#2}$                                              |                                                         | 1 to $3^{#2}$                              |
|                             | never                     | $1^{#2}$<br>2 to $3^{\#3}$                                 | 2 to $3^{\#3}$                                          | $1^{#2}$<br>2 to $3^{#3}$                  |

*Table 5-5:* Results of switching sites in the event of a disaster

1 to 3: Correspond to numbers in *Table 5-3 Site switchover methods that can be used when a disaster occurs at the main site*.

--: Not applicable

#1

Includes a restart failure accompanying a volume error.

#2

Limited to cases in which no error occurred during the operations explained in *4.2 Notes on operation when using the hybrid method*

#3

The result varies depending on the scope of the error.

# **5.2 Switching sites to test disaster preparedness**

This section explains the procedure for switching sites to test disaster preparedness. Procedure

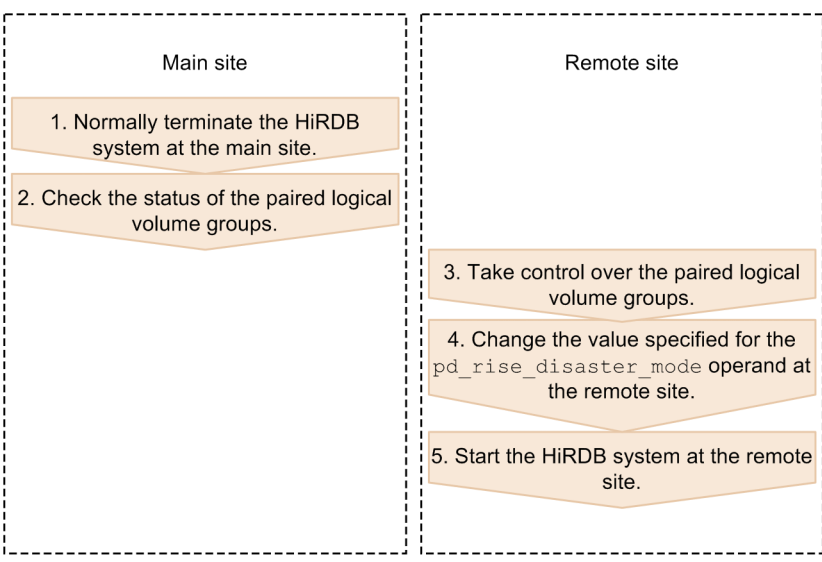

The details of each step are described below.

## *(1) Normally terminating the HiRDB system at the main site*

Use the pdstop command to normally terminate the HiRDB system at the main site.

*Note:*

If normal termination fails, do not attempt to switch sites to test disaster preparedness. Refer to the error message that was output when you tried to terminate HiRDB and eliminate the cause of the error. Then try to normally terminate HiRDB again.

## *(2) Checking the status of paired logical volume groups*

Use either of the following methods to check the status of all paired logical volume groups:

- **•** Executing the pairvolchk command
- **•** Executing a shell program that internally executes the pairvolchk command

For an example of a shell program that does this, see Appendix *B. Sample Shell* 

#### *Program*.

*Note:*

If there is a paired logical volume group whose pair status is not PAIR, take the necessary steps to change the pair status to PAIR. If even one paired logical volume group has a pair status that is not PAIR, do not attempt to switch sites to test disaster preparedness.

#### *(3) Taking control over paired logical volume groups*

Use the horctakeover command to take control over all paired logical volume groups. If the takeover fails, refer to RAID Manager's error log to eliminate the cause of the takeover failure. Then, re-execute the takeover.

If Swap-Takeover was successful for all paired logical volume groups (the return value of the horctakeover command is 1), execute the pairvolchk command on each paired logical volume group to check its pair status. If Swap-Takeover was successful for all paired logical volume groups and the pair status of all paired logical volume groups is PAIR, you can proceed to switch sites to test disaster preparedness.

#### *(4) Changing the value specified for the remote site's pd\_rise\_disaster\_mode operand*

Change the value specified for the remote site's pd\_rise\_disaster\_mode operand to normal.

#### *Reference note:*

Because the default value of the pd\_rise\_disaster\_mode operand is normal, you do not need to do anything if the pd\_rise\_disaster\_mode operand was omitted.

#### *(5) Starting the HiRDB system at the remote site*

Use the pdstart command to start the HiRDB system at the remote site. If the KFPS05210-I message is output and the HiRDB start processing finishes, switching sites to test disaster preparedness is complete.

If HiRDB does not start, refer to the error message that is output during the HiRDB start processing, eliminate the cause of the error, and then restart HiRDB.

# **5.3 Switching sites to perform maintenance**

This section explains the procedure for switching sites to perform maintenance. Procedure

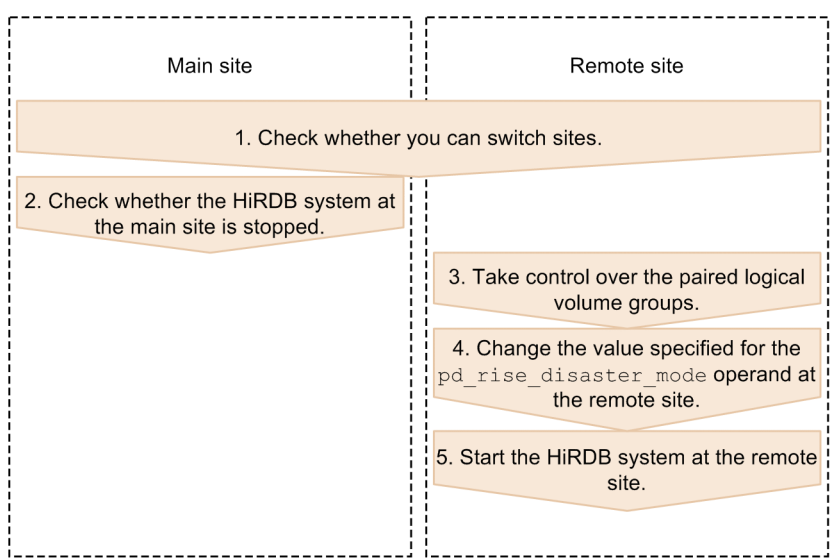

*Note:*

When you switch from the main site (the remote site) to the remote site (the main site) so that you can perform maintenance on the main site (the remote site), the integrity of the data on the site being maintained cannot be guaranteed after the switchover. Therefore, you cannot immediately switch back from the remote site (the main site) to the main site (the remote site). Before you can switch sites again, both of the following conditions must be satisfied:

- **•** The status of all paired logical volume groups must be set to PAIR
- The value of the pd\_rise\_disaster\_mode operand must be changed to normal (default value) and HiRDB must be restarted

The details of each step are described below.

## *(1) Checking whether you can switch between sites*

Check whether all of the conditions listed below are satisfied. If not, you cannot switch sites to perform maintenance.

**•** The site switchover method in *5.1.2 Site switchover methods that can be used* 

*while the main site is running* is either *Switching sites to test disaster preparedness* or *Switching sites to perform maintenance*.

- **•** The result of switching sites to perform maintenance in *5.1.4 Results of switching sites to perform maintenance* is either *Can be switched over without data loss* or *Can be switched over with data loss*.
- **•** HiRDB is running with normal (default value) specified in the pd rise disaster mode operand.

#### *(2) Checking whether the HiRDB system at the main site is stopped*

Check whether the HiRDB system at the main site is stopped. If not, use the pdstop command to terminate HiRDB normally. If normal termination fails, do not attempt to switch sites to perform maintenance. Refer to the error message that was output when terminating HiRDB, eliminate the cause of error, and then terminate HiRDB normally again.

If you are using the hybrid method, normal termination might not be possible. In this case, use the pdstop -f command to forcibly terminate HiRDB. For cases in which HiRDB cannot be normally terminated, see *6.2 Collecting synchronization point dumps (when using the hybrid method)*.

## *(3) Take control over paired logical volume groups*

Use the horctakeover command to take control over all paired logical volume groups. If the takeover fails, refer to RAID Manager's error log to eliminate the cause of the takeover failure. Then, re-execute the takeover.

If Swap-Takeover, SVOL-Takeover, and SVOL-SSUS-Takeover were successful for all paired logical volume groups (the return value of the horctakeover command is 1, 2, or 5), execute the pairvolchk command on each paired logical volume group to check the paired logical volume status. If Swap-Takeover, SVOL-Takeover, and SVOL-SSUS-Takeover were successful for all paired logical volume groups, you can proceed to switch sites to perform maintenance.

#### *(4) Changing the value specified for the remote site's pd\_rise\_disaster\_mode operand*

Change the value specified for the remote site's pd\_rise\_disaster\_mode operand to alone. If the pd\_rise\_disaster\_mode operand was omitted, you must specify it.

### *(5) Starting the HiRDB system at the remote site*

Use the pdstart command to start the HiRDB system at the remote site. If the KFPS05210-I message is output and the HiRDB start processing finishes, switching sites to perform maintenance is complete.

If HiRDB cannot be started, refer to the error message that was output during HiRDB start processing, eliminate the cause of error, and then restart HiRDB.

# **5.4 Switching sites in the event of a disaster**

This section explains the procedure for switching sites in the event of a disaster. Procedure

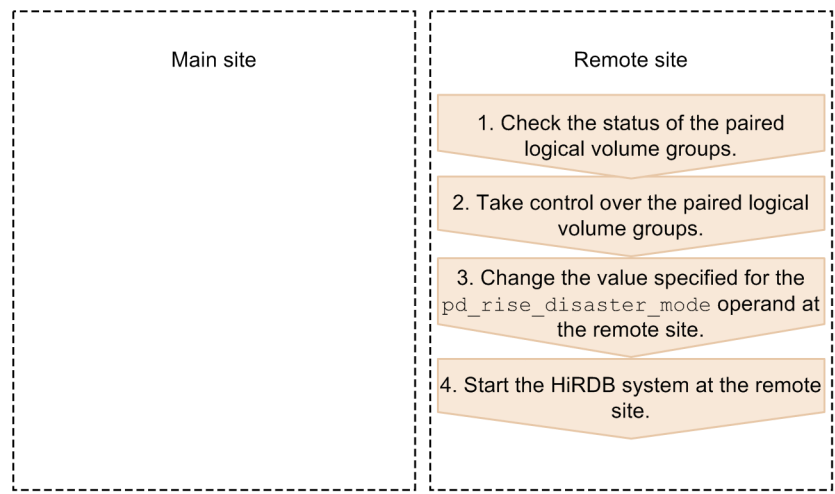

#### *Note:*

When you switch sites because of a disaster at the main site (the remote site) to the remote site (the main site), the integrity of the data at the main site (the remote site) cannot be maintained after the switch. Therefore, you cannot immediately switch back from the remote site (the main site) to the main site (the remote site). To be able to switch sites again, both of the following conditions must be satisfied:

- **•** The status of all paired logical volume groups must be set to PAIR.
- The value of the pd rise disaster mode operand must be set to normal (default value) and HiRDB must be started.

The details of each step are described below.

## *(1) Checking the status of paired logical volume groups*

Use either of the following methods to check the status of all paired logical volume groups:

- **•** Executing the pairvolchk command
- **•** Executing a shell program that internally executes the pairvolchk command

For details about a sample shell programs that will do this, see Appendix *B. Sample Shell Program*.

Whether you can switch sites in the event of a disaster is determined based on the status of paired logical volume groups and the protection mode. Refer to the table below to see whether you can switch sites in the event of a disaster.

If you cannot switch sites due to a disaster, HiRDB cannot be restarted at the disaster recovery site, and you will need to use the backup data to recover the database. You will also need to re-create all system files.

| Processing<br>method       | <b>Protection</b><br>mode | Status of paired logical volume<br>groups                                                                                                    | Whether you can switch<br>sites in the event of a<br>disaster |
|----------------------------|---------------------------|----------------------------------------------------------------------------------------------------|---------------------------------------------------------------|
| All synchronous<br>method  | data                      | There is a paired logical volume group<br>whose status is COPY.                                                                                        | $N^{\#2}$                                                     |
|                            |                           | There are no paired logical volume<br>groups whose status is COPY.                                                                                     | Y                                                             |
|                            | never                     | There is a paired logical volume group<br>whose status is COPY.                                                                                        | $N^{#2}$                                                      |
|                            |                           | There is a paired logical volume group<br>whose status is PSUE or PSUS.                                                                                | $Y^{\#1}$                                                     |
|                            |                           | There are no paired logical volume<br>groups whose status is COPY, PSUE, or<br>PSUS.                                                                   |                                                               |
| All asynchronous<br>method |                           | There is a paired logical volume group<br>whose status is COPY.                                                                                        | N                                                             |
|                            |                           | There are no paired logical volume<br>groups whose status is COPY.                                                                                     | Y                                                             |
| Hybrid method              | data                      | There is a paired logical volume group<br>whose status is COPY.                                                                                        | $N^{\#2}$                                                     |
|                            |                           | There are no paired logical volume<br>groups whose status is COPY.                                                                                     | Y                                                             |
|                            | never                     | There is a paired logical volume group<br>whose status is COPY.                                                                                        | $\mathrm{N}^{\#2}$                                            |
|                            |                           | There is a paired logical volume group<br>whose status is PSUE or PSUS among the<br>paired logical volume groups in which<br>system files are created. | ${\rm v}^{\rm \#1}$                                           |

*Table 5-6:* Whether you can switch sites in the event of a disaster

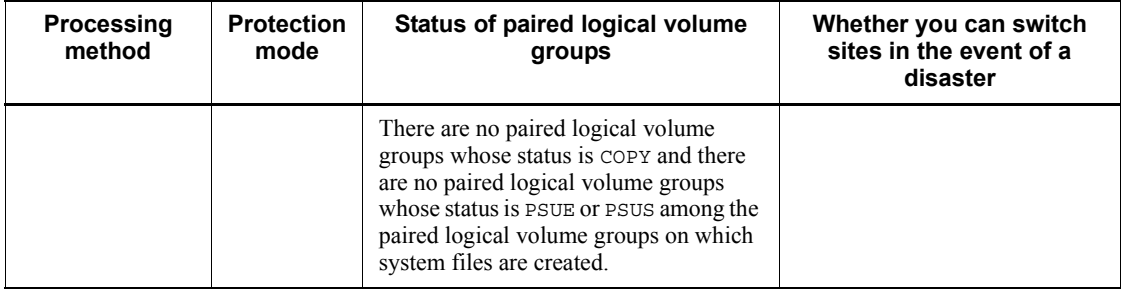

- Y: You can switch sites in the event of a disaster.
- N: You cannot switch sites in the event of a disaster.
- --: Not applicable
- #1

It may not be possible to start HiRDB after switching sites. For details, see *5.1.5 Results of switching sites in the event of a disaster*.

#2

You can switch sites and run at a reduced capacity by skipping the paired logical volume group that satisfies this condition by specifying it in the pd\_start\_skip\_unit operand.

#### *(2) Taking control over paired logical volume groups*

Use the horctakeover command to take control over all paired logical volume groups. If the takeover fails, refer to RAID Manager's error log to eliminate the cause of the takeover failure. Then, re-execute the takeover.

If Swap-Takeover, SVOL-Takeover, or SVOL-SSUS-Takeover was successful for all paired logical volume groups (the return value of the horctakeover command is 1, 2, or 5), you can switch sites in the event of a disaster.

## *(3) Changing the value specified for the remote site's pd\_rise\_disaster\_mode operand*

Change the value specified for the remote site's pd\_rise\_disaster\_mode operand to alone. If the pd\_rise\_disaster\_mode operand was omitted, you must specify it.

## *(4) Starting the HiRDB system at the remote site*

Use the pdstart command to start the HiRDB system at the remote site. When the KFPS05210-I message is output and HiRDB start processing finishes, switching sites because of a disaster is complete.

If HiRDB cannot be started, refer to the error message that was output during HiRDB start processing, eliminate the cause of the error, and then restart HiRDB.

# **5.5 Transaction information file**

When Real Time SAN Replication is used, the information you need to check the database recovery status is output to a transaction information file each time HiRDB is restarted (no transaction information file is created for the units of a recovery-unnecessary front-end server). The name of the transaction information file is described below.

**•** File name: \$PDDIR/spool/pdtrninf/ pdriserecover.*HiRDB-server-name*.*YYYYMMDDhhmmss*

*YYYY*: Year, *MM*: Month, *DD*: Day, *hh*: Hour (24-hour notation), *mm*: Minutes, *ss*: Seconds

This file generally uses no more than 600 kilobytes of disk space per server. The maximum number of transactions that can be displayed is 2 x (*value of the* 

*pd\_max\_users operand*<sup>#1, #2</sup>) + 7.

#1

For a back-end server, use the value of the pd\_max\_bes\_process operand instead. For a dictionary server, use the value of the pd\_max\_dic\_process operand instead.

#2

If the pd\_max\_reflect\_process operand is specified, add the value specified for it.

File output format

```
RiSe recovery information
TRNGID TRNBID STATUS TIME PDCLTAPNAME XID
AA....AA BB....BB CC....CC DDDD/EE/FF GG:HH:II JJJJ/KK/LL MM:NN:OO PP....PP QQ....QQ
```
*AA....AA*: Global identifier of the transaction to be recovered

*BB....BB*: Branch identifier of the transaction to be recovered

*CC....CC*: Completion type of the transaction to be recovered

COMMIT: Commit

ROLLBACK: Rollback

PREPARE: Secure state

COMPLETE(C): Already committed

COMPLETE(R): Already rolled back

- **•** If the completion type is COMMIT, ROLLBACK, or PREPARE, it means that the transaction has not completed executing at the remote site.
- **•** If the completion type is COMMIT or ROLLBACK, it means that that transaction was recovered (with the completion type shown in STATUS) during restart processing at the remote site due to one of the following reasons:
	- The transaction was not completed at the main site.

 The transaction was completed at the main site but that information did not reach the remote site.

For these transactions, compare the completion type, the value of PDCLTAPNAME, and the start and end times with a SQL trace that you collected using whatever tool you have available to do this, and re-execute the UAP (or execute a utility) as needed to re-update the missing data.

**•** If the completion type is PREPARE and the transaction is not completed even after a restart, complete it by referring to *Actions when there is an undetermined transaction* in the *HiRDB Version 9 System Operation Guide*.

*DDDD*: Start year for the transaction to be recovered

*EE*: Start month for the transaction to be recovered

*FF*: Start day for the transaction to be recovered

*GG*: Start hour for the transaction to be recovered

*HH*: Start minute for the transaction to be recovered

*II*: Start second for the transaction to be recovered

*JJJJ*: End year for the transaction to be recovered

For COMMIT, ROLLBACK, or PREPARE, 9999 is displayed.

*KK*: End month for the transaction to be recovered

For COMMIT, ROLLBACK, or PREPARE, 99 is displayed.

*LL*: End day for the transaction to be recovered

For COMMIT, ROLLBACK, or PREPARE, 99 is displayed.

*MM*: End hour for the transaction to be recovered

For COMMIT, ROLLBACK, or PREPARE, 99 is displayed.

*NN*: End minute for the transaction to be recovered

For COMMIT, ROLLBACK, or PREPARE, 99 is displayed.

*OO*: End second for the transaction to be recovered

For COMMIT, ROLLBACK, or PREPARE, 99 is displayed.

- *PP....PP*: value specified in PDCLTAPNAME the transaction to be recovered
- *QQ....QQ*: XID value for the transaction to be recovered

This information is not output for a utility or if the connected client is not an X/ Open-compatible application.

#### Output example

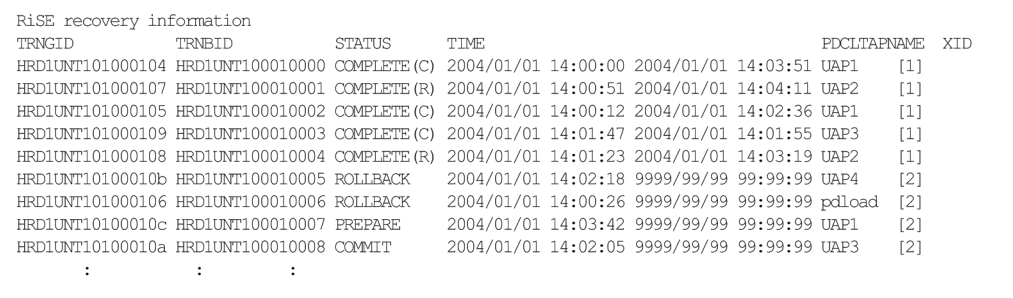

#### *Explanation*

In this example, transactions indicated by [1] have been completely executed while the transactions indicated by [2] will be recovered with the completion type indicated in STATUS when the remote site is restarted. For each transaction, compare the completion type, the value of PDCLTAPNAME, and the start and end times with a SQL trace that you create using whatever application you have for doing this, and separate the applications that have executed completely from those applications that will be completed through rollback or through recovery to identify the recovered content.

If any transactions were started after the transaction with the earliest end time that is in the information file for recovered transactions, and no information for these transactions is output to this file, all such transaction were completed with rollback.

# **Chapter 6. Error Handling**

This chapter explains error handling.

- 6.1 HiRDB's actions when an error occurs during update copy
- 6.2 Collecting synchronization point dumps (when using the hybrid method)
- 6.3 Error-handling methods
- 6.4 Handling of failure to link to RAID Manager
- 6.5 Handling when paired logical volume group names are missing from the RAID Manager configuration definition
- 6.6 Handling of route errors
- 6.7 Handling of errors on the primary volume
- 6.8 Handling of errors on the secondary volume
- 6.9 Handling a disaster at the main site that occurred while it was recovering from an error

# **6.1 HiRDB's actions when an error occurs during update copy**

If an error occurs during update copy, what HiRDB does differs depending on the Real Time SAN Replication processing method and the protection mode. The following table shows HiRDB's actions when an error occurs during update copy.

| <b>Error type</b>                                                                                            | Processing<br>method                                          | <b>Protection</b><br>mode | HiRDB's action at the main site                                                                                                    | <b>Switching sites</b><br>in the event of<br>a disaster |
|----------------------------------------------------------------------------------------------------|---------------------------------------------------------------|---------------------------|----------------------------------------------------------------------------------------------------|---------------------------------------------------------|
| Failure to link<br>to RAID<br>Manager                                                                        | A11<br>synchronous<br>method or all<br>asynchronous<br>method | data.<br>never            | Continues online operations.                                                                                                    | Correct operation<br>cannot be<br>guaranteed.           |
|                                                                                                    | Hybrid method                                                 | data                      | Continues online operations.<br>However, a synchronization point<br>dump is not collected (the<br>KFPS02178-E message is output).<br>Normal start, normal termination,<br>and planned termination will also<br>fail. |                                                         |
|                                                                                                    |                                                               | never                     | Continues online operations.<br>However, the KFPS02178-E<br>message is output each time a<br>synchronization point dump is<br>collected.                                                                             |                                                         |
| Paired logical<br>volume group<br>name is missing<br>from the RAID<br>Manager<br>configuration<br>definition | A11<br>synchronous<br>method or all<br>asynchronous<br>method | data.<br>never            | Continues online operations.                                                                                                    | Correct operation<br>cannot be<br>guaranteed.           |

*Table 6-1:* HiRDB's actions when an error occurs during update copy

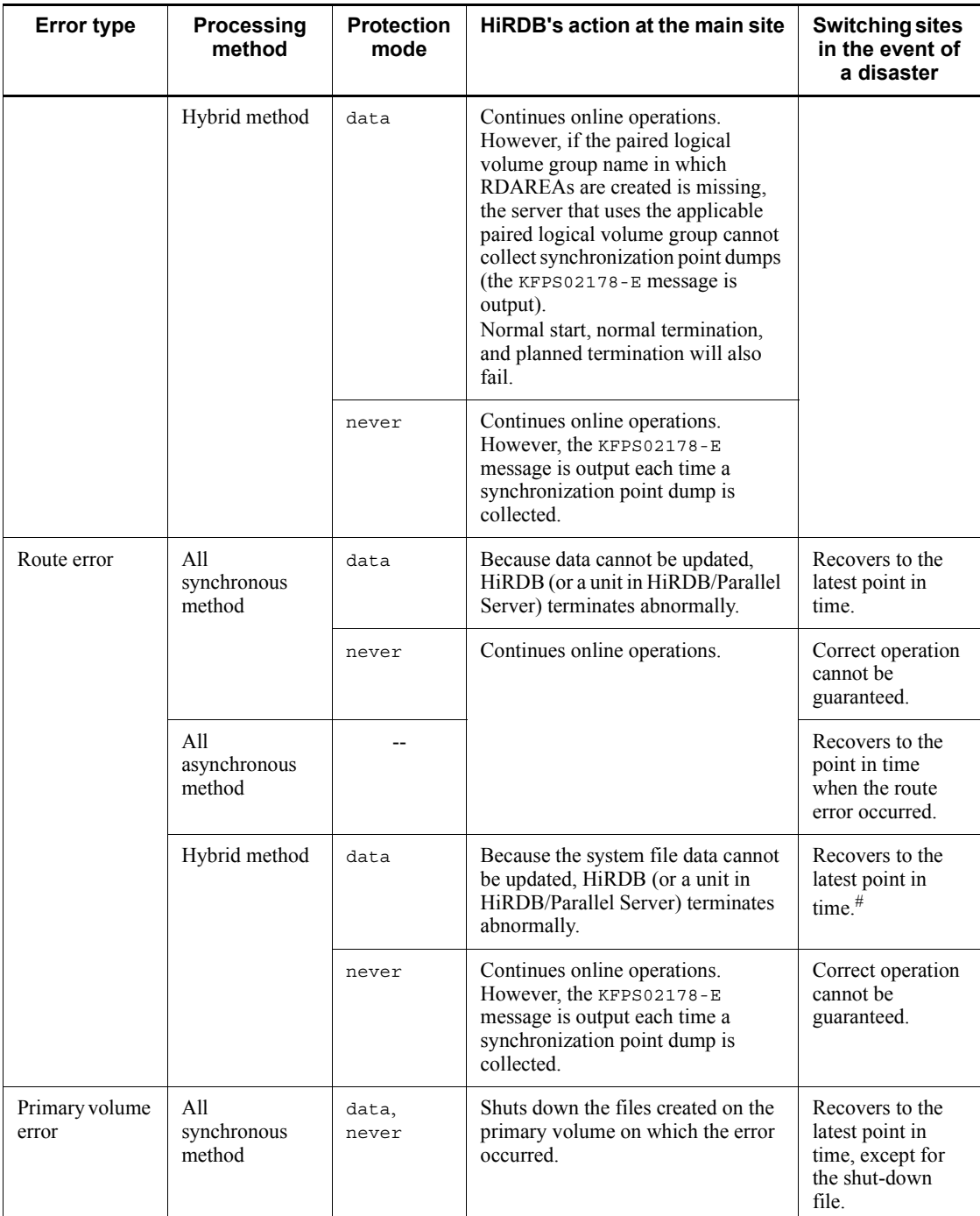

#### 6. Error Handling

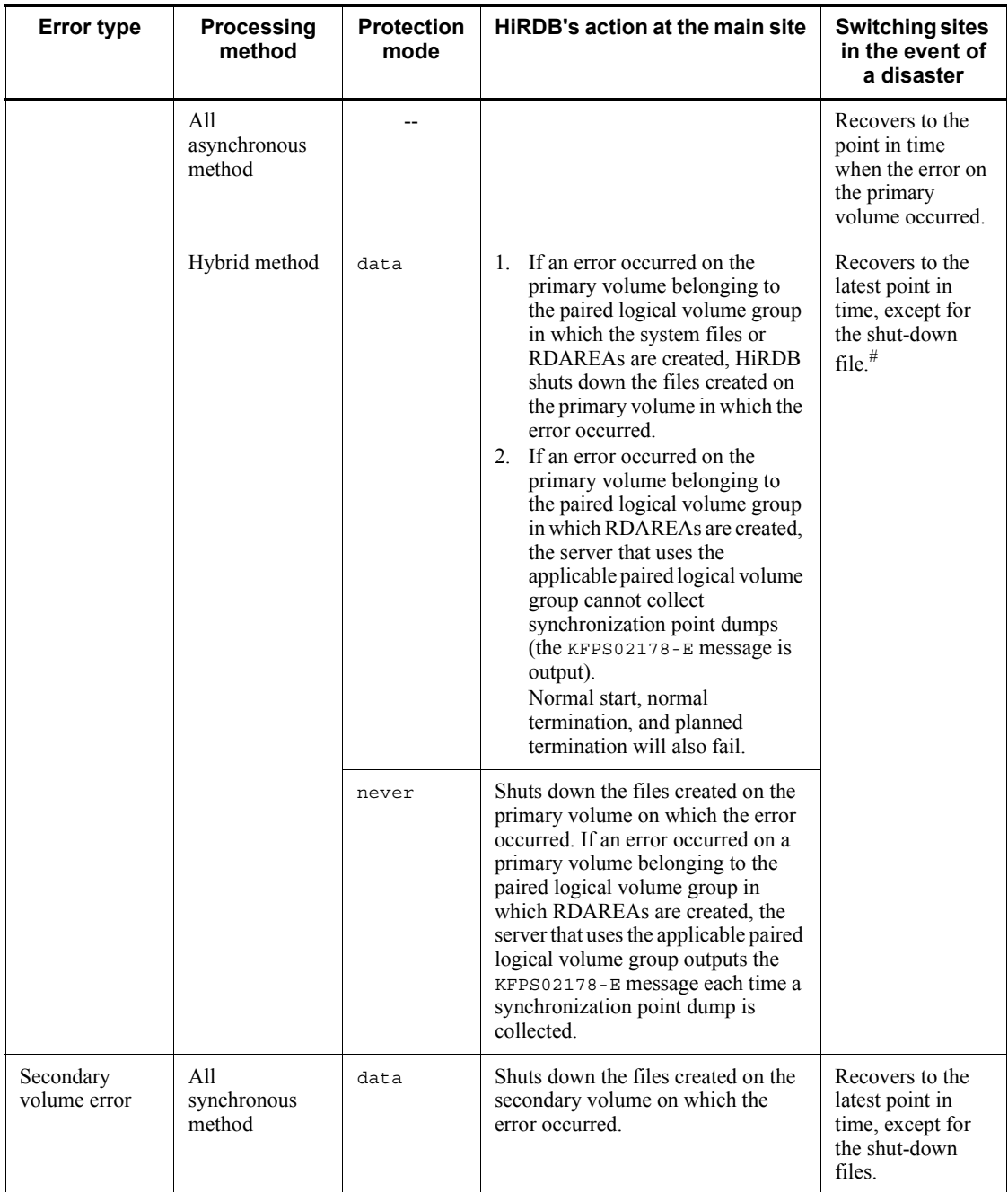

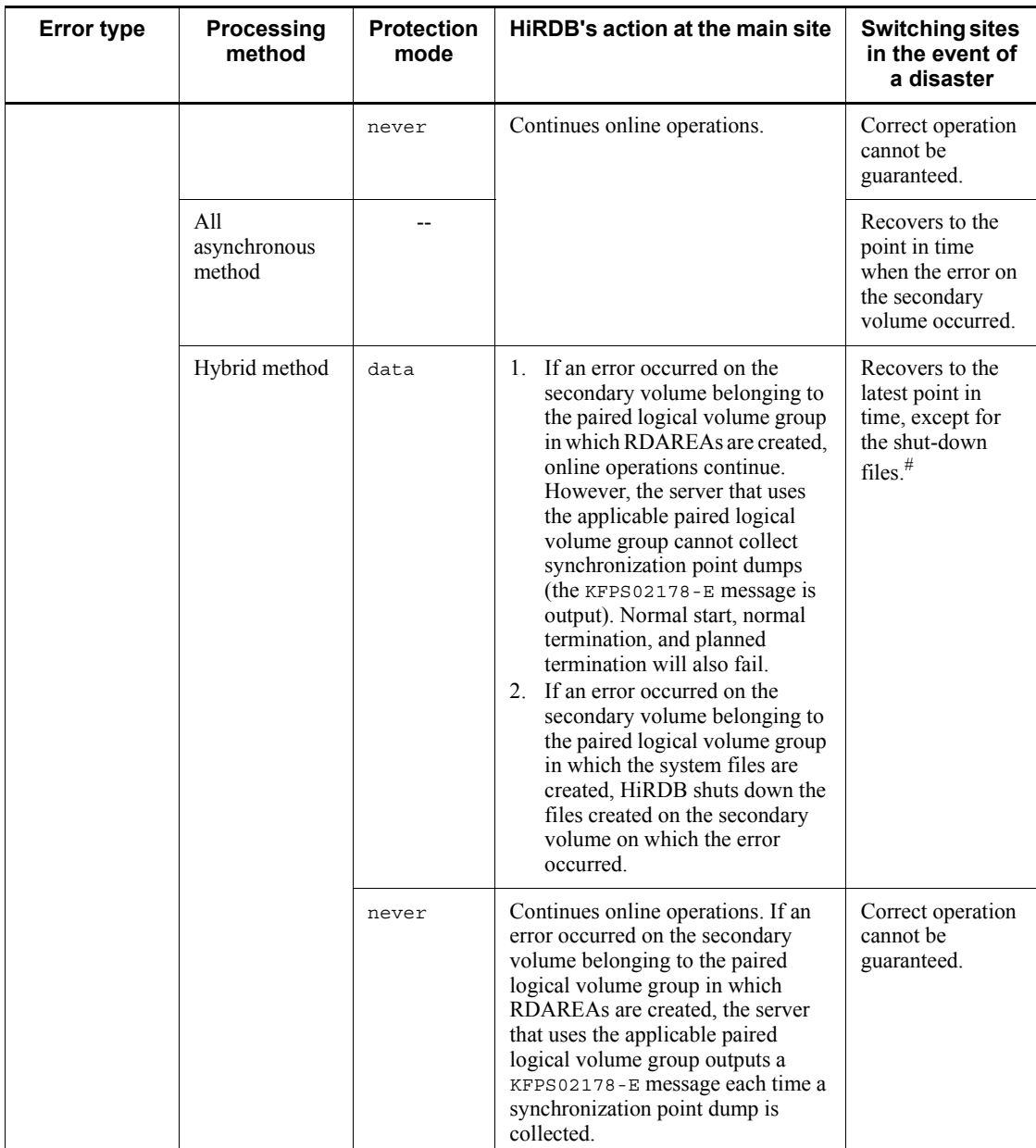

--: Not applicable

#

#### 6. Error Handling

Excludes situations in which the operations explained in *4.2 Notes on operation when using the hybrid method* are being performed.
### **6.2 Collecting synchronization point dumps (when using the hybrid method)**

#### *(1) Collecting synchronization point dumps when using the hybrid method*

When you use the hybrid method, the updated data on all paired logical volume groups used by the server that collects the synchronization point dump is collected in the dump so that the database at the remote site can be recovered from the synchronization point as well. If an update copy error occurs in the paired logical volume group in which RDAREAs are created and the protection mode is data and the status of the paired logical volume group is not PAIR, the updated data for all paired logical volume groups cannot be synchronized, and so the collection of synchronization point dumps is stopped, and the KFPS02178-E message is output.

The following table shows how synchronization point dumps are collected when using the hybrid method.

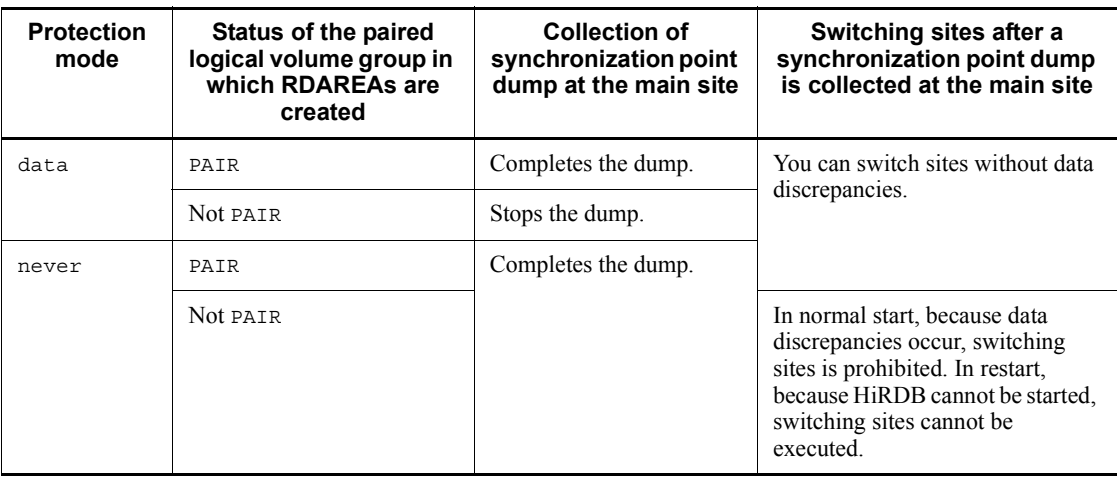

*Table 6-2:* How synchronization point dumps are collected when using the hybrid method

#### *(2) What HiRDB does when the collection of a synchronization point dump stops at the main site*

The following table what HiRDB does when the collection of a synchronization point dump stops at the main site.

| <b>Process</b><br>timing         | <b>Start or</b><br>termination type                                            | <b>What HIRDB does</b><br>after the collection<br>of synchronization<br>point dump stops at<br>the main site                                                           | Action you need to take when the<br>error occurs                                                                                                    |
|----------------------------------|--------------------------------------------------------------------------------|----------------------------------------------------------------------------------------------------|----------------------------------------------------------------------------------------------------|
| During<br>startup<br>processing  | Normal startup<br>Database<br>initialization start<br>Forced normal<br>startup | Outputs the abort code<br>Pstj14j and stops<br>HiRDB startup<br>processing.                                                                                            | Change the status of the paired logical<br>volume group in which the RDAREAs used<br>by the applicable server are created to PAIR<br>and then restart HiRDB.                                                                      |
|                                  | Restart                                                                        | <b>Continues HiRDB</b><br>startup processing.                                                                                                    | Change the status of the paired logical<br>volume group in which the RDAREAs used<br>by the applicable server are created to PAIR<br>and then collect a synchronization point<br>dump by executing the pdlogsync<br>command.      |
|                                  | Restart following<br>planned termination                                       |                                                                                                    |                                                                                                    |
| During<br>termination<br>process | Normal termination                                                             | <b>Stops HiRDB</b><br>termination processing,<br>outputs the abort code<br>Pstj14k, and<br>abnormally terminates<br>HiRDB (or a unit for<br>HiRDB/Parallel<br>Server). | Change the status of the paired logical<br>volume group in which the RDAREAs used<br>by the applicable server are created to PAIR,<br>restart HiRDB (or the unit), and then<br>terminate HiRDB normally.                          |
|                                  | Planned termination                                                            |                                                                                                    | Change the status of the paired logical<br>volume group in which the RDAREAs used<br>by the applicable server are created to PAIR,<br>restart HiRDB (or the unit), and re-execute<br>planned termination of HiRDB.                |
|                                  | Forced termination                                                             | <b>Continues HiRDB</b><br>termination processing.                                                                                                    | No action required                                                                                                    |
| During<br>operation              |                                                                                | Continues processing.                                                                                                    | Change the status of the paired logical<br>volume group in which the RDAREAs used<br>by the applicable server uses are created to<br>PAIR and then collect a synchronization<br>point dump by executing the pdlogsync<br>command. |

*Table 6-3:* What HiRDB does when the collection of a synchronization point dump stops at the main site

Legend:

--: Not applicable

## **6.3 Error-handling methods**

This section explains how to handle errors that may occur when you use Hitachi's disk array subsystem. The following table shows error-handling methods and the figure that that follows shows an error analysis flow chart.

*Table 6-4:* Error-handling methods

| <b>Error type</b>                                                                                                    | <b>Error message</b>                                                                | <b>Error-handling method</b>                                                                                                    |
|----------------------------------------------------------------------------------------------------|-------------------------------------------------------------------------------------|----------------------------------------------------------------------------------------------------|
| Failure to link to RAID<br>Manager                                                                                          | Reason code ERRORRETURN [EX ATTHOR]<br>of the KFPS04680-E message is displayed.     | For details about how to handle this<br>error, see 6.4 Handling of failure to link<br>to RAID Manager.                                                                      |
| Missing specification of<br>paired logical volume<br>group name from the<br><b>RAID</b> Manager<br>configuration definition | Reason code ERRORRETURN [EX ENOGRP]<br>of the KFPS04680-E message is displayed.     | For details about how to handle this<br>error, see 6.5 Handling when paired<br>logical volume group names are<br>missing from the RAID Manager<br>configuration definition. |
| Communication error<br>between MCU and<br><b>RCU</b>                                                                        | Reason code ERRORRETURN [EX INVVOL]<br>of the KFPS04680-E message is displayed.     | For details about how to handle this<br>error, see 6.6 Handling of route errors.                                                                                            |
| Primary volume error                                                                                                    | Reason code ERRORRETURN [EX INVVOL]<br>of the $KFPS04680 - E$ message is displayed. | For details about how to handle this<br>error, see 6.7 Handling of errors on the<br>primary volume.                                                                         |
| Secondary volume error                                                                                                    | Reason code ERRORRETURN [EX INVVOL]<br>of the KFPS04680-E message is displayed.     | For details about how to handle this<br>error, see 6.8 Handling of errors on the<br>secondary volume.                                                                       |

#### 6. Error Handling

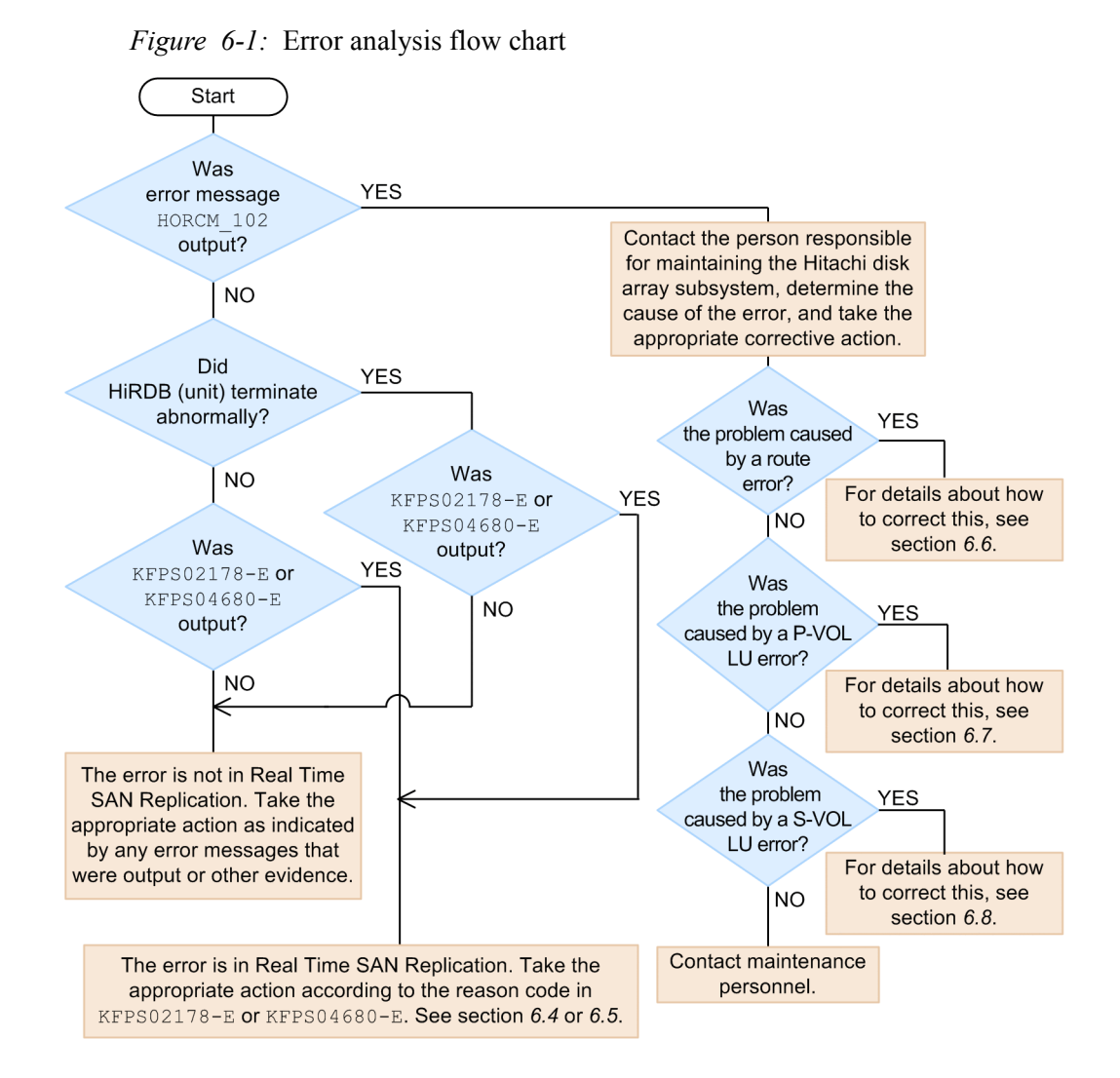

## **6.4 Handling of failure to link to RAID Manager**

Either of the following causes will result in a failure to link to RAID Manager:

- 1. The RAID Manager process has not been started.
- 2. An invalid value is specified for the HORCMINST operand.

If the link fails because of the first cause, start RAID Manager by executing the horcmstart command with the proper value specified for the HORCMINST operand.

If the link fails because of the second cause, check the instance number used in the configuration definition file and, if necessary, change the value of the HORCMINST operand to the correct instance number.

## **6.5 Handling when paired logical volume group names are missing from the RAID Manager configuration definition**

Check whether a correct paired logical volume group name is specified in RAID Manager's configuration definition file. If a nonexistent paired logical volume group name was entered, either change RAID Manager's configuration definition to the correct paired logical volume group name or generate a paired logical volume group to match the one in the definition.

## **6.6 Handling of route errors**

This section describes the procedure for handling route errors.

#### Procedure

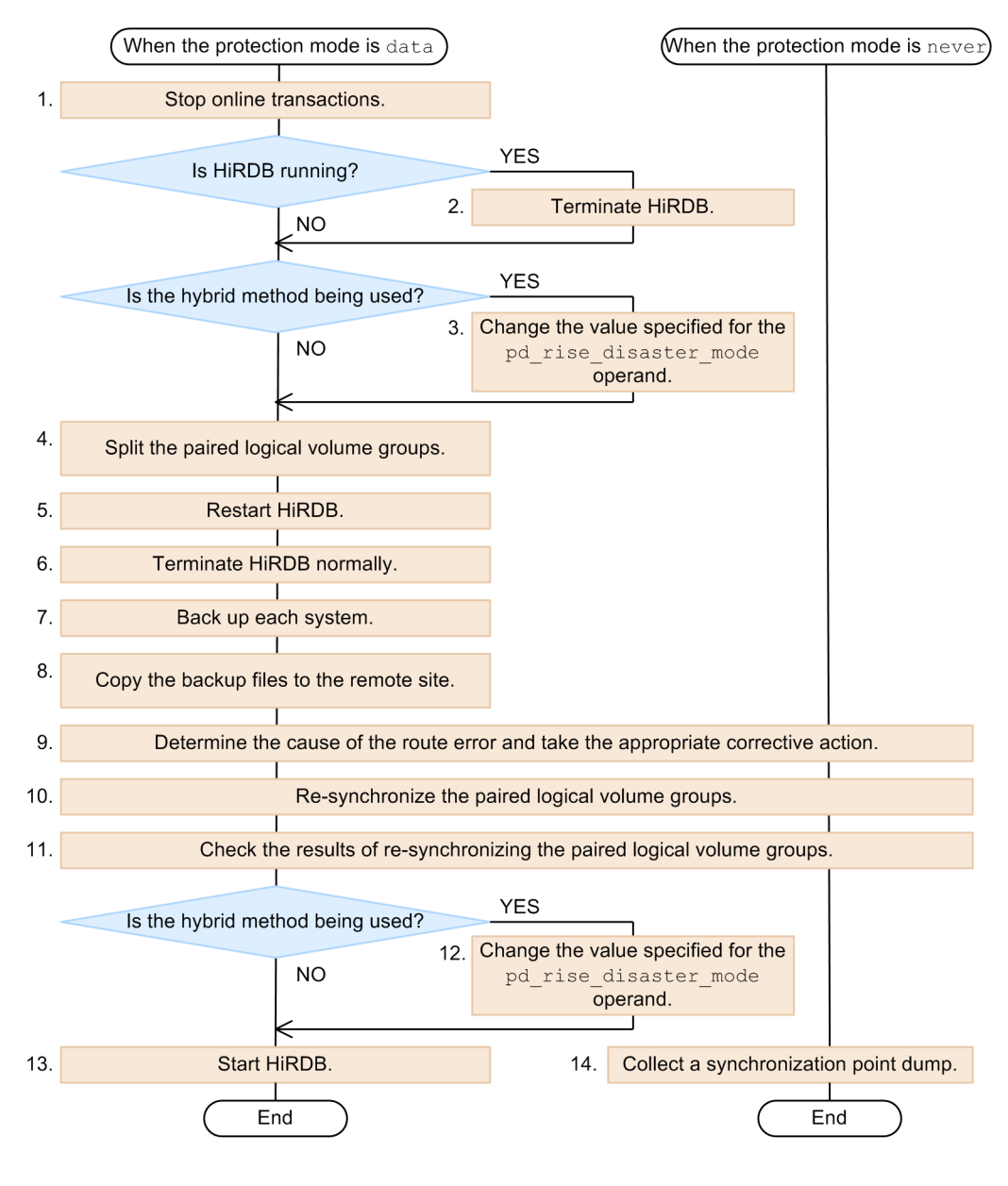

6. Error Handling

Note: The numbers to the left of the process boxes correspond to the item numbers in the following explanation:

- 1. Stops the application server and interrupts the online transaction.
- 2. Forcibly terminate HiRDB.
- 3. Change the value of the pd rise disaster mode operand to alone.
- 4. Split all paired logical volume groups by executing the pairsplit command (with the -S option specified).
- 5. Restart HiRDB. After the restart, do not update the database that is being used with online transactions.
- 6. Terminate HiRDB normally.
- 7. Execute the pdcopy command to make a backup of each system.

- 8. Copy the backup files made in step 7 to the remote site.
- 9. Contact the person responsible for maintaining the Hitachi disk array subsystems, determine the cause of the route error, and take the appropriate corrective action.
- 10. Execute the pairesync command to re-synchronize the paired logical volume groups.
- 11. Execute the pairevtwait command (with the -s pair option specified) on the paired logical volume groups specified in the pairesync command executed in step 10, and wait until a termination code of 0 is returned.
- 12. Change the value of the pd rise disaster mode operand to normal.
- 13. Start HiRDB.
- 14. Collect a synchronization point dump by executing the pdlogsync -d sys -w command and wait until validation is completed. For HiRDB/Parallel Server, execute the pdlogsync -d sys -w command on all servers.

## **6.7 Handling of errors on the primary volume**

This section describes the procedure for handling errors on the primary volume.

#### 6. Error Handling

#### Procedure

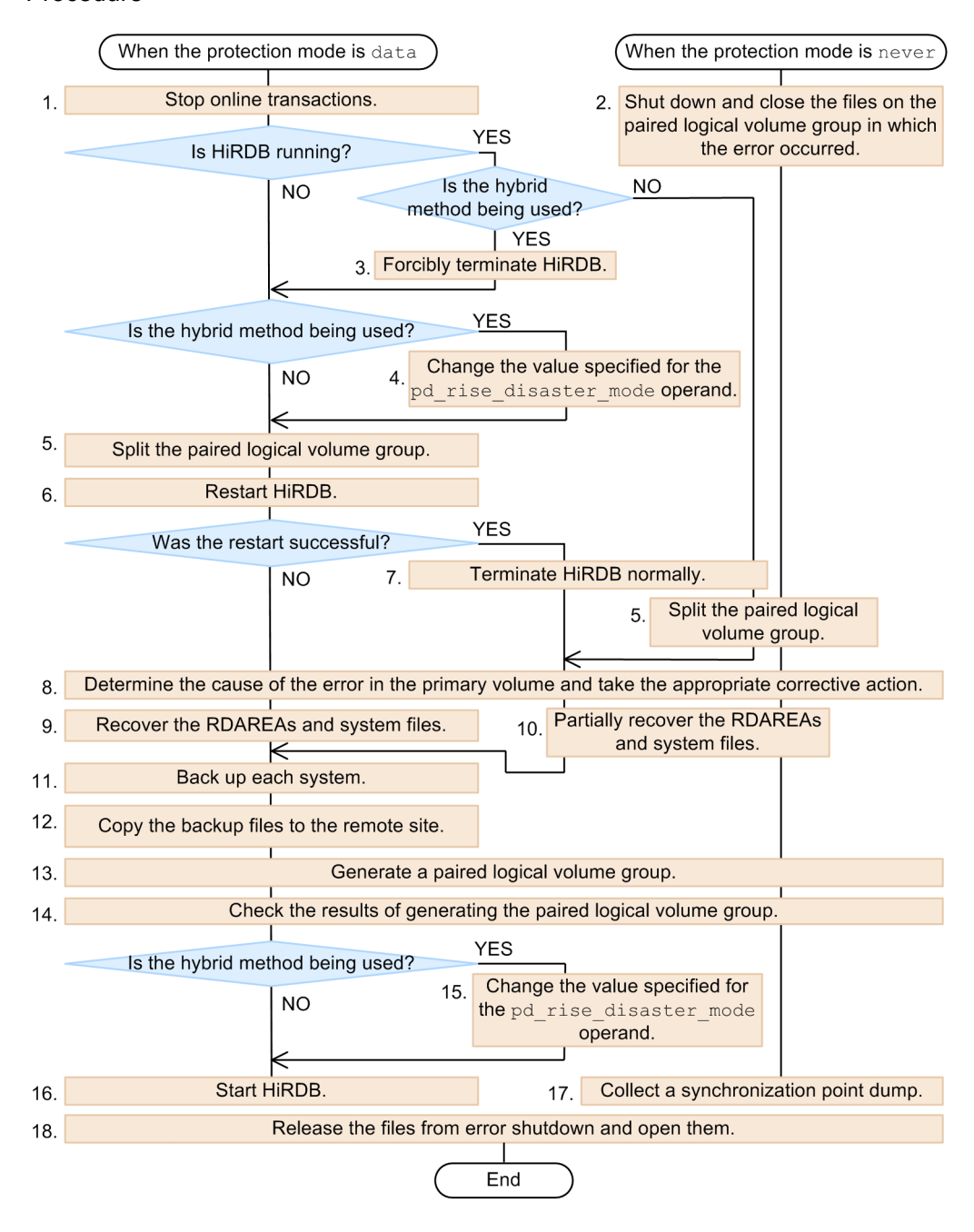

Note: The numbers to the left of the process boxes correspond to the item numbers in the following explanation:

- 1. Stops the application server and interrupts online transactions.
- 2. Execute the pdhold -c command to shut down and close all RDAREAs created in the paired logical volume group in which the error occurred. Also, execute the pdlogcls and pdstscls commands to close all system files created in the paired logical volume group in which the error occurred.
- 3. Forcibly terminate HiRDB.
- 4. Change the value of the pd rise disaster mode operand to alone.
- 5. Execute the pairsplit command (with the -S option specified) to split all paired logical volume groups.
- 6. Restart HiRDB.
- 7. Terminate HiRDB normally.
- 8. Contact the person responsible for maintaining the Hitachi disk array subsystems, determine the cause of the error on the primary volume, and take the appropriate corrective action.
- 9. Since an error that prevents HiRDB from restarting has occurred, recover the database from the backup and the unload log files. For details about how to recover a database, see the *HiRDB Version 9 System Operation Guide*. Also, create new system files to replace all of the system files that had been created on the primary volume on which the error occurred.
- 10. From the backup and the unload log files, recover all RDAREAs that were created on the primary volume on which the error occurred. For details about how to recover a database, see the *HiRDB Version 9 System Operation Guide*. Also, create new system files to replace all of the system files that had been created on the primary volume on which the error occurred.
- 11. Execute the pdcopy command to make a backup of each system.

- 12. Copy the backup files made in step 11 to the remote site.
- 13. Execute the paicreate command to create a paired logical volume group.
- 14. Execute the pairevtwait command (with the -s pair option specified) on the paired logical volume group specified in the paircreate command executed in step 13, and wait until a termination code of 0 is returned.
- 15. Change the value of the pd rise disaster mode operand to normal.
- 16. Start HiRDB. If HiRDB startup fails, see *When HiRDB does not start* in the

#### 6. Error Handling

*HiRDB Version 9 System Operation Guide* and take the appropriate corrective action.

- 17. Collect a synchronization point dump by executing the pdlogsync -d sys -w command and wait until validation is completed. For HiRDB/Parallel Server, execute the pdlogsync -d sys -w command on all servers.
- 18. Execute the pdrels -o command to release and open all RDAREAs created in the paired logical volume group in which the error occurred. Also, execute the pdlogopen and pdstsopen commands to open all system files created in the paired logical volume group in which the error occurred.

#### **6.8 Handling of errors on the secondary volume**

This section describes the procedure for handling errors on the secondary volume. Procedure

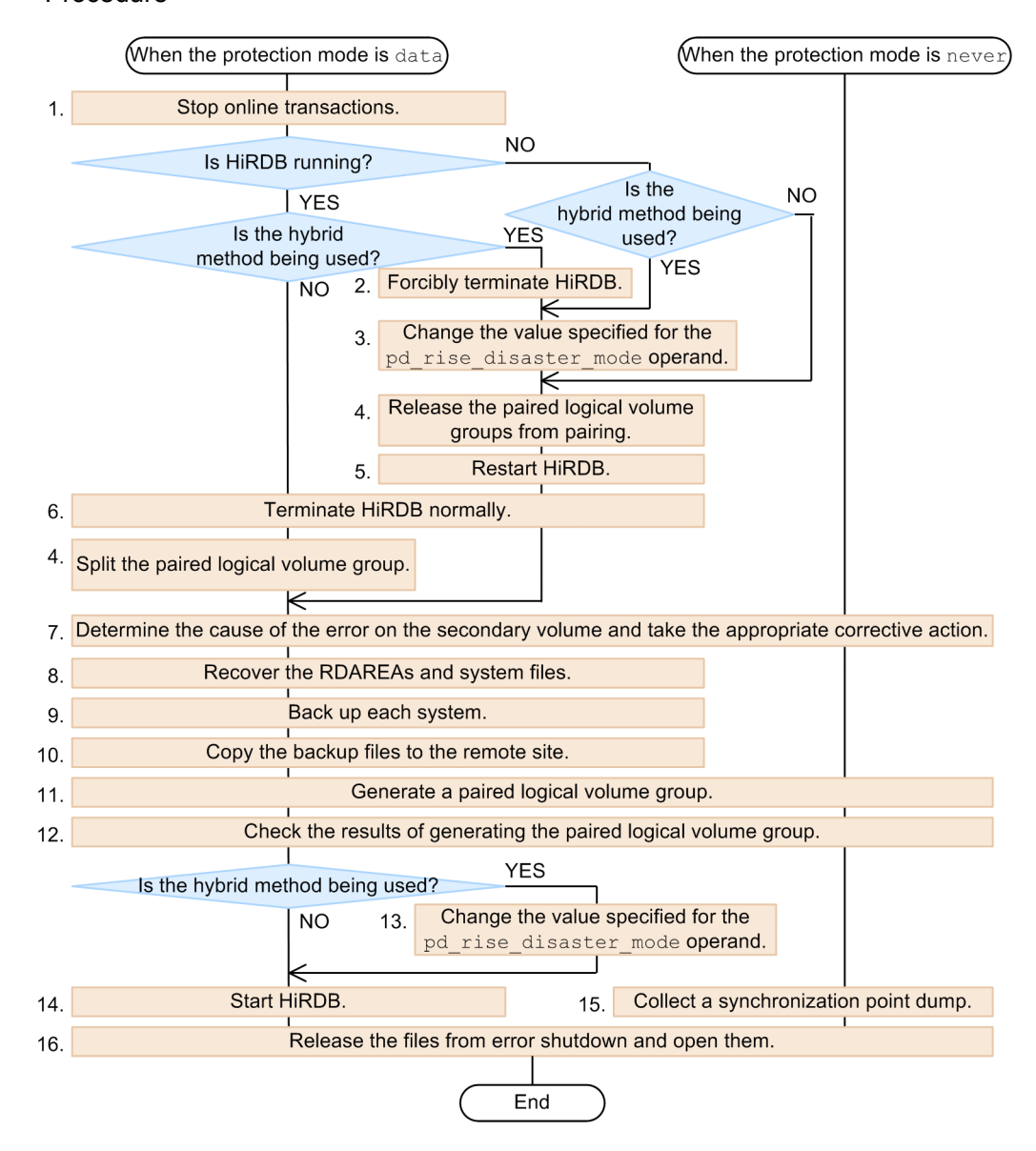

6. Error Handling

Note: The numbers to the left of the process boxes correspond to the item numbers in the following explanation:

- 1. Stops the application server and interrupts online transactions.
- 2. Forcibly terminate HiRDB.
- 3. Change the value of the pd\_rise\_disaster\_mode operand to alone.
- 4. Executing the pairsplit command (with the -S option specified) to split all paired logical volume groups.
- 5. Restart HiRDB. After the restart, do not update the database being used by online transactions.
- 6. Terminate HiRDB normally.
- 7. Contact the person responsible for maintaining the Hitachi disk array subsystems, determine the cause of the error on the secondary volume, and take the appropriate corrective action.
- 8. From the backup and unload log files, recover all RDAREAs that were created in the paired logical volume group in which the error occurred. For details about how to recover a database, see the *HiRDB Version 9 System Operation Guide*. Also, create new system files for all of the system files that had been created in the paired logical volume group in which the error occurred.
- 9. Execute the pdcopy command to make a backup of each system.

- 10. Copy the backup files made in step 9 to the remote site.
- 11. Execute the paicreate command and generate a paired logical volume group.
- 12. Execute the pairevtwait command (with the -s pair option specified) on the paired logical volume group specified in the paircreate command executed in step 11, and wait until a termination code of 0 is returned.
- 13. Change the value of the pd rise disaster mode operand to normal.
- 14. Start HiRDB.
- 15. Collect a synchronization point dump by executing the pdlogsync -d sys -w command and wait until validation is completed. For HiRDB/Parallel Server, execute the pdlogsync -d sys -w command on all servers.
- 16. Execute the pdrels -o command to release and open all RDAREAs created in the paired logical volume group in which the error occurred. Also, execute the pdlogopen and pdstsopen commands to open all system files created in the paired logical volume group in which the error occurred.

## **6.9 Handling a disaster at the main site that occurred while it was recovering from an error**

If a disaster occurs at the main site during error recovery, do not start HiRDB at the remote site by using the standard procedure for switching sites in the event of a disaster. If you do, the operation of HiRDB and data consistency cannot be guaranteed. To run HiRDB at the remote site, you must recover the database from the backup.

# **7. Changing the Pair Logical Volume Configuration**

This chapter explains how to change the paired logical volume configuration.

- 7.1 Situations requiring changes in the paired logical volume configuration
- 7.2 Adding a paired logical volume group
- 7.3 Adding a paired logical volume to an existing paired logical volume group
- 7.4 Changing the name of a paired logical volume group
- 7.5 Moving a paired logical volume to a new paired logical volume group
- 7.6 Moving a paired logical volume to an existing paired logical volume group
- 7.7 Deleting a paired logical volume

## **7.1 Situations requiring changes in the paired logical volume configuration**

If you change the system configuration of HiRDB, you may also have to change the configuration of paired logical volumes or paired logical volume group. The following table shows situations in which the configuration of paired logical volumes or paired logical volume group need to be changed.

*Table 7-1:* Situations requiring changes in the configuration of paired logical volumes or paired logical volume group

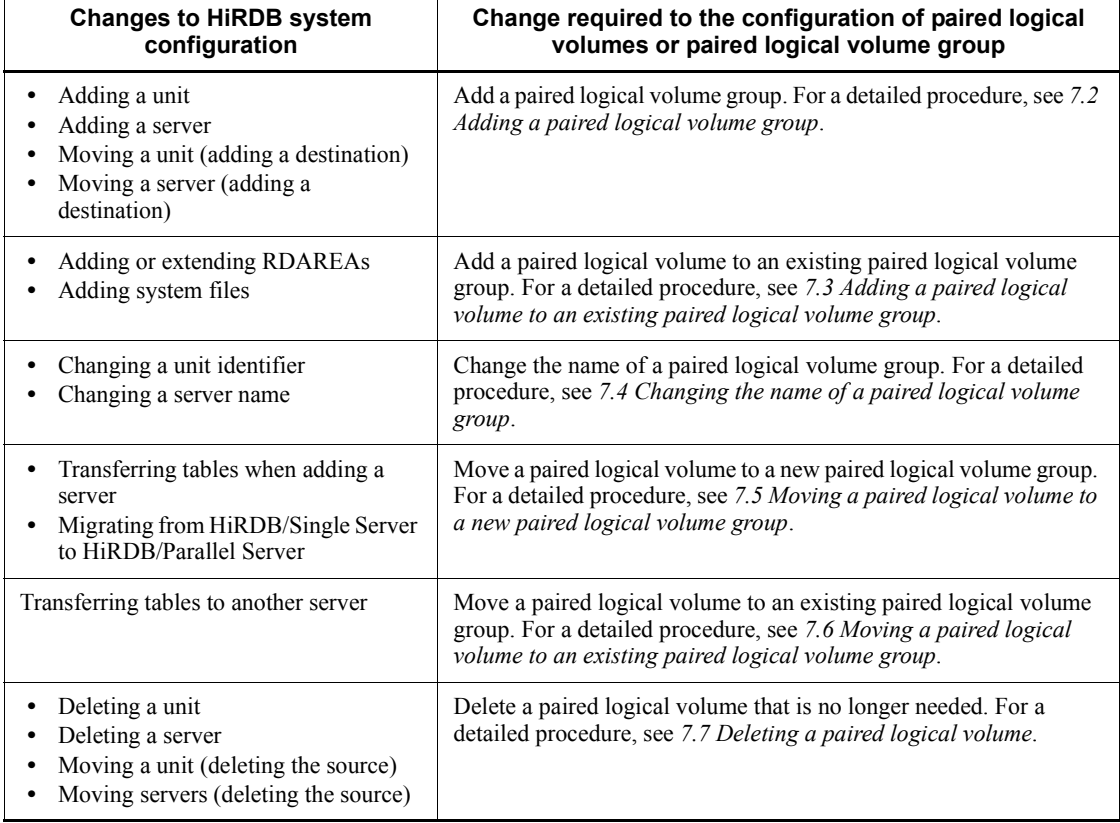

## **7.2 Adding a paired logical volume group**

This section describes the procedure for adding a paired logical volume group. Procedure

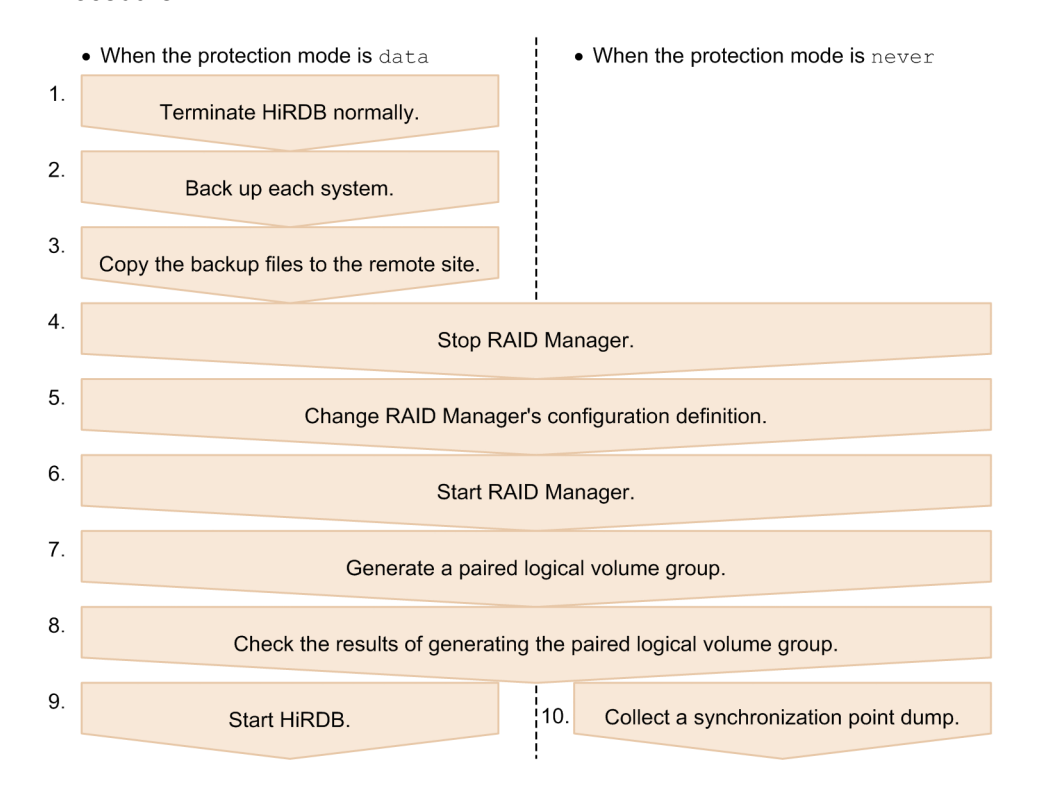

Note: The numbers to the left of the process boxes correspond to the item numbers in the following explanation:

- 1. Terminate HiRDB normally by executing the pdstop command.
- 2. Execute the pdcopy command (with the  $-M \times$  option specified) to make a backup of each system.

- 3. Copy the backup files made in step 2 to the remote site.
- 4. Execute the horcmshutdown command to stop RAID Manager.
- 5. Change RAID Manager's configuration definition. Specify the definition information for the paired logical volume group and paired logical volumes to be

7. Changing the Pair Logical Volume Configuration

added.

- 6. Execute the horcmstart command to start RAID Manager.
- 7. Execute the paircreate command on the newly added paired logical volume group to generate it.
- 8. Execute the pairevtwait command (with the -s pair option specified) to check the result of generating the paired logical volume group. Confirm that the pair status of the newly added paired logical volume group is PAIR.
- 9. Start HiRDB by executing the pdstart command.
- 10. Collect a synchronization point dump by executing the pdlogsync command (with the -w option specified). Confirm that the command terminates normally. For HiRDB/Parallel Server, execute the pdlogsync command on all servers.

## **7.3 Adding a paired logical volume to an existing paired logical volume group**

This section describes the procedure for adding a paired logical volume to an existing paired logical volume group.

#### Procedure

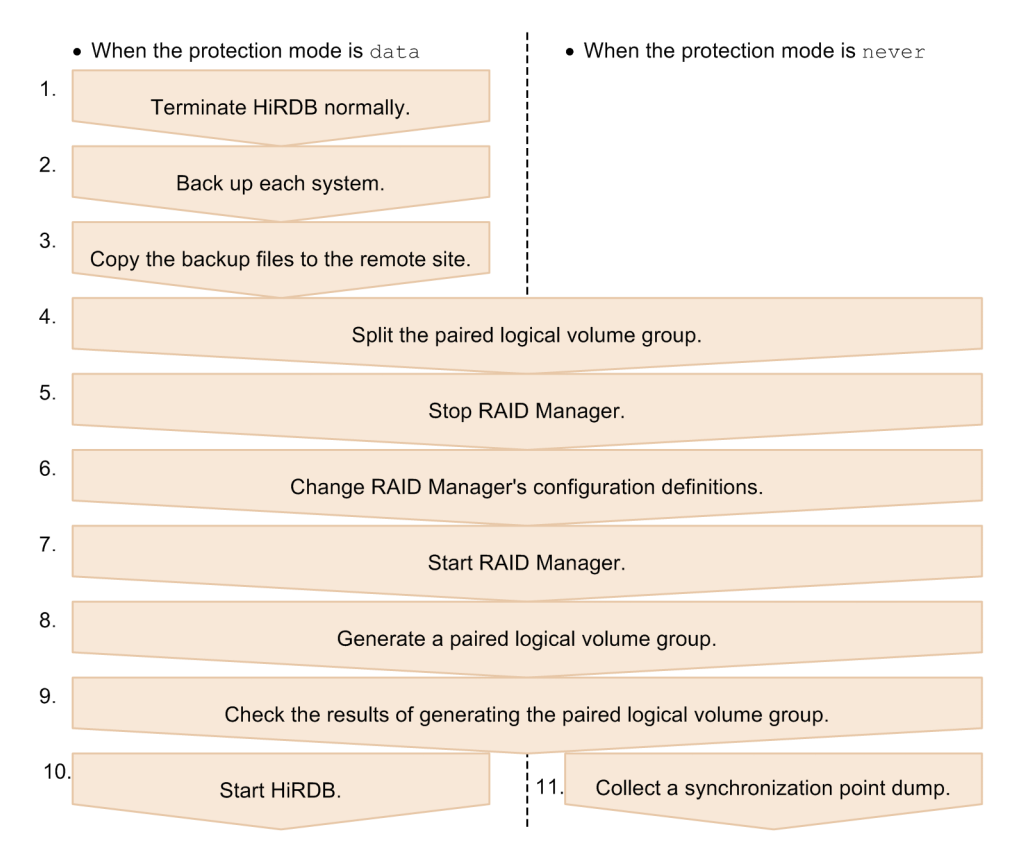

Note: The numbers to the left of the process boxes correspond to the item numbers in the following explanation:

- 1. Terminate HiRDB normally by executing the pdstop command.
- 2. Execute the pdcopy command (with the  $-M \times$  option specified) to make a backup of each system.

- 7. Changing the Pair Logical Volume Configuration
	- 3. Copy the backup files made in step 2 to the remote site.
	- 4. Split the paired logical volume group to which the paired logical volume is to be added by executing the pairsplit command (with the -S option specified).
	- 5. Execute the horcmshutdown command to stop RAID Manager.
	- 6. Change RAID Manager's configuration definition. Specify the definition information for the paired logical volume to be added.
	- 7. Execute the horcmstart command to start RAID Manager.
	- 8. Execute the paircreate command on the paired logical volume group to which the paired logical volume was added and re-generate the paired logical volume group.
	- 9. Execute the pairevtwait command (with the -s pair option specified) to check the results of generating the paired logical volume group. Confirm that the pair status of the paired logical volume group to which the paired logical volume was added is PAIR.
	- 10. Start HiRDB by executing the pdstart command.
	- 11. Collect a synchronization point dump by executing the pdlogsync command (with the -w option specified). Confirm that the command terminates normally. For HiRDB/Parallel Server, execute the pdlogsync command on all servers.

#### **7.4 Changing the name of a paired logical volume group**

This section describes the procedure for changing the name of a paired logical volume group.

#### Procedure

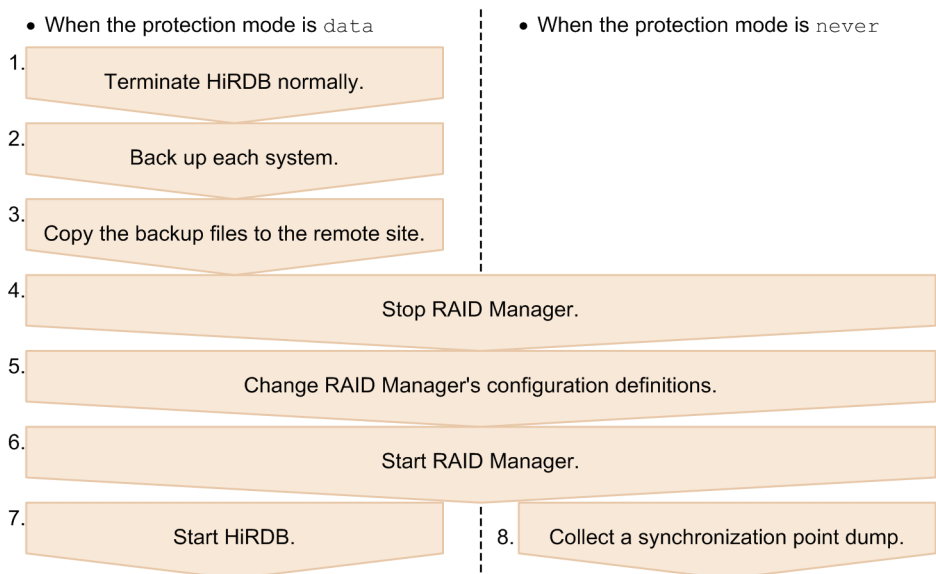

Note: The numbers to the left of the process boxes correspond to the following explanation:

- 1. Terminate HiRDB normally by executing the pdstop command.
- 2. Execute the pdcopy command (with the  $-M \times$  option specified) to make a backup of each system.

- 3. Copy the backup files made in step 2 to the remote site.
- 4. Execute the horcmshutdown command to stop RAID Manager.
- 5. Change RAID Manager's configuration definition. Change the name of the paired logical volume group.
- 6. Execute the horcmstart command to start RAID Manager.
- 7. Start HiRDB by executing the pdstart command.
- 7. Changing the Pair Logical Volume Configuration
	- 8. Collect a synchronization point dump by executing the pdlogsync command (with the -w option specified). Confirm that the command terminates normally. For HiRDB/Parallel Server, execute the pdlogsync command on all servers.

## **7.5 Moving a paired logical volume to a new paired logical volume group**

This section describes the procedure for moving a paired logical volume to a new paired logical volume group.

#### Procedure

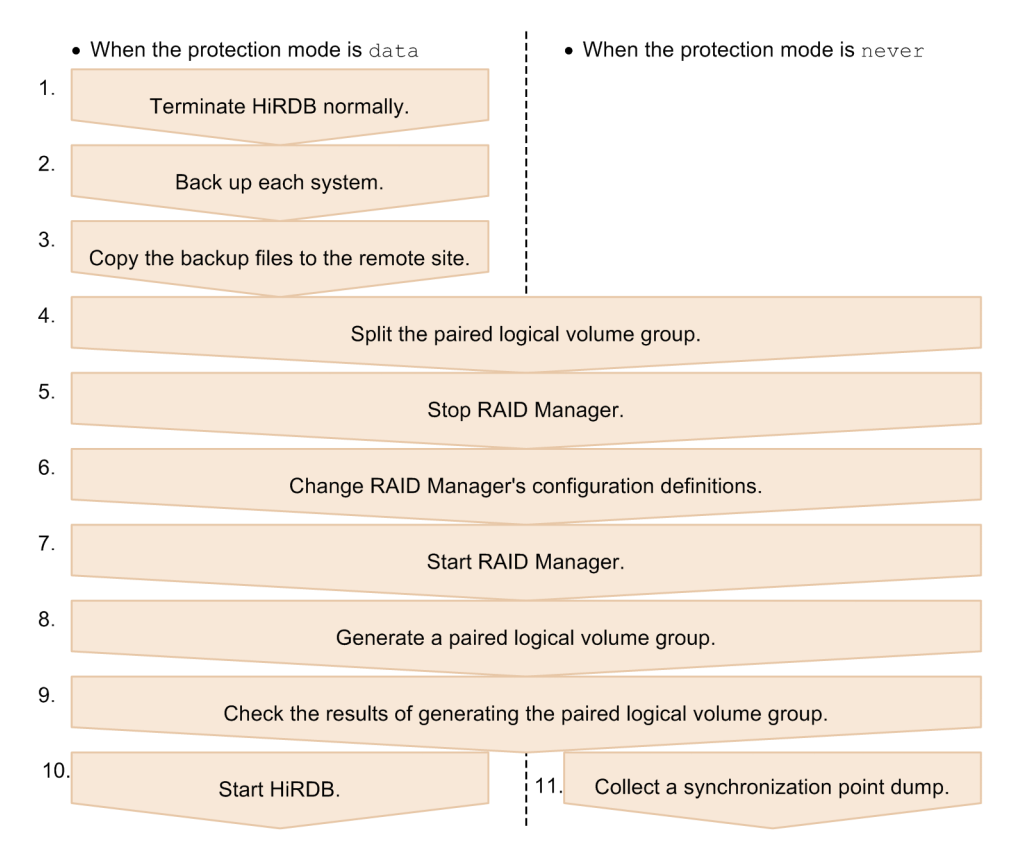

Note: The numbers to the left of the process boxes correspond to the item numbers in the following explanation:

- 1. Terminate HiRDB normally by executing the pdstop command.
- 2. Execute the pdcopy command (with the  $-M \times$  option specified) to make a backup of each system.

- 7. Changing the Pair Logical Volume Configuration
	- 3. Copy the backup files made in step 2 to the remote site.
	- 4. Split the source paired logical volume group by executing the pairsplit command (with the -S option specified).
	- 5. Execute the horcmshutdown command to stop RAID Manager.
	- 6. Change RAID Manager's configuration definition.
		- **•** Specify the definition information for the paired logical volume group to be added.
		- **•** Change the paired logical volume group name of the paired logical volume being moved to the name of the newly added paired logical volume group.
	- 7. Execute the horcmstart command to start RAID Manager.
	- 8. Execute the paircreate command for the following paired logical volume groups:
		- **•** Source paired logical volume groups
		- **•** Destination paired logical volume groups
	- 9. Execute the pairevtwait command (with the -s pair option specified) to check the results of generating the paired logical volume group. Confirm that the pair status of the paired logical volume groups at both the source and destination are PAIR.
	- 10. Start HiRDB by executing the pdstart command.
	- 11. Collect a synchronization point dump by executing the pdlogsync command (with the -w option specified). Confirm that the command terminates normally. For HiRDB/Parallel Server, execute the pdlogsync command on all servers.

## **7.6 Moving a paired logical volume to an existing paired logical volume group**

This section describes the procedure for moving a paired logical volume to an existing paired logical volume group.

#### Procedure

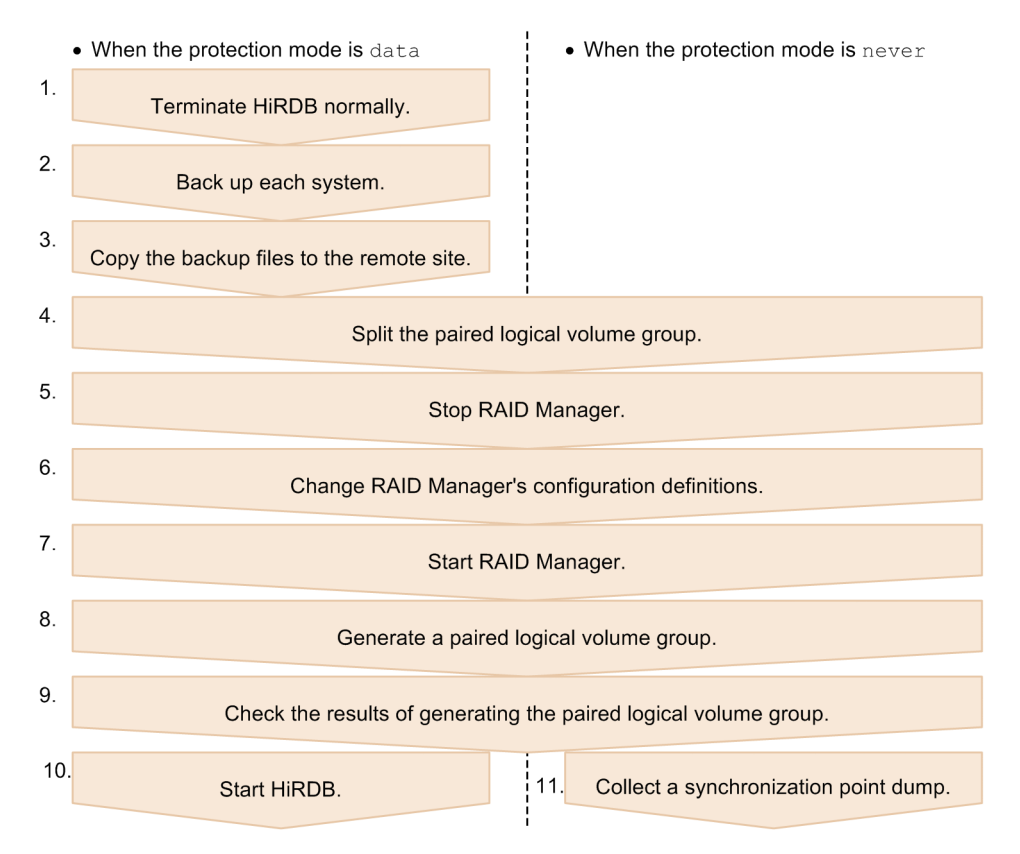

Note: The numbers to the left of the process boxes correspond to the item numbers in the following explanation:

- 1. Terminate HiRDB normally by executing the pdstop command.
- 2. Execute the pdcopy command (with the  $-M \times$  option specified) to make a backup of each system.

- 7. Changing the Pair Logical Volume Configuration
	- 3. Copy the backup files made in step 2 to the remote site.
	- 4. Execute the pairsplit command (with the -S option specified) to split the paired logical volume groups at both the source and destination.
	- 5. Execute the horcmshutdown command to stop RAID Manager.
	- 6. Change RAID Manager's configuration definition. Change the paired logical volume group name of the paired logical volume being moved to the name of the paired logical volume group at the destination.
	- 7. Execute the horcmstart command to start RAID Manager.
	- 8. Execute the paircreate command on the following paired logical volume groups:
		- **•** Source paired logical volume groups
		- **•** Destination paired logical volume groups
	- 9. Execute the pairevtwait command (with the -s pair option specified) to check the results of generating the paired logical volume group. Confirm that the pair status of the paired logical volume groups at both the source and destination are PAIR.
	- 10. Start HiRDB by executing the pdstart command.
	- 11. Collect a synchronization point dump by executing the pdlogsync command (with the -w option specified). Confirm that the command terminates normally. For HiRDB/Parallel Server, execute the pdlogsync command on all servers.

## **7.7 Deleting a paired logical volume**

This section describes the procedure for deleting a paired logical volume. Procedure

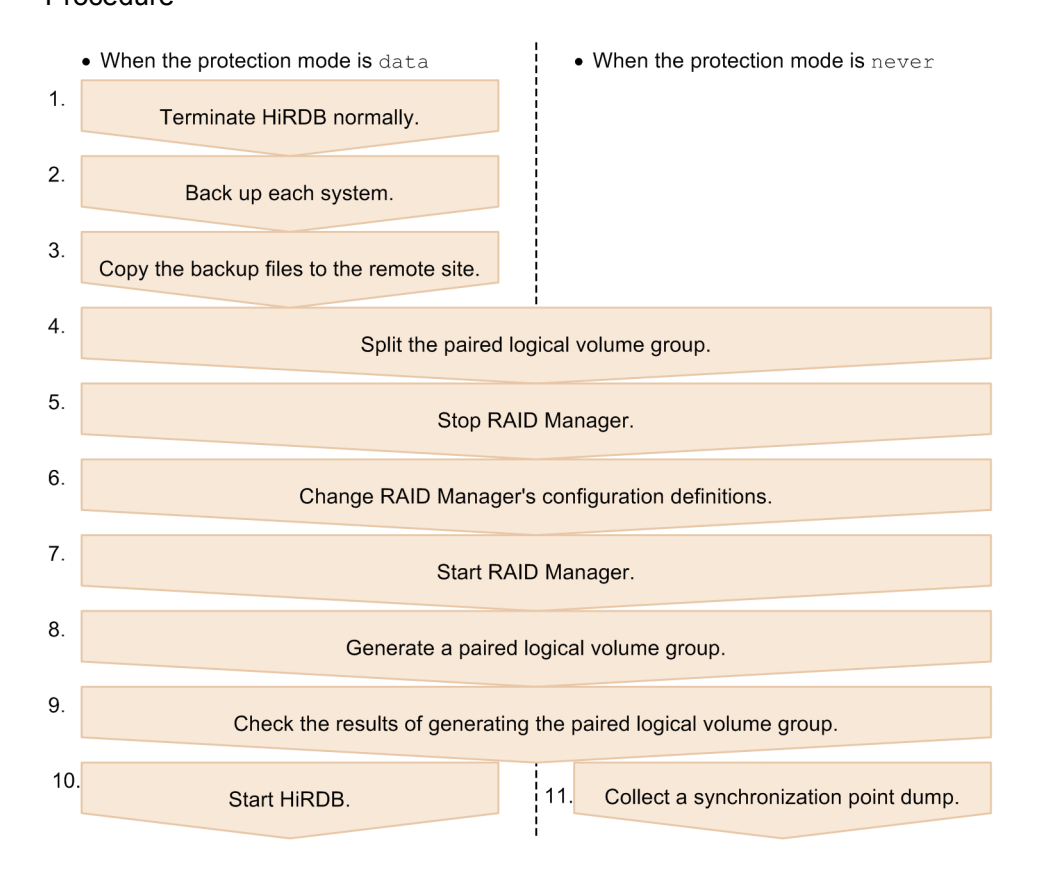

Note: The numbers to the left of the process boxes correspond to the item numbers in the following explanation:

- 1. Terminate HiRDB normally by executing the pdstop command.
- 2. Execute the pdcopy command (with the  $-M \times$  option specified) to make a backup of each system.

- 3. Copy the backup files made in step 2 to the remote site.
- 4. Execute the pairsplit command (with the -S option specified) to split the

7. Changing the Pair Logical Volume Configuration

paired logical volume group containing the paired logical volume to be deleted.

- 5. Execute the horcmshutdown command to stop RAID Manager.
- 6. Change RAID Manager's configuration definition. Delete the configuration definition of the paired logical volume being deleted.
- 7. Execute the horcmstart command to start RAID Manager.
- 8. Execute the paircreate command on the paired logical volume group containing the paired logical volume being deleted.
- 9. Execute the pairevtwait command (with the -s pair option specified) to check the results of generating the paired logical volume group. Confirm that the pair status of the paired logical volume group containing the paired logical volume being deleted is PAIR.
- 10. Start HiRDB by executing the pdstart command.
- 11. Collect a synchronization point dump by executing the pdlogsync command (with the -w option specified). Confirm that the command terminates normally. For HiRDB/Parallel Server, execute the pdlogsync command on all servers.

## **Chapter 8. Relationships to Other Facilities**

This chapter explains the issues that the user must be aware of when using Real Time SAN Replication and other facilities at the same time.

- 8.1 Facilities that require special attention
- 8.2 Notes on using the inner replica facility
- 8.3 Notes on using the system switchover facility
- 8.4 Notes on using the security audit facility
- 8.5 Notes on using the automatic log unloading facility
- 8.6 Notes on using the facility for monitoring the free area for system log files
- 8.7 Notes on using a shared table (applicable only to the hybrid method)

## **8.1 Facilities that require special attention**

You must be careful when using Real Time SAN Replication at the same time as any of the facilities described in the following table. This table lists these facilities and provides related notes.

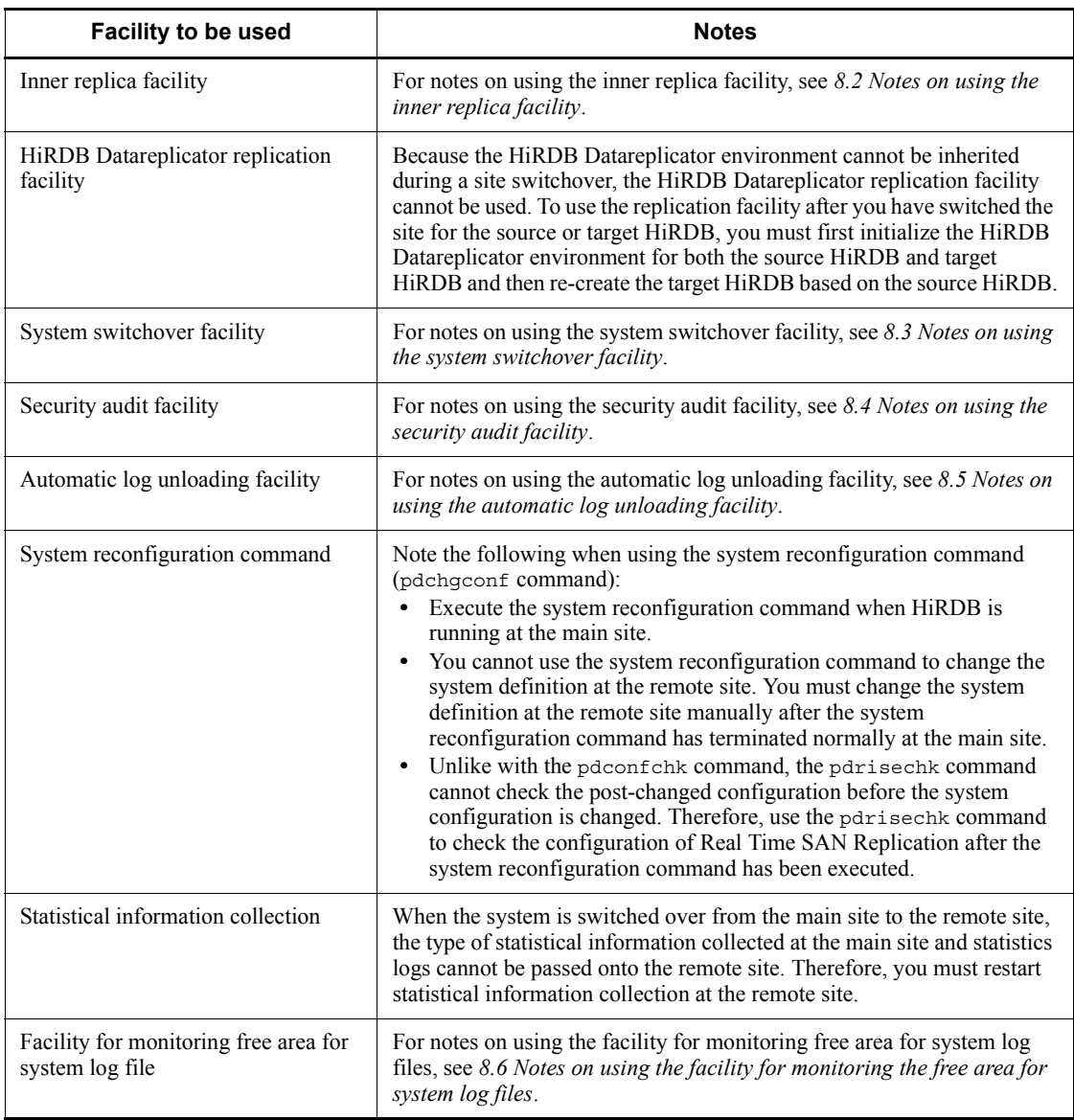

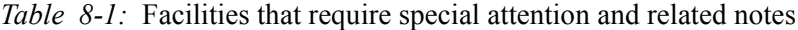

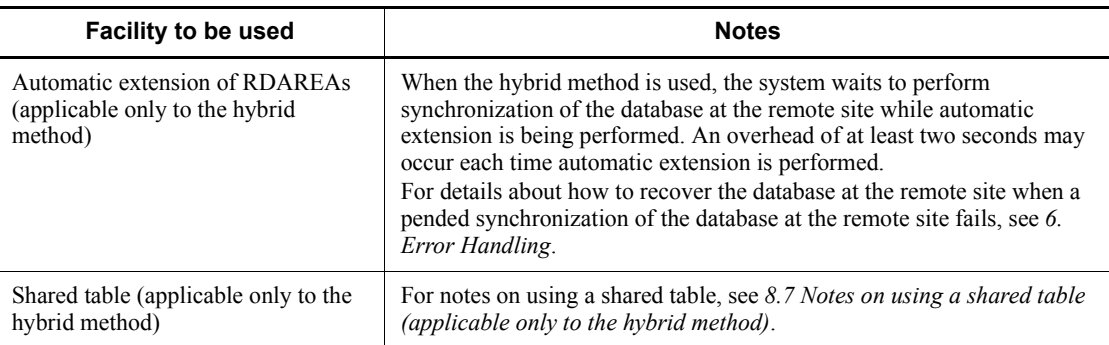

## **8.2 Notes on using the inner replica facility**

This section provides notes on using the HORMCF or ShadowImage facility provided with the Hitachi disk array system with the inner replica facility.

#### *(1) Instance*

See *2.3(2) Instance*.

#### *(2) Pair logical volume configuration*

How you operate TrueCopy(or Universal Replicator) paired volumes and ShadowImage paired volumes differs depending on whether the disk on which the original RDAREA is located is joined to the disk on which the replica RDAREA is located.

The following table shows the combinations. *Figure 8-1* and *Figure 8-2* show paired volume configurations.

*Table 8-2:* Pair volume configuration combinations when the inner replica facility is being used

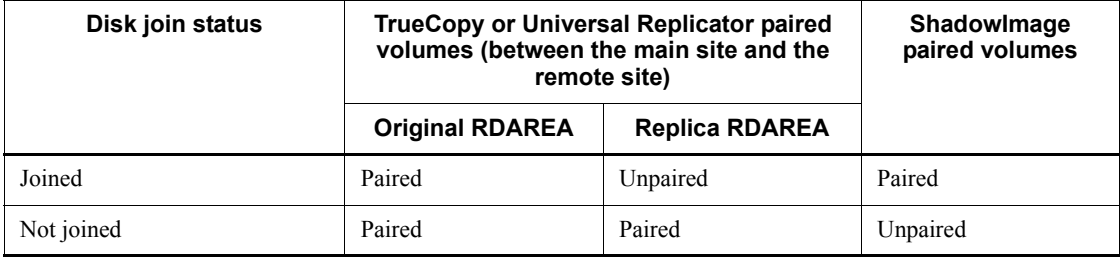

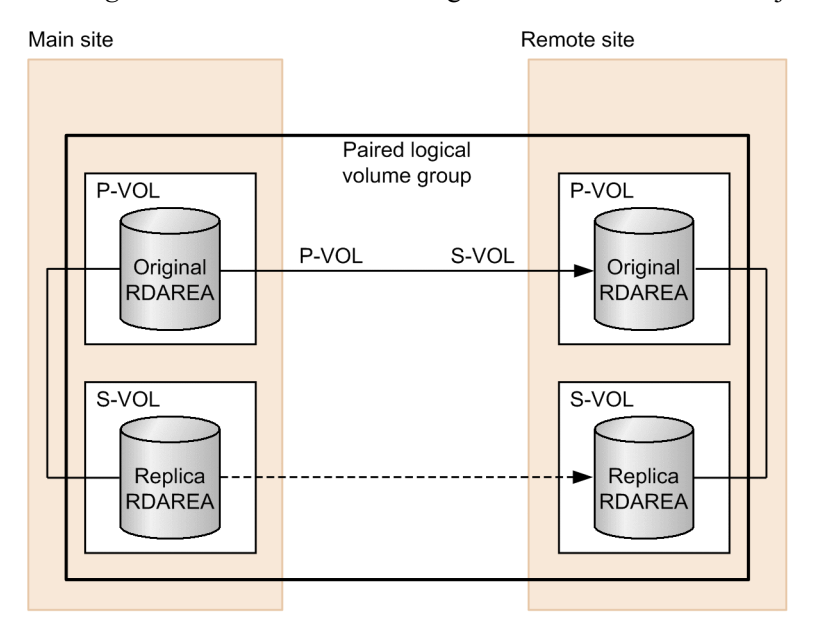

*Figure 8-1:* Pair volume configuration when the disks are joined

Legend: - FrueCopy or Universal Replicator paired volume (pair attribute is PAIR) ---->: TrueCopy or Universal Replicator paired volume (pair attribute is SMPL)  $\overline{\phantom{a}}$  : ShadowImage paired volume (pair attribute is <code>PAIR</code>)

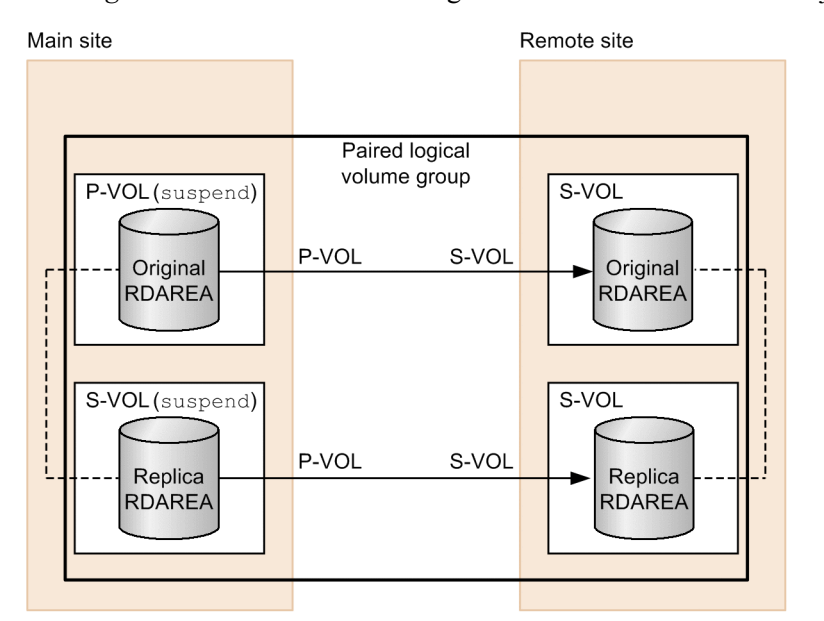

*Figure 8-2:* Pair volume configuration when the disks are not joined

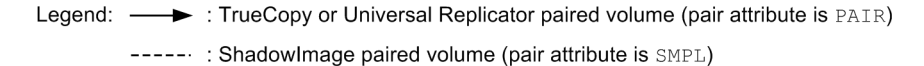

#### *(3) Switching sites*

When switching sites, depending on whether the disks containing the original RDAREAs are joined to the disks containing the replica RDAREAs, you either pair the individual TrueCopy(or Universal Replicator) or ShadowImage volumes or release their pairing.

 $\blacksquare$  When the disks are joined

Take control over the TrueCopy or Universal Replicator paired volumes without changing the ShadowImage paired volumes. During this process, set the paired volumes at the remote site to P-VOL.

■ When the disks are not joined

Release the ShadowImage paired volumes at the main site (by setting their pair attributes to SMPL) and take control over the TrueCopy or Universal Replicator paired volumes. During this process, set the paired volumes at the remote site to P-VOL and leave the pairing of the ShadowImage paired volumes at the remote site released (start HiRDB in the pairing released state).

*Figure 8-3* shows the procedure for switching sites to test disaster preparedness when the inner replica facility is being used. *Figure 8-4* shows the procedure for switching
sites to perform maintenance when the inner replica facility is being used. *Figure 8-5* shows the procedure for switching sites in the event of a disaster when the inner replica facility is being used.

*Figure 8-3:* Procedure for switching sites to test disaster preparedness when the inner replica facility is being used

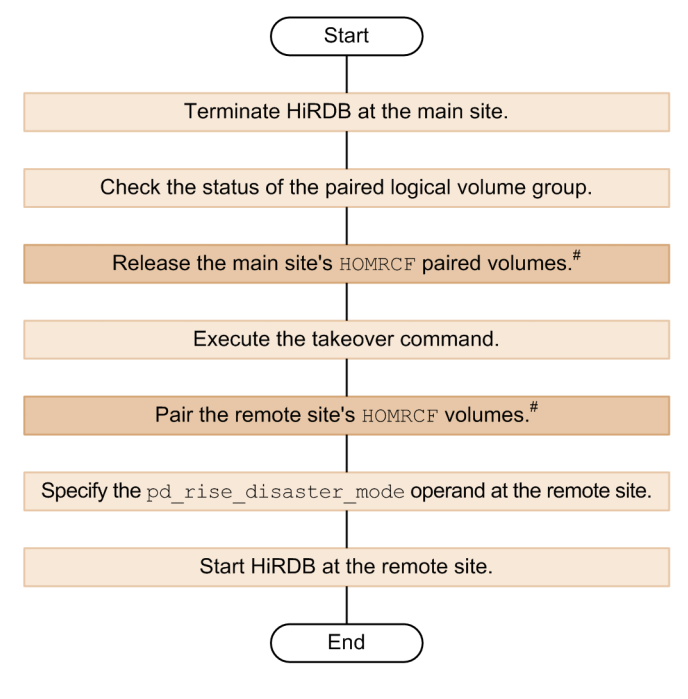

<sup>#:</sup> Required if the inner replica facility is used.

#### 8. Relationships to Other Facilities

*Figure 8-4:* Procedure for switching sites to perform maintenance when the inner replica facility is being used

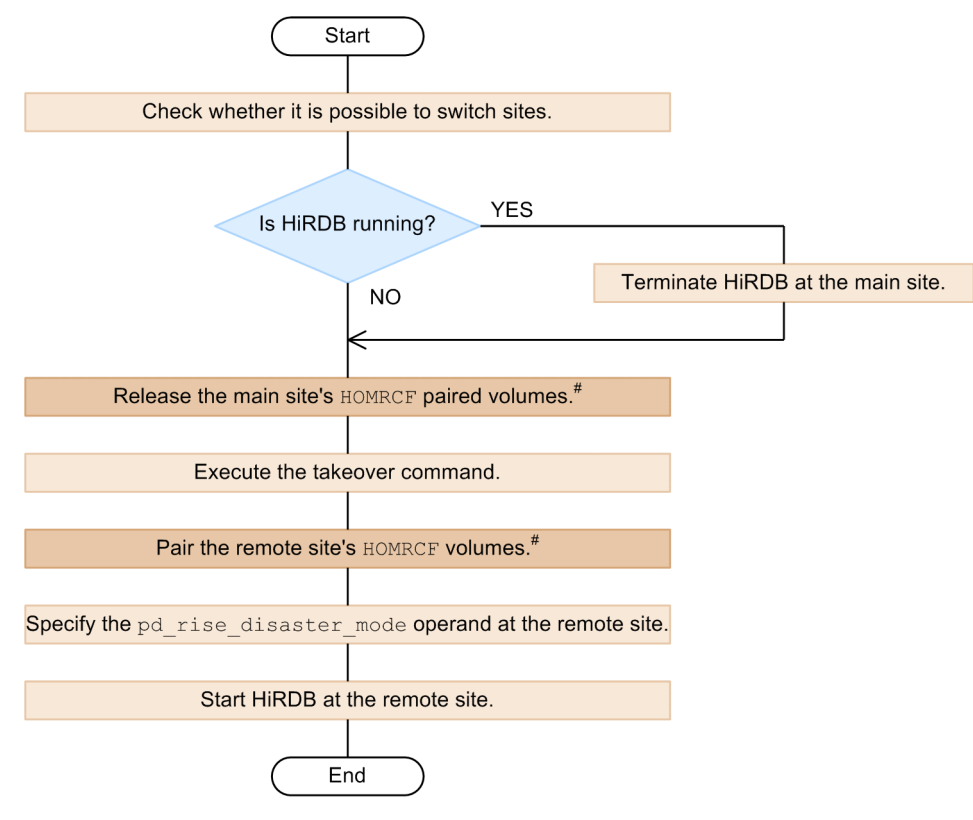

#: Required if the inner replica facility is used

*Figure 8-5:* Procedure for switching sites in the event of a disaster when the inner replica facility is being used

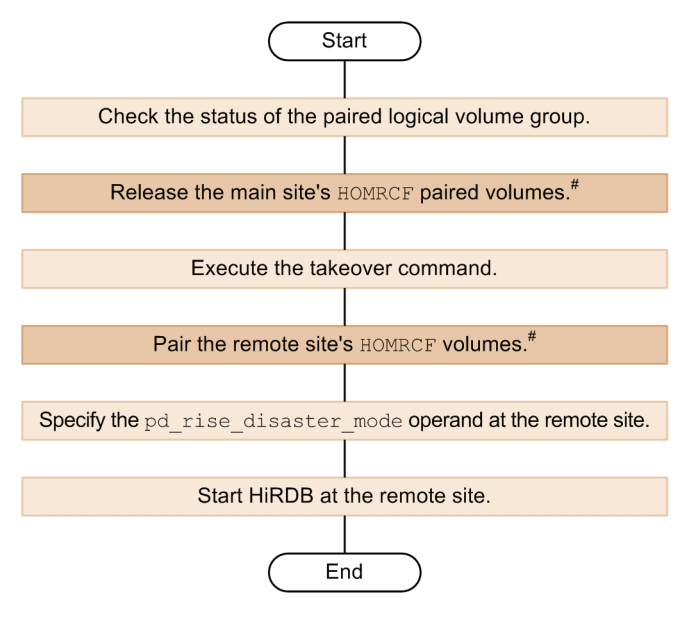

#: Required if the inner replica facility is used.

## **8.3 Notes on using the system switchover facility**

When Real Time SAN Replication is used, because the HiRDB systems at the main and remote sites are independent from each other, you cannot simply switch between the systems at the main site and a remote site. Furthermore, using a system switchover facility and Real Time SAN Replication together increases the time it takes to switch systems.

The following subsections describe the paired logical volume groups you need to specify in RAID Manager's configuration definitions when a system switchover facility is used. The following explanations assume that you are using the hybrid method for all paired logical volume groups.

## **8.3.1 Standby system switchover facilities**

### *(1) 1-to-1 switchover configuration*

Set up the following paired logical volume groups on each of the server machines on which a primary or secondary unit is installed:

- 1. Pair logical volume groups to be used by the unit
- 2. Pair logical volume groups to be used by the server in the unit in 1 above

The following figure shows an example of the logical volume group setup.

*Figure 8-6:* Example of the logical volume group setup (for 1-to-1 switchover configuration)

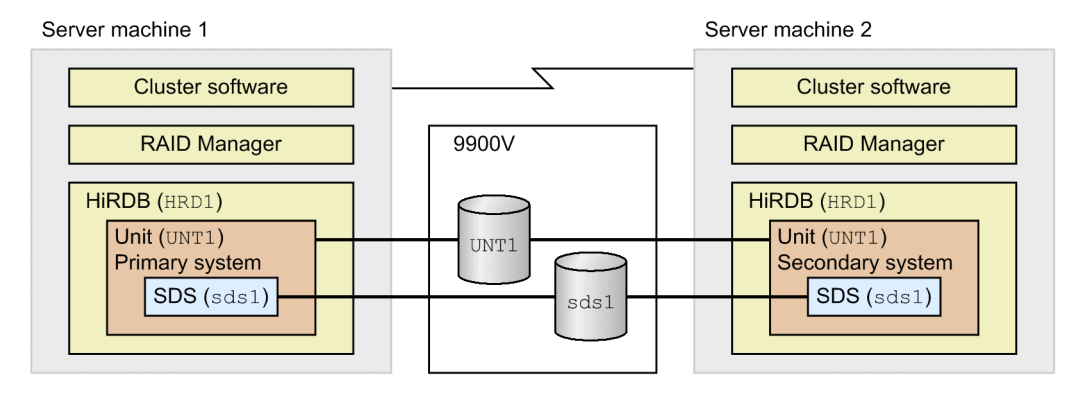

Pair logical volume group specifications n the configuration definition of server machine 1

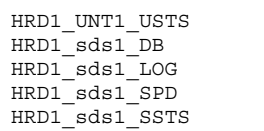

Pair logical volume group specifications n the configuration definition of server machine 2

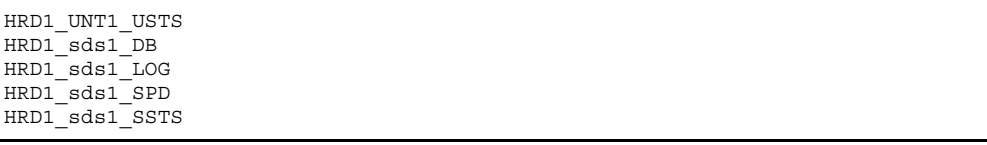

## *(2) Mutual system switchover configuration (with different units in the same system)*

Set up the following paired logical volume groups on each of the server machines that are configured for mutual system switchover:

- 1. Pair logical volume groups to be used by the primary units on the server machines
- 2. Pair logical volume groups to be used by the secondary units on the server machines
- 3. Pair logical volume groups to be used by the servers in the units in 1 and 2 above

The following figure shows an example of the logical volume group setup.

*Figure 8-7:* Example of the logical volume group setup (for mutual system switchover configuration)

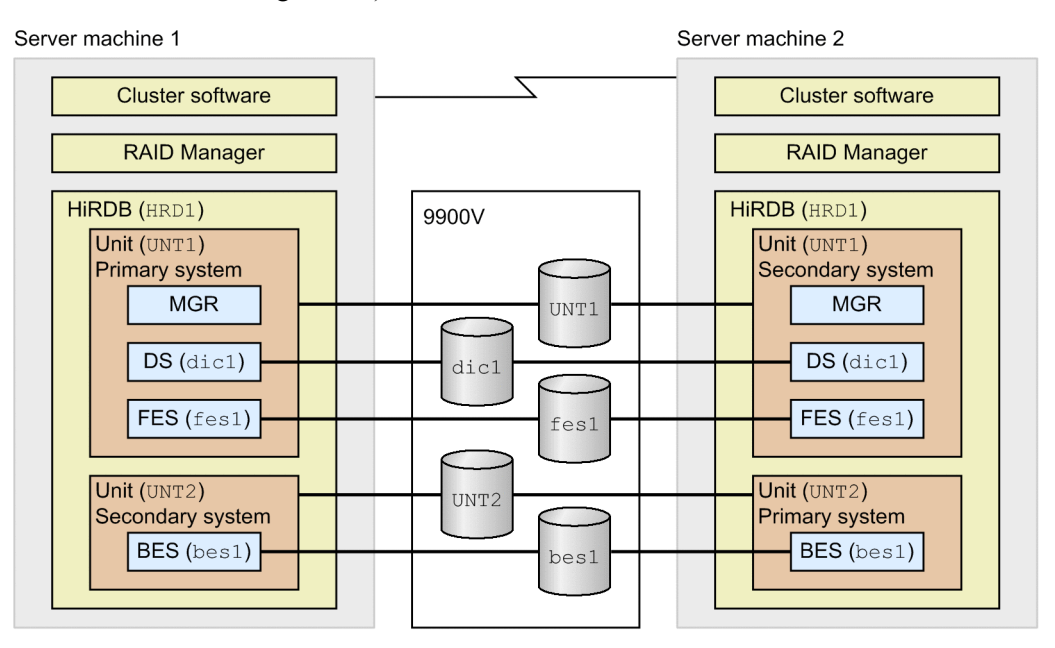

Pair logical volume group settings in the configuration definition of server machine 1

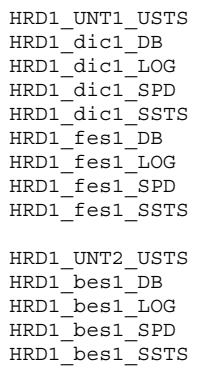

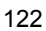

Pair logical volume group settings in the configuration definition of server machine 2

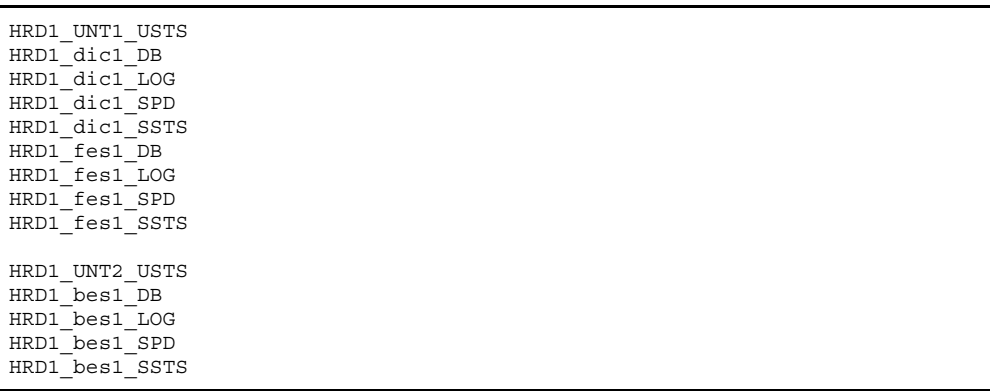

## **8.3.2 Standby-less system switchover (1:1) facility**

Set up the following paired logical volume groups on each of the server machines that is configured for standby-less system switchover (1:1):

- 1. Pair logical volume groups to be used by the units on the server machines
- 2. Pair logical volume groups to be used by the normal BESs of the units in 1 above
- 3. Pair logical volume groups to be used by the alternate BESs of the units in 1 above
- 4. Pair logical volume groups to be used by the units of the normal BESs associated with the alternate BESs on the server machines

The following figure shows an example of logical volume group setup.

#### 8. Relationships to Other Facilities

*Figure 8-8:* Example of logical volume group setup (when the standby-less system switchover  $(1:1)$  facility is used)

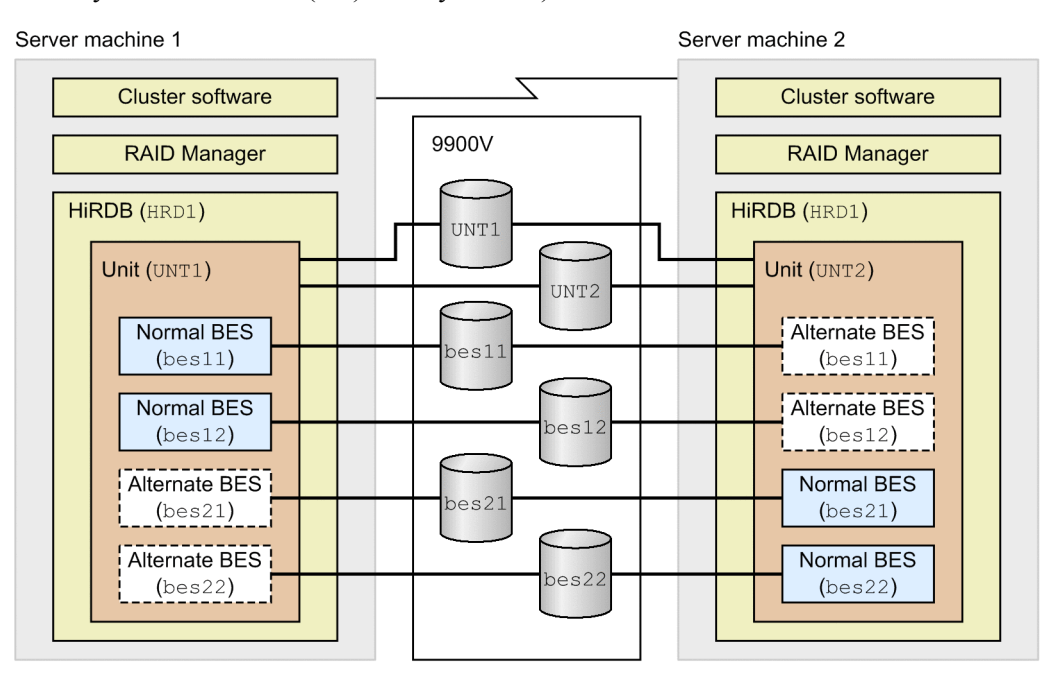

Pair logical volume group settings in the configuration definition of server machine 1

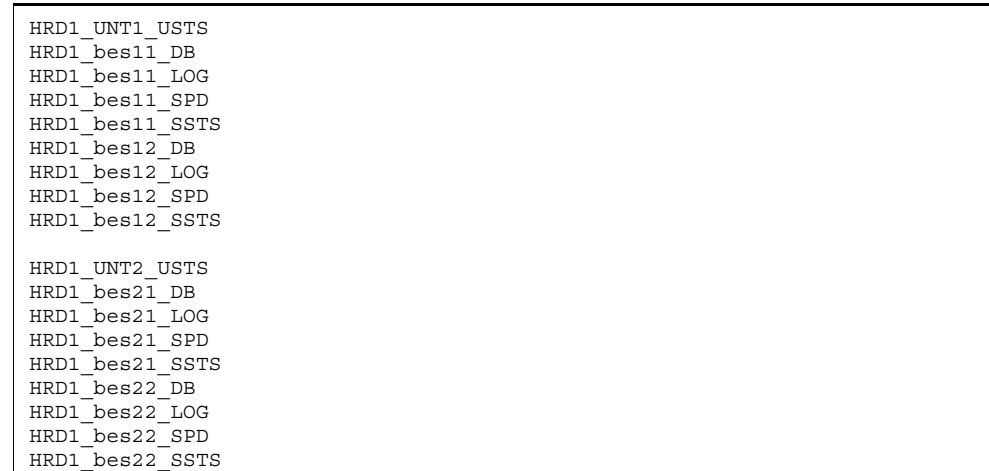

Pair logical volume group settings in the configuration definition of server machine 2

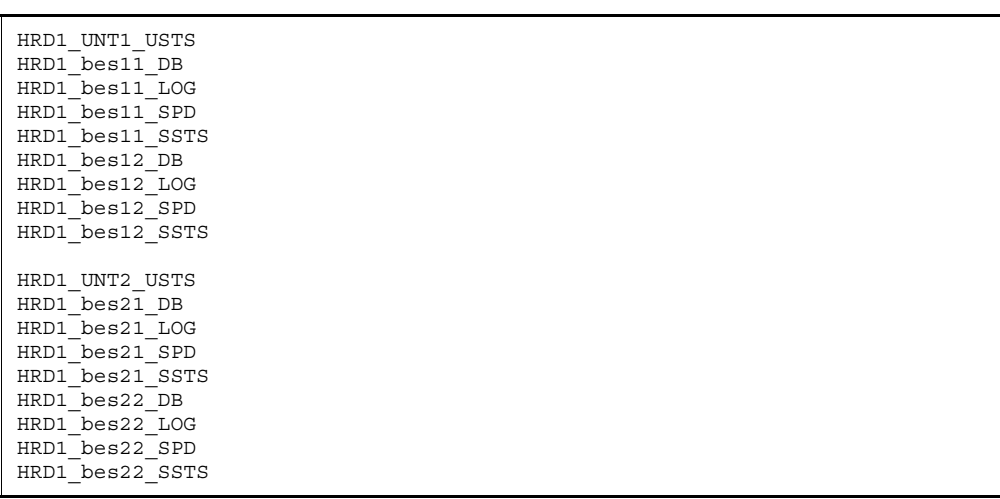

## **8.3.3 Standby-less system switchover (effects distributed) facility**

Set up all of the following paired logical volume groups on each of the server machines that are configured for standby-less system switchover (effects distributed):

- 1. Pair logical volume groups to be used by the units on the server machines
- 2. Pair logical volume groups to be used by the BESs that are set up in the HA group to which the units in 1 above belong

The following figure shows an example of the logical volume group setup.

#### 8. Relationships to Other Facilities

*Figure 8-9:* Example of the logical volume group setup (when the standby-less system switchover (effects distributed) facility is used)

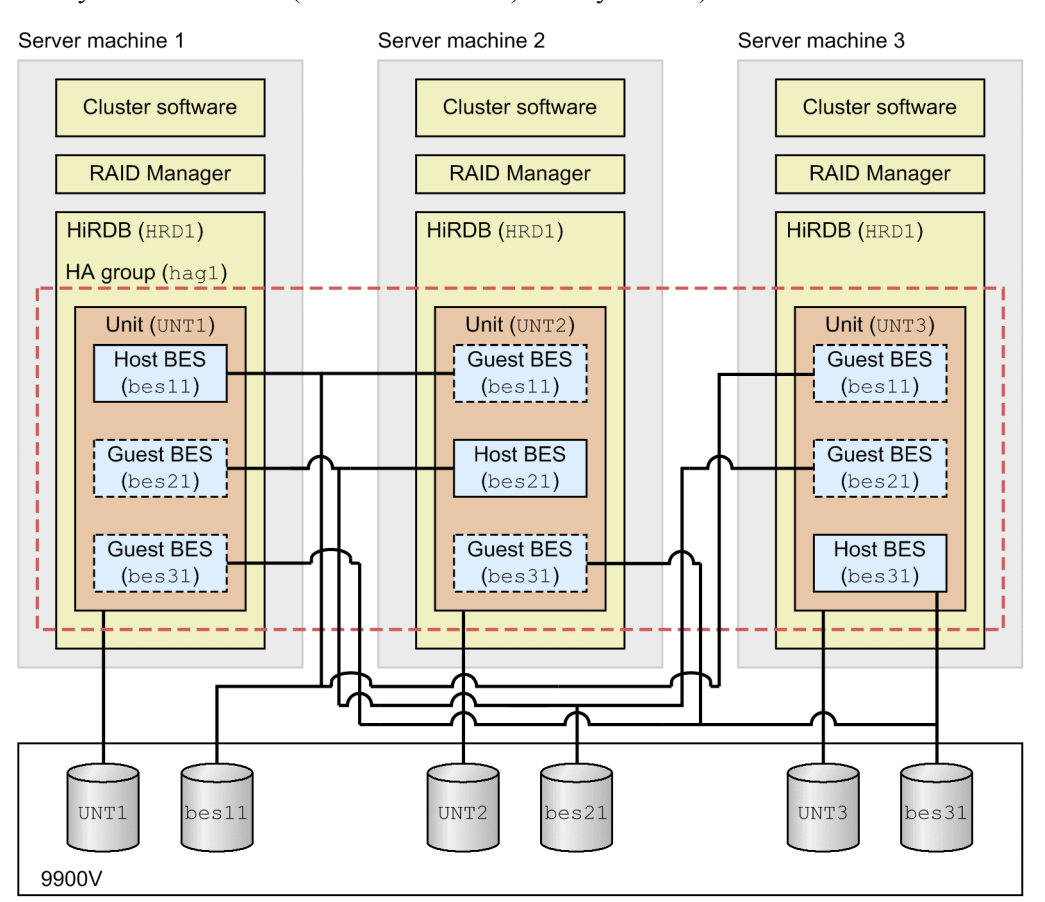

Pair logical volume group settings in the configuration definition of server machine 1

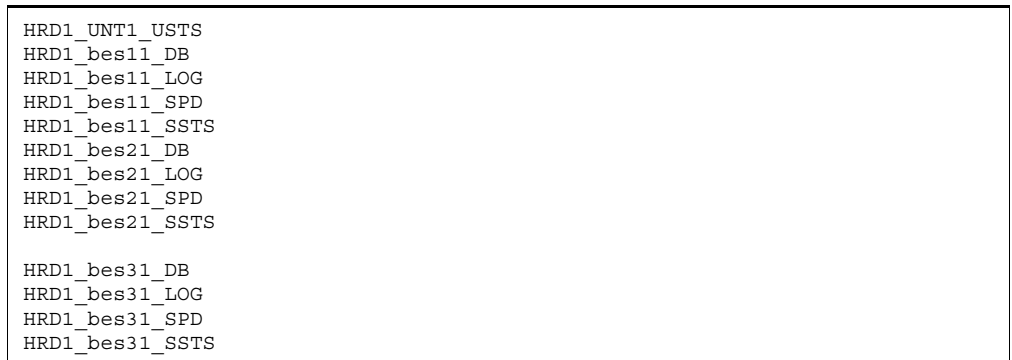

Pair logical volume group settings in the configuration definition of server machine 2

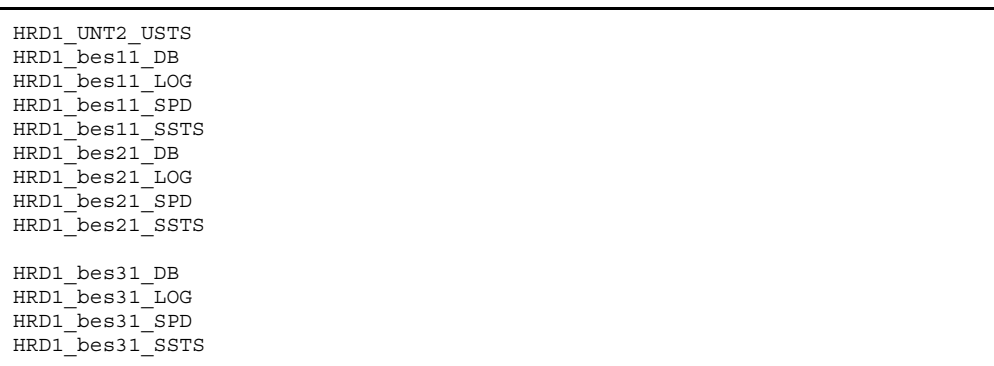

Pair logical volume group settings in the configuration definition of server machine 3

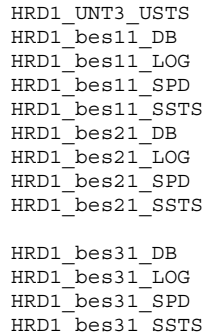

## **8.3.4 Setting up cluster software**

In HiRDB's startup shell (package), specify the startup path for RAID Manager before the startup path for HiRDB.

## **8.3.5 Standby system operation**

The following table shows, for each system switchover method, whether the instance of RAID Manager used by Real Time SAN Replication must be activated before starting the standby system and before switching over the system.

## 8. Relationships to Other Facilities

| System switchover method                                      |                                  | Whether RAID Manager needs to be<br>activated               |                                                    |
|---------------------------------------------------------------|----------------------------------|-------------------------------------------------------------|----------------------------------------------------|
|                                                               |                                  | <b>Immediately</b><br>before starting the<br>standby system | Immediately<br>before switching<br>over the system |
| Standby system<br>switchover facility                         | Monitor mode                     | Not required                                                | Required                                           |
|                                                               | Server mode                      |                                                             |                                                    |
|                                                               | User server hot standby          | Required                                                    |                                                    |
|                                                               | Rapid system switchover facility |                                                             |                                                    |
| Standby-less system switchover $(1:1)$ facility               |                                  |                                                             |                                                    |
| Standby-less system switchover (effects distributed) facility |                                  |                                                             |                                                    |

*Table 8-3:* Whether RAID Manager needs to be activated on the standby system

## **8.4 Notes on using the security audit facility**

The table below shows how the audit trail to be used is inherited after switching sites. This varies depending on the logical unit in which the HiRDB file system area for the audit trail file specified in the pd\_aud\_file\_name operand is created.

*Table 8-4:* How the audit trail following is inherited after switching sites.

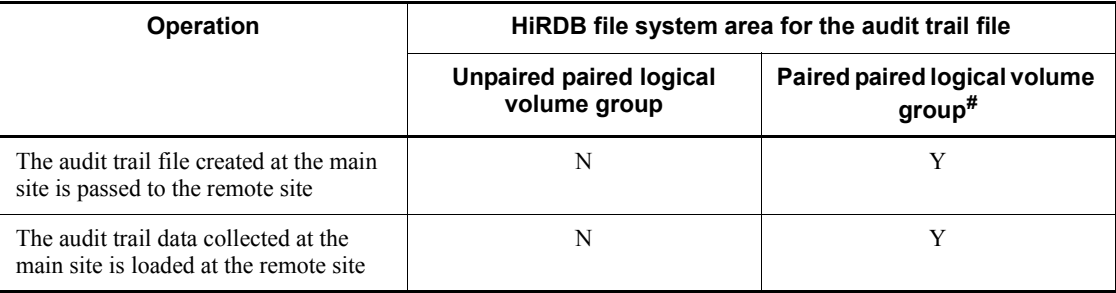

Legend:

- Y: Can be executed.
- N: Cannot be executed.

#

During pairing, specify either data or never for the fence level, depending on the protection mode you are using.

## **8.5 Notes on using the automatic log unloading facility**

The table below shows how the unload log file to be used is inherited after switching sites. This varies depending on the type of the output destination directory for the unload log file that is specified in the pd\_log\_auto\_unload\_path operand.

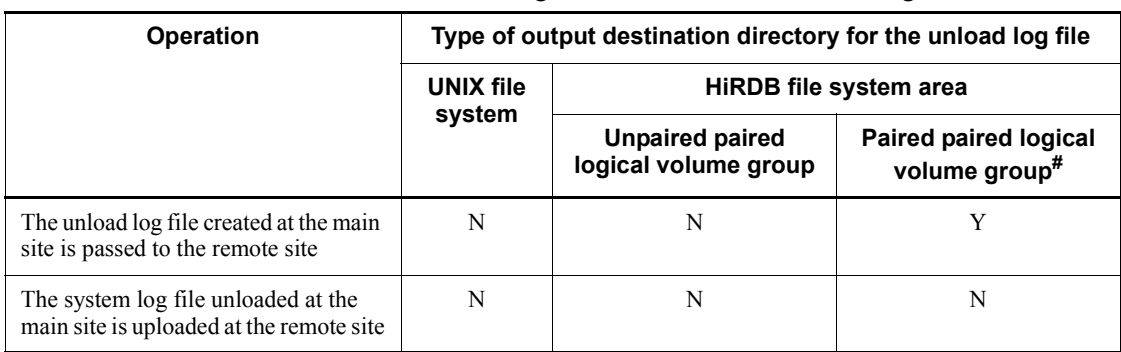

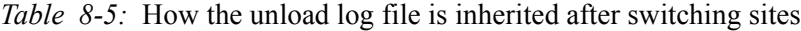

Legend:

Y: Can be executed.

N: Cannot be executed.

#

During pairing, specify either data or never for the fence level, depending on the protection mode you are using.

## **8.6 Notes on using the facility for monitoring the free area for system log files**

Care must be exercised when the system definition operands are specified as follows:

- pd rise use=Y
- **•** pd\_rise\_pairvolume\_combination=hybrid
- **•** pd\_rise\_fence\_level=data
- **•** pd\_rise\_disaster\_mode = normal (or this operand is omitted).
- **•** pd\_log\_remain\_space\_check=safe

#### *Note:*

If the KFPS02178-E message is output after scheduling of new transactions has been suppressed with output of the KFPS01160-E message, synchronization points are no longer acquired, meaning that the percentage of free area for the system log files will always be below the warning value. In this case, perform the following procedure to correct the problem:

#### Procedure

- 1. Determine the why the KFPS02178-E message was output and take the appropriate corrective action.
- 2. Execute the pdlogsync command on all servers whose status is TRNPAUSE, collect synchronization point dumps, and increase the percentage of free area for the system log files to at least the warning value.

## **8.7 Notes on using a shared table (applicable only to the hybrid method)**

If any of the SQL statements shown in the table below are executed on a shared table when the hybrid method of Real Time SAN Replication is used, the system waits for the database to be synchronized at the remote site. Therefore, an overhead of at least 2 seconds may occur for each SQL statement.

*Table 8-6:* SQL that causes the system to wait for synchronization to the remote site

| <b>Target SQL</b> | <b>Condition</b>                        |
|-------------------|-----------------------------------------|
| LOCK TABLE        | EXCLUSIVE mode                          |
| COMMIT            | No condition                            |
| ROLLBACK          |                                         |
| DISCONNECT        |                                         |
| CREATE TABLE      |                                         |
| CREATE INDEX      |                                         |
| DROP TABLE        |                                         |
| DROP INDEX        |                                         |
| ALTER TABLE       | Change in the number of segments reused |

For details about how to recover the database at the remote site when a pended synchronization of the database at the remote site fails, see *6. Error Handling*.

# **Appendixes**

- A. Examples of System and Configuration Definitions
- B. Sample Shell Program
- C. Notes on Updating HiRDB

## **A. Examples of System and Configuration Definitions**

This appendix provides sample HiRDB system definition specifications and RAID Manager configuration definitions when using Real Time SAN Replication in a HiRDB/Single Server. Note that the hybrid method is assumed in these examples.

#### **A.1 Hybrid method**

This section describes the HiRDB system definitions, RAID Manager configuration definitions, and server machine and disk configurations when using the hybrid method of Real Time SAN Replication.

#### *(1) System common definition example*

Main site

```
# ALL RIGHTS RESERVED. COPYRIGHT (C) 1994, 2006, HITACHI, LTD.
# LICENSED MATERIAL OF HITACHI, LTD.
#*******************************************************************************
# pdsys : system common definition
#*******************************************************************************
set pd system id = HRD1 #HRD1:system-id(change your environment)
set pd_name_port = 22200 #22200:port-number(change your environment)
set pd_name_port = 22200<br>set pd mode conf = MANUAL2
set pd max users = 2
set pd_max_access_tables = 50
set pd rise use = Yset pd_rise_pairvolume_combination = hybrid
set pd_rise_fence_level = data
set pd_rise_disaster_mode = normal
: 100 m
pdunit -x HST1 -u unt1 -d /opt/HiRDB_S
pdstart -t SDS -s sds01 -x HST1
pdbuffer -a gbuf01 -n 20 -r rdmast,rddirt -w 20
pdbuffer -a gbuf02 -n 20 -r rddict -w 20
pdbuffer -a gbuf03 -n 100 -o -w 20
: 100 m
putenv HORCMINST 10
```
#### Remote site

```
# ALL RIGHTS RESERVED. COPYRIGHT (C) 1994, 2006, HITACHI, LTD.
# LICENSED MATERIAL OF HITACHI, LTD.
#*******************************************************************************
# pdsys : system common definition
#*******************************************************************************
set pd system id = HRD1 #HRD1:system-id(change your environment)
set pd_name_port = 22200 #22200:port-number(change your environment)
set pd_mode_conf = MANUAL2
set pd_max_users = 2
set pd max access tables = 50
set pd_rise_use = Y
set pd_rise_pairvolume_combination = hybrid
set pd rise fence level = dataset pd_rise_disaster_mode = normal
: 100 m
pdunit -x HST2 -u unt1 -d /opt/HiRDB_S
pdstart -t SDS -s sds01 -x HST2
pdbuffer -a gbuf01 -n 20 -r rdmast,rddirt -w 20
pdbuffer -a gbuf02 -n 20 -r rddict -w 20
pdbuffer -a gbuf03 -n 100 -o -w 20
: 100 m
putenv HORCMINST 10
```
#### *(2) Unit control information definition example*

Main site

```
# ALL RIGHTS RESERVED. COPYRIGHT (C) 1994, 2006, HITACHI, LTD.
# LICENSED MATERIAL OF HITACHI, LTD.
# example definition of HiRDB/single server
#*******************************************************************************
# pdutsys : unit control information definition
#*******************************************************************************
#-------------------------------------------------------------------------------
# set form
#
set pd_unit_id = unt1 #unt1:unit-name(change your environment)
set pd_hostname = HST1
set pd<sub>Syssts_file_name_1 = "utsts1", \</sub>
                    "/opt/HiRDB_S/rdsys01/utsts1a","/opt/HiRDB_S/rdsys02/utsts1b"
set pd_syssts_file_name_2 = "utsts2",\
                    "/opt/HiRDB_S/rdsys03/utsts2a","/opt/HiRDB_S/rdsys01/utsts2b"
set pd_{s}yssts_file_name_3 = "utsts3", \ "/opt/HiRDB_S/rdsys02/utsts3a","/opt/HiRDB_S/rdsys03/utsts3b"
set pd_syssts_initial_error = stop
set pd syssts singleoperation = stop
#set pd syssts last active file = utsts1
#set pd_syssts_last_active_side = A
```
Remote site

```
# ALL RIGHTS RESERVED. COPYRIGHT (C) 1994, 2006, HITACHI, LTD.
# LICENSED MATERIAL OF HITACHI, LTD.
# example definition of HiRDB/single server
#*******************************************************************************
# pdutsys : unit control information definition
#*******************************************************************************
#-------------------------------------------------------------------------------
# set form
#
set pd unit id = unt1 #unt1:unit-name(change your environment)
set pd_hostname = HST2
set pd_{\rm s}yssts_file_name_1 = "utsts1",\
                   "/opt/HiRDB_S/rdsys01/utsts1a","/opt/HiRDB_S/rdsys02/utsts1b"
set pd_syssts_file_name_2 = "utsts2",\
                    "/opt/HiRDB_S/rdsys03/utsts2a","/opt/HiRDB_S/rdsys01/utsts2b"
set pd_{s}yssts_file_name_3 = "utsts3", \ "/opt/HiRDB_S/rdsys02/utsts3a","/opt/HiRDB_S/rdsys03/utsts3b"
set pd_syssts_initial_error = stop
set pd_syssts_singleoperation = stop
#set pd syssts last active file = utsts1
#set pd_syssts_last_active_side = A
```
## *(3) Single server definition example*

The same at the main site and the remote site

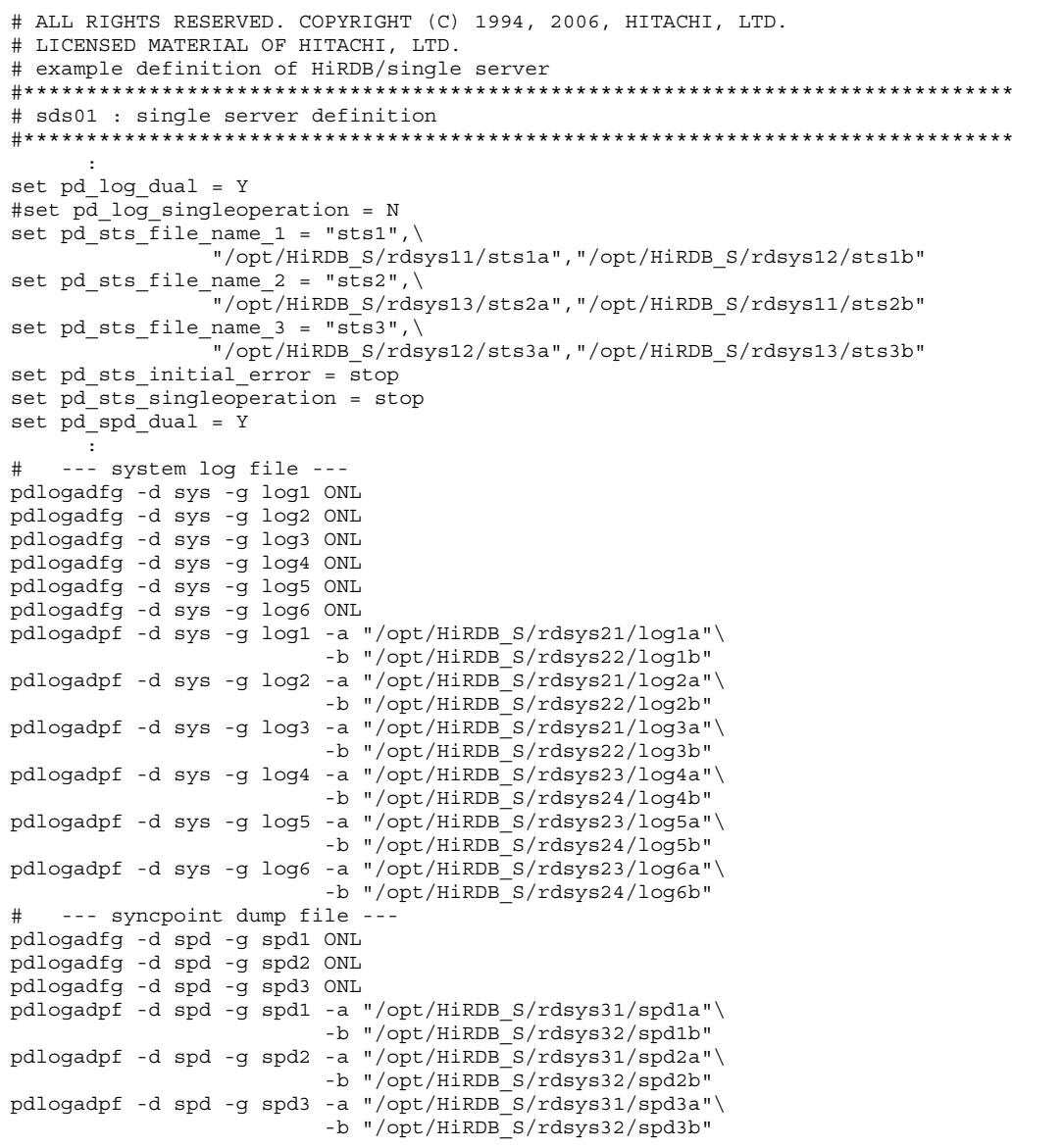

## *(4) RAID Manager configuration definition example*

Main site

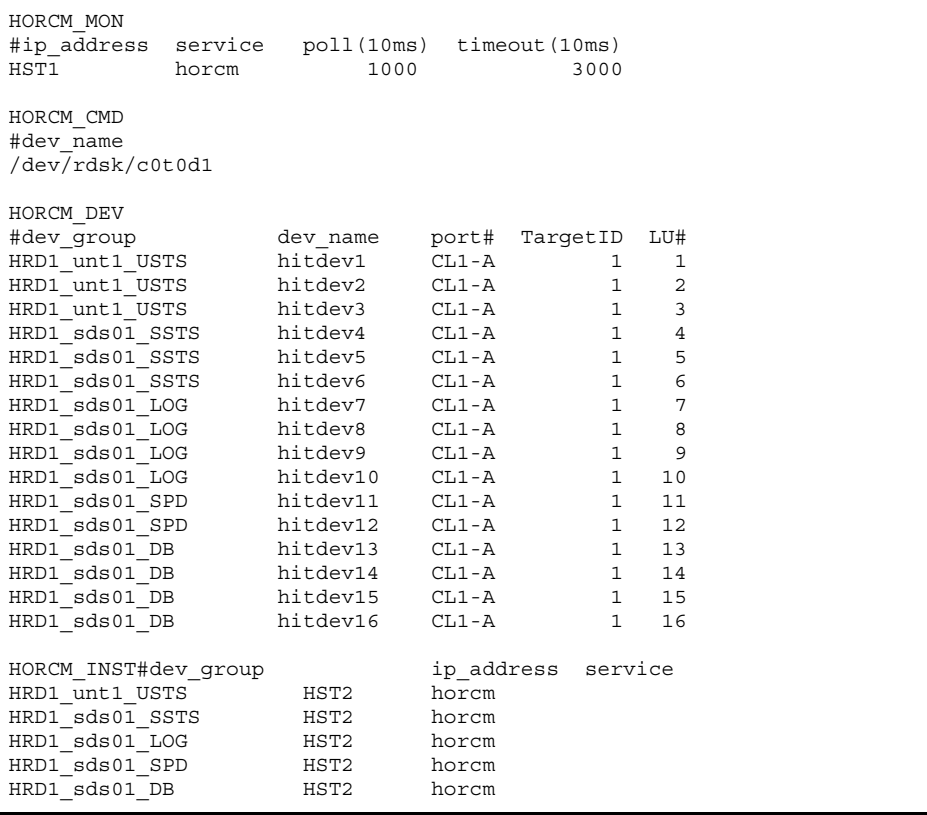

#### Remote site

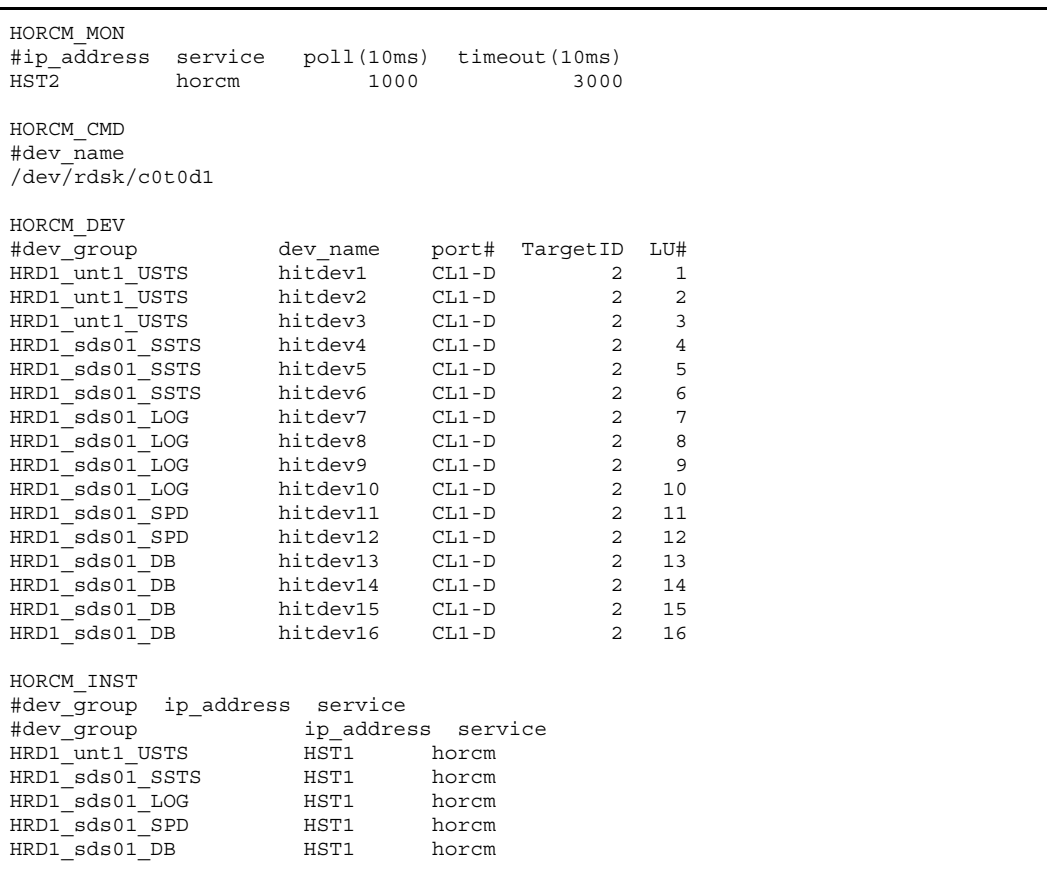

## *(5) Server and disk configurations*

The following figure shows the server and disk configurations for this sample definition.

*Figure A-1:* Server machine and disk configurations when using the hybrid method

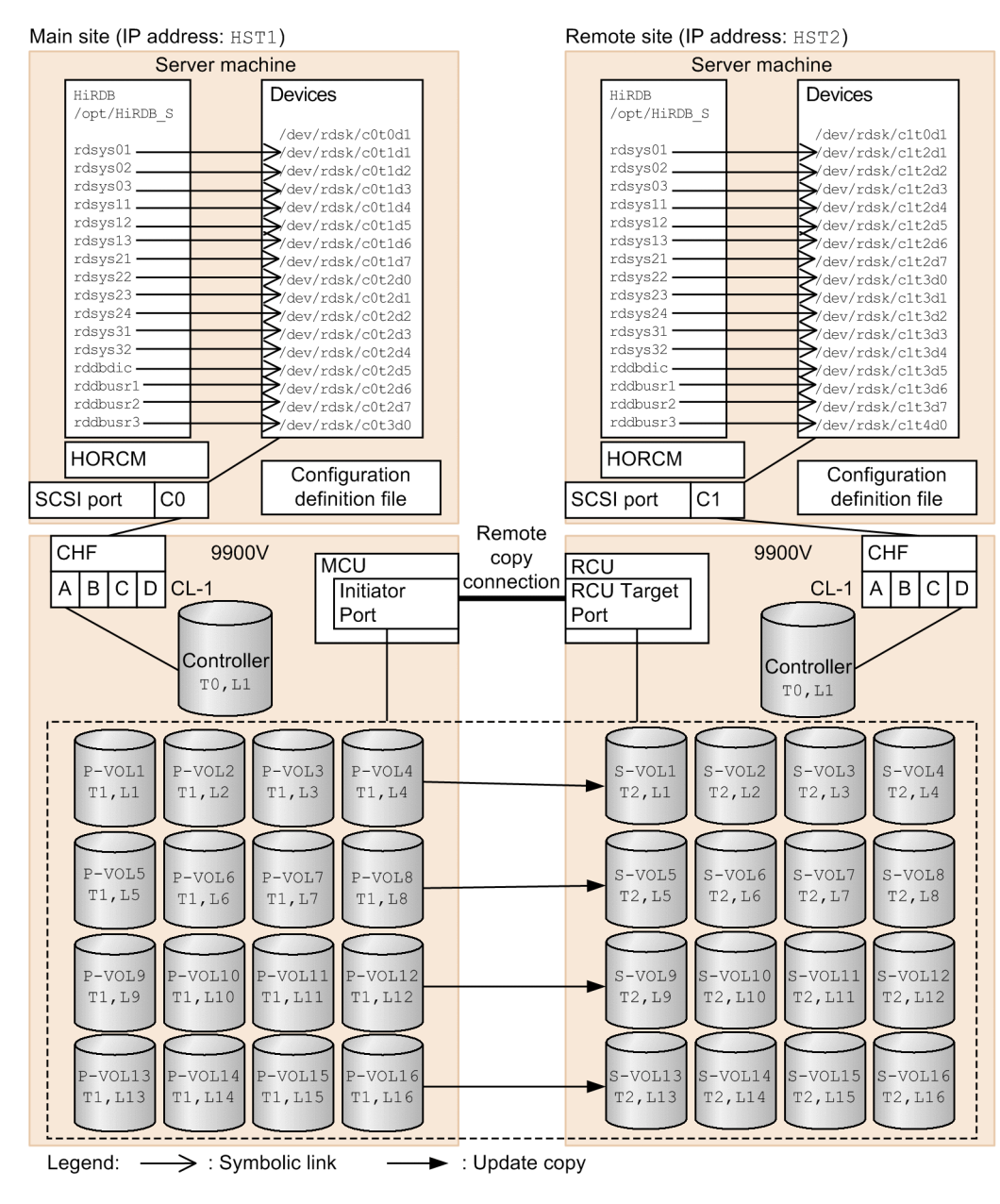

## **B. Sample Shell Program**

When running Real Time SAN Replication, you can use this sample shell program to display the volume attributes and statuses of paired logical volume groups.

#### *(1) Where to find the sample shell program*

The sample shell program is stored under \$PDDIR/bin. The file name is pdpairdsp.sh.

#### *(2) Preparation*

The following preparation is necessary to use the sample shell program.

#### Procedure

- 1. Because the sample shell program must be customized for each usage environment, copy the sample shell program located in \$PDDIR/bin to the current directory from which you will execute it.
- 2. Customize the sample shell program. The shell variable in the sample shell program must be changed based on the usage environment. The following table shows the shell variable that you must change.

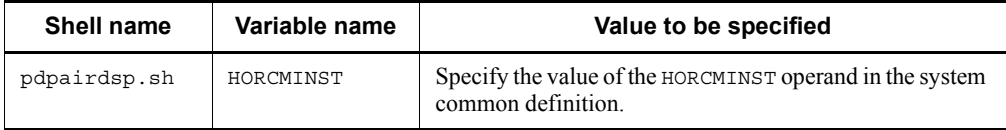

3. Before executing the sample shell, start the instance of the RAID Manager that is to be used by Real Time SAN Replication.

#### *(3) Sample shell program execution*

A HiRDB administrator who also has RAID Manager administrator privileges can execute the sample shell program. Enter the following command line to execute the sample shell program.

pdpairdsp.sh *paired-logical-volume-group-name*[ *paired-logical-volume-group-name* ...]

*paired-logical-volume-group-name*: Specify the name of the paired logical volume group to be the target when executing the sample shell.

To specify multiple paired logical volume group names, delimit them using single-byte spaces.

## **C. Notes on Updating HiRDB**

This appendix explains things to be aware of when updating HiRDB. Here, updating HiRDB means both upgrading the HiRDB version and updating the HiRDB update version. For details about upgrading and updating HiRDB, see the *HiRDB Version 9 Installation and Design Guide*.

## **C.1 When using the all synchronous, all asynchronous, or hybrid method**

#### *(1) Preparatory tasks before updating*

The table below shows preparatory tasks and whether they must be performed before updating HiRDB at the main site and the remote site. For details about each task, see the *HiRDB Version 9 Installation and Design Guide*.

*Table C-1:* Whether preparatory tasks must be executed at the main site and the remote site

| Preparation item before updating                            | <b>Main site</b> | <b>Remote site</b> |
|-------------------------------------------------------------|------------------|--------------------|
| Checking for free space                                     | Y                | N                  |
| Backing up the system RDAREA                                | ${\rm Y}^{\#1}$  | $N^{\#1}$          |
| Canceling library sharing                                   | Y                | Y                  |
| Checking for memory capacity                                | Y                | Y                  |
| Checking whether HiRDB is running                           | Y                | $N^{\#2}$          |
| Normally terminating HiRDB                                  | Y                | $N^{\#2}$          |
| Checking the memory requirement                             | Y                | Y                  |
| Checking the OS operating system parameters                 | Y                | Y                  |
| Checking the total number of records in the system log file | Y                | N                  |
| Backing up the files under the HiRDB directory              | $Y^{\#3}$        | $Y^{\#3}$          |
| Upgrading optional program product versions                 | Y                | Y                  |

Legend:

Y: Preparation is required.

N: Preparation is not required.

#### C. Notes on Updating HiRDB

#1

Back up the system RDAREA at the main site. Copy the backup you made to the remote site before starting the update process.

#2

This operation is not required if HiRDB is running at the main site.

#3

Back up of the files under the HiRDB directory at both the main site and the remote site. The backup from the main site cannot be used at the remote site, and the backup from the remote site cannot be used at the main site.

## *(2) Update tasks*

The table below shows the update tasks and whether they must be executed at the main site and the remote site. For details about each task, see the *HiRDB Version 9 Installation and Design Guide*.

*Table C-2:* Whether update tasks must be executed at the main site and the remote site

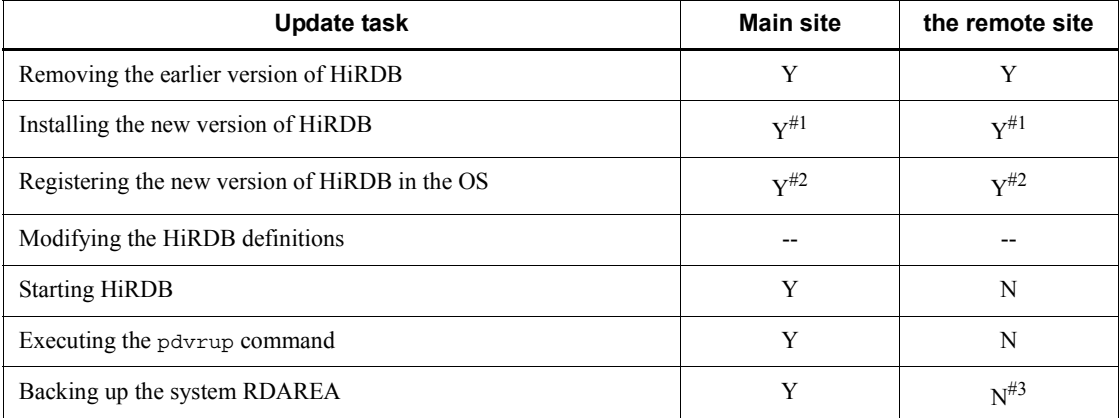

Legend:

Y: Task is required.

--: Perform the task as needed.

N: Task is not required.

#1

Install the same new version of HiRDB at both the main and remote sites. The HiRDBs being installed at the main and remote sites must match in version, revision, addressing mode, and update version code (*XX-XX-XX*: underlined part).

#2

Execute the pdvrup command at both main site and the remote site to register the new version of HiRDB in the OS. During this step, use the same character code at the main and remote sites.

#3

Back up the system RDAREA at the main site and copy the backup to the remote site before starting the update process.

# **Index**

## **A**

abbreviations for products iv all asynchronous method 7 all synchronous method 6 asynchronous copy 4 automatic log unloading facility 112, 130

## **C**

combination with other facilities (characteristics of individual processing methods) 11 command, requiring databases to be resynchronized 52 commit or rollback (operation, requiring databases to be re-synchronized) 53 config file 37 conventions abbreviations for products iv diagrams xvii fonts and symbols xvii KB, MB, GB, and TB xviii version numbers xix cost (characteristics of individual processing methods) 11

## **D**

data (criteria for selecting protection mode) 16 data loss (characteristics of individual processing methods) 11 database, procedure for initializing 54 definition SQL on shared table, execution of (operation, requiring databases to be resynchronized) 53 diagram conventions xvii disaster recovery system building 36 tasks required to build 37 DISCONNECT (operation, requiring databases to be re-synchronized) 53

## **E**

error analysis flow chart 84 error-handling method 83

## **F**

file classification 21 file output format (transaction information file) 72 font conventions xvii

## **G**

GB meaning xviii

## **H**

HiRDB notes on updating 143 preparatory tasks before updating 143 update tasks 144 HiRDB configuration checking, at main site 41 checking, at remote site 44 HiRDB configuration item, checked by commands 41 HiRDB Datareplicator replication facility 112 HiRDB environment building, at main site 40 building, at remote site 44 points to consider when setting up 17 HiRDB file system area configuration example of 22 points to consider when creating 21 HiRDB file, location of (characteristics of individual processing methods) 11 HiRDB system procedure for starting, at main site 48 startup method of 48 whether it is possible to start, at main site 49 HiRDB system definition, example of 134 Hitachi disk array system 2

HORCM\_CONF 37

Index

HORCMINST (operand to be specified) 19 horctakeover command execution example (taking control over paired logical volume groups (main site to remote site)) 43 hybrid method 9 notes on operation when using 52

#### **I**

inner replica facility 112, 114 procedure for switching sites in event of disaster when using 119 procedure for switching sites to perform maintenance when using 118 procedure for switching sites to test disaster preparedness when using 117 instance 20

#### **K**

KB meaning xviii

## **L**

LOCK TABLE with lock mode specification on shared table, execution of (operation, requiring databases to be re-synchronized) 53

#### **M**

main site 2

building HiRDB environment at 40 checking HiRDB configuration at 41 handling disaster at, occurred while it was recovering from error 95 items that must be same with remote site 17 procedure for starting HiRDB system at 48 whether it is possible to start HiRDB system at 49 MB meaning xviii

#### **N**

never (criteria for selecting protection mode) 16

## **O**

operand, to be specified 19 operation characteristics of individual processing methods 11 requiring databases to be re-synchronized 53

#### **P**

paircreate command execution example (generating paired logical volume group) 40 paired logical volume adding 101 change in configuration of 98 deleting 109 moving 105, 107 procedure for adding, to existing paired logical volume group 101 procedure for deleting 109 procedure for moving, to existing paired logical volume group 107 procedure for moving, to new paired logical volume group 105 pair logical volume group naming rules for 26 paired logical volume group adding 99 changing name of 103 checking status of 43, 44, 48 generating 37 procedure for adding 99 procedure for adding paired logical volume to existing 101 procedure for changing name of 103 procedure for moving paired logical volume to existing 107 procedure for moving paired logical volume to new 105 taking control over 43, 44 pair volume configuration example of 28 points to consider when designing 25 paired volume configuration example of (all asynchronous method) 31

configuration example of (all synchronous method) 30 configuration example of (hybrid method) 32 pd\_dbsync\_point (operand subject to restrictions) 19 pd\_hostname operand subject to restrictions 19 operand to be changed at remote site 18 pd mode conf (operand subject to restrictions) 19 pd rdarea open attribute (related operand) 41 pd rise disaster mode (operand to be specified) 19 pd rise fence level 16 operand to be specified 19 pd\_rise\_pairvolume\_combination (operand to be specified) 19 pd rise use (operand to be specified) 19 pd\_spool\_cleanup\_interval\_level (related operand) 41 pd\_spool\_cleanup\_level (related operand) 41 pdclose (command, requiring databases to be resynchronized) 52 pdhold (command, requiring databases to be resynchronized) 52 pdorbegin (command, requiring databases to be resynchronized) 52 pdorend (command, requiring databases to be resynchronized) 53 pdrels (command, requiring databases to be resynchronized) 52 pdstart operand -m and -n options of (operand to be changed at remote site) 18 -x option of (operand to be changed at remote site) 18 pdunit operand -c option of (operand to be changed at remote site) 18 -x option of (operand to be changed at remote site) 18 prerequisite platform 13 prerequisite product 13 primary volume handling of errors on 89 procedure for handling errors on 89

primary volume error (HiRDB's actions when error occurs) 77 processing methods, characteristics of individual 11 protection mode 16 criteria for selecting 16 **R** RAID Manager 4 failure to link to (HiRDB's actions when error occurs) 76 handling of failure to link to 85 RAID Manager administrator 20 RAID Manager command executability of 55 execution environment 20 RAID Manager configuration definition 134 paired logical volume group name is missing from (HiRDB's actions when error occurs) 76 RAID Manager configuration definition example (hybrid method) 138 RAID Manager environment building 37 points to consider when setting up 20 RAID Manager instance, starting 37 RAID Manager's config file 37 RDAREA, automatic extension of 113 operation, requiring databases to be resynchronized 54 Real Time SAN Replication 2 relationships to other facilities 111 remote site 2 building HiRDB environment at 44 checking HiRDB configuration at 44 importing data to 6 items that must be same with main site 17 items to be changed at 17 period during which switchover to, cannot be guaranteed 56 period during which switchover to, cannot be guaranteed (RAID Manager command) 56 whether it is possible to switch to 49 route error handling of 87

HiRDB's actions when error occurs 77

Index

procedure for handling 87

#### **S**

sample shell program 142 secondary volume handling of errors on 93 procedure for handling errors on 93 secondary volume error (HiRDB's actions when error occurs) 78 security audit facility 112, 129 server and disk configurations (hybrid method) 140 shared table 113, 132 single server definition example (hybrid method) 137 site switchover method 58 used when disaster occurs at main site 60 used while main site is running 58 statistical information collection 112 switching sites in event of disaster 68 in event of disaster, procedure for 68 in event of disaster, results of 62 to perform maintenance 66 to perform maintenance, procedure for 66 to perform maintenance, results of 61 to test disaster preparedness 64 to test disaster preparedness, procedure for 64 whether you can, in event of disaster 69 symbol conventions xvii synchronization point dumps, collecting 81 synchronous copy 4 system common definition example (hybrid method) 134 system configuration example 33 system definition example generating paired logical volume group 39 taking control over paired logical volume groups (main site to remote site) 43 system definition operand subject to restrictions 19 system log file, facility for monitoring free area for 112, 131 system reconfiguration command 112 system switchover facility 112, 120

## **T**

take control over 43, 44 TB meaning xviii transaction information file 72 transaction processing performance (characteristics of individual processing methods) 11 TrueCopy 2

#### **U**

unit control information definition example (hybrid method) 136 update copy 2 file targeted for 4 when error occurs during 76

## **V**

version number conventions xix volume, points to consider when designing 25